# **Regulator ecoSOL 200**

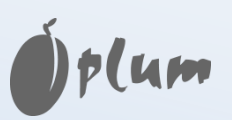

#### **DO KOLEKTORÓW SOLARNYCH**

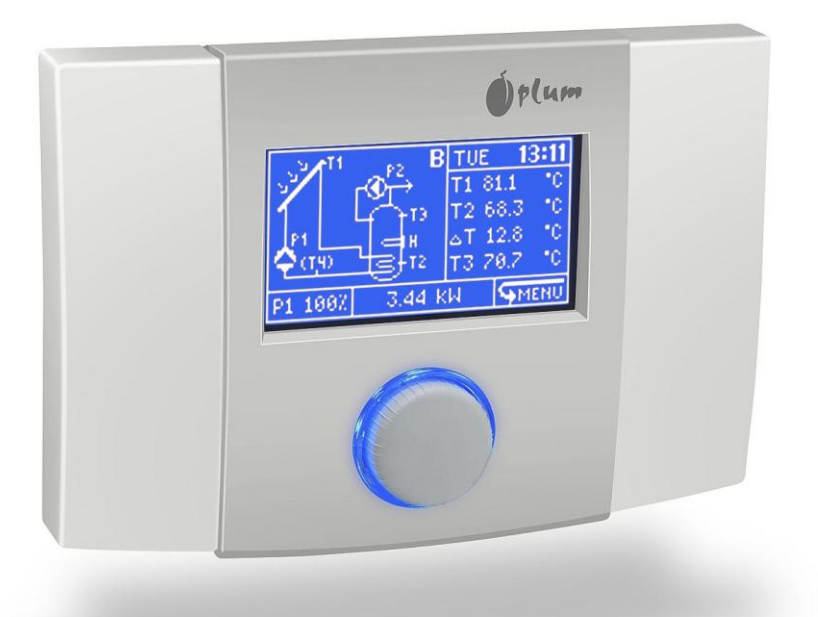

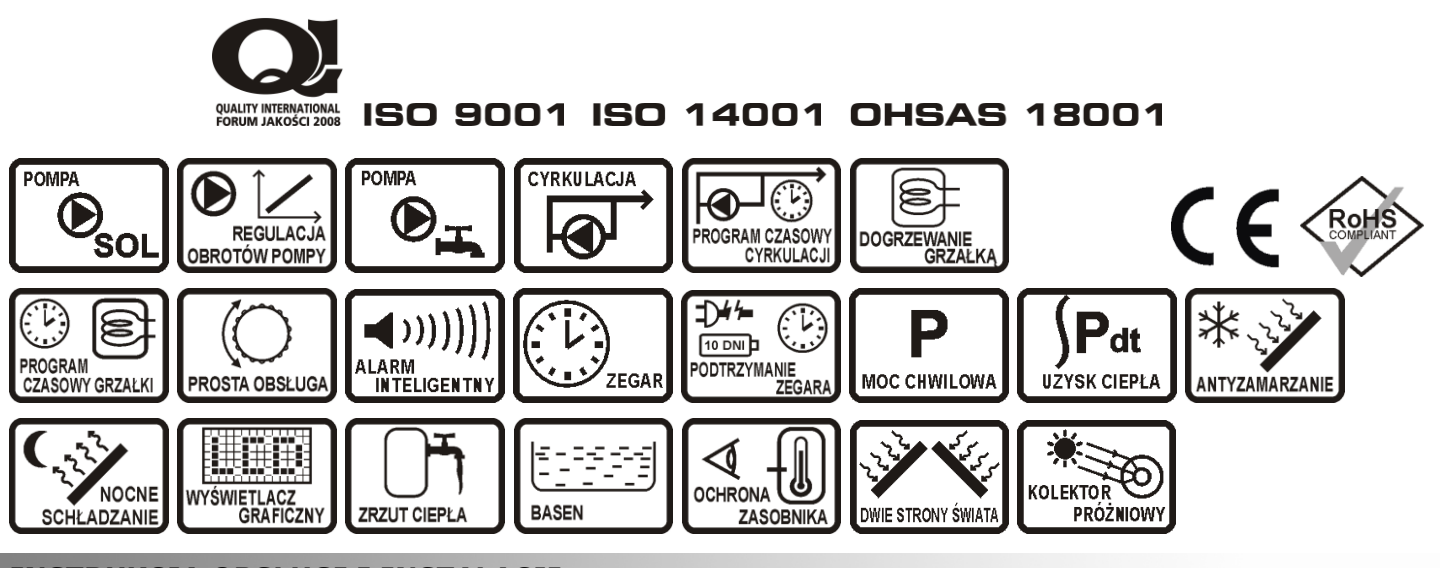

**INSTRUKCJA OBSŁUGI I INSTALACJI**

WYDANIE: 7.3 PROGRAM: 60.xx

#### Spis treści

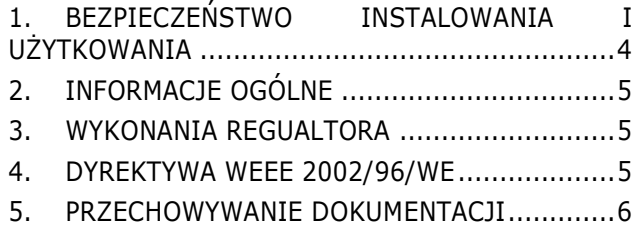

# **[INSTRUKCJA OBSŁUGI](#page-6-0) 7**

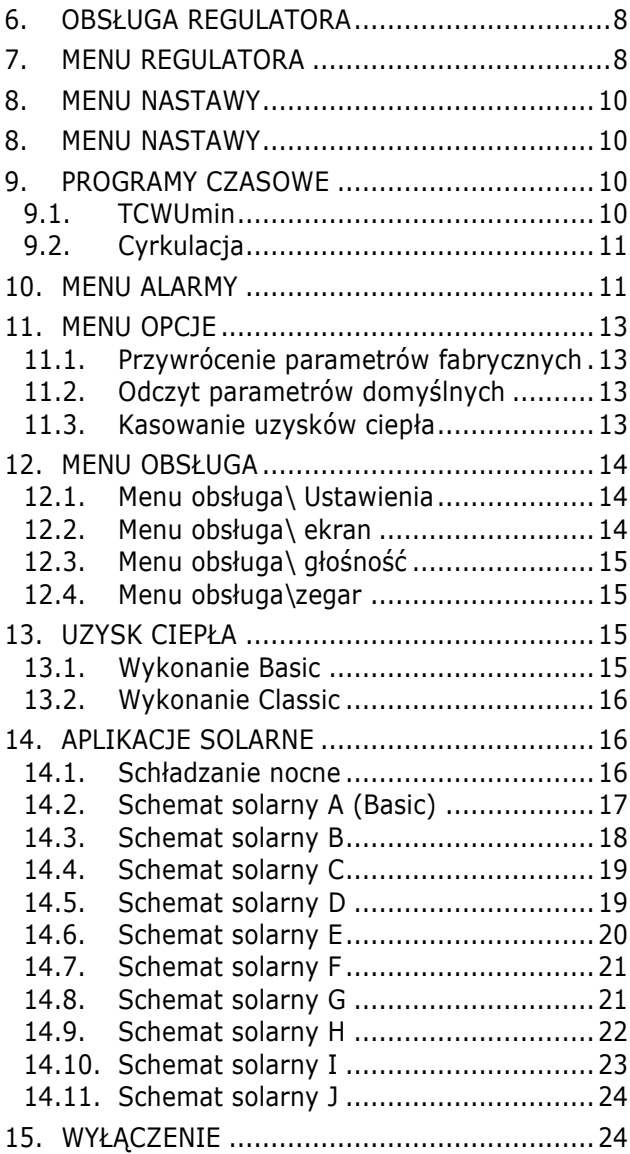

# **[INSTRUKCJA INSTALACJI](#page-24-0) 25**

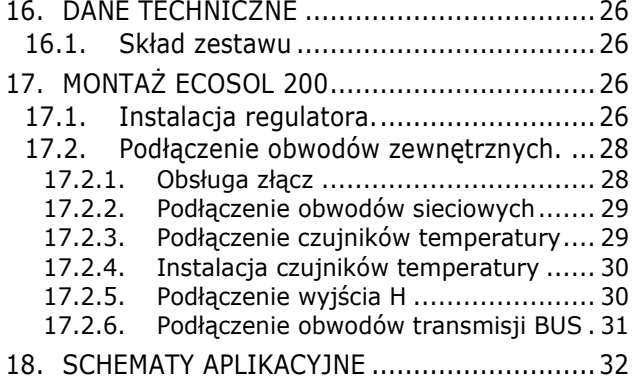

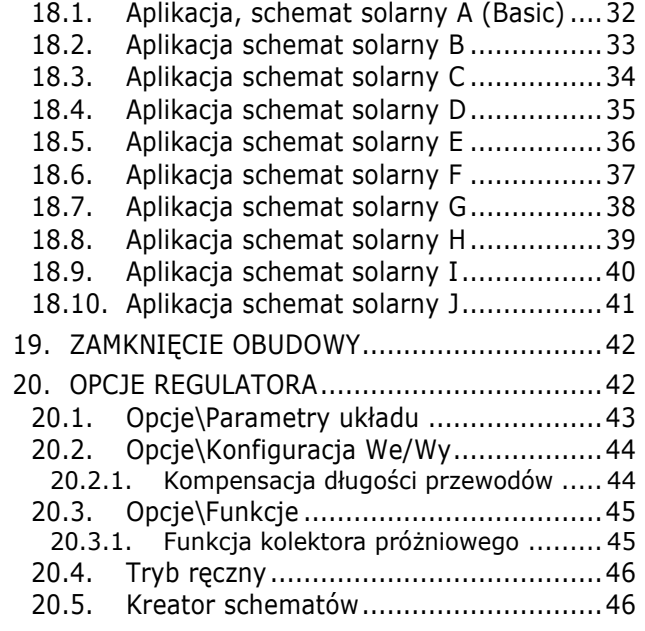

#### Spis rysunków

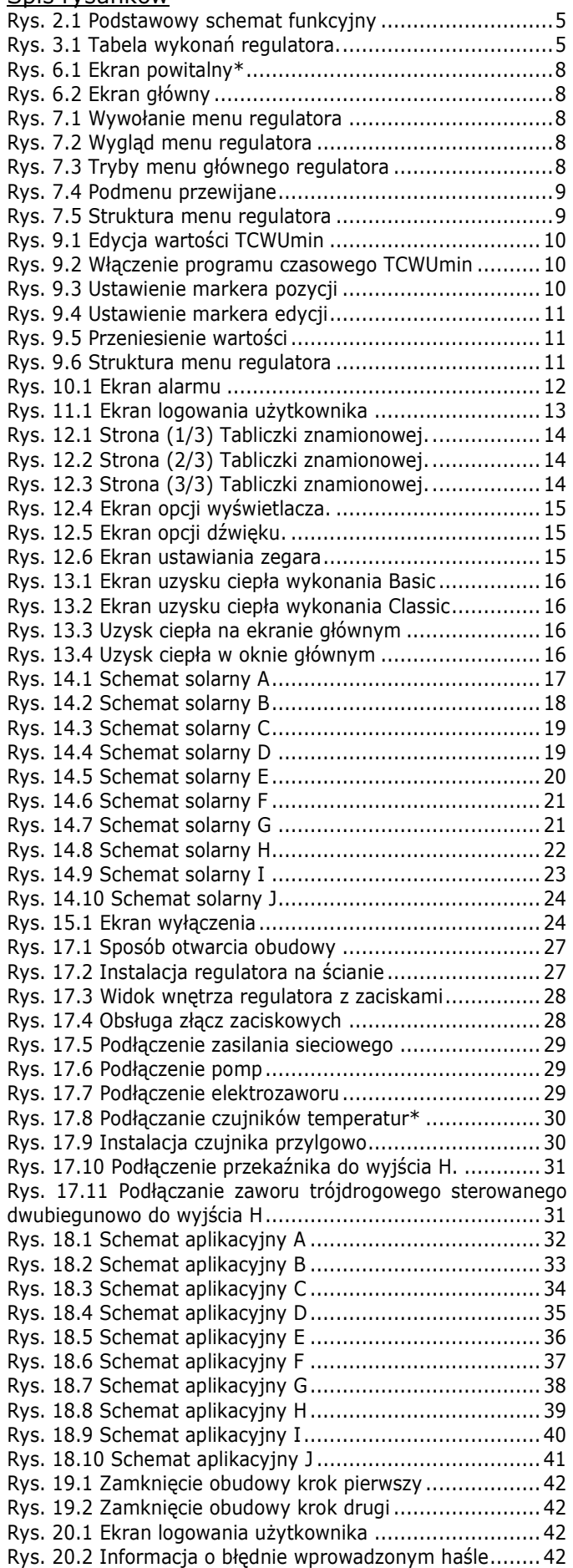

# <span id="page-3-0"></span>**1. BEZPIECZEŃSTWO INSTALOWANIA I UŻYTKOWANIA**

Regulator może być użytkowany tylko w obrębie gospodarstwa domowego i podobnego.

Przed przystąpieniem do montażu, napraw czy konserwacji oraz podczas wykonywania wszelkich prac przyłączeniowych należy bezwzględnie odłączyć zasilanie sieciowe oraz upewnić się czy zaciski i przewody elektryczne nie są pod napięciem.

*Po wyłączeniu regulatora za pomocą klawiatury czy enkodera na zaciskach regulatora występuje napięcie niebezpieczne.*

*Regulator nie może być wykorzystywany niezgodnie z przeznaczeniem.*

*Należy stosować dodatkową automatykę zabezpieczającą instalację ciepłej wody użytkowej, instalację CO (jeżeli występuje) przed skutkami awarii regulatora bądź błędów w jego oprogramowaniu.*

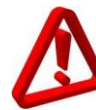

*Należy dobrać wartość programowanych parametrów do danego typu kolektora uwzględniając wszystkie warunki pracy instalacji. Błędny dobór parametrów może doprowadzić do stanu awaryjnego kolektora lub zasobnika (np. przegrzanie kolektora itp.).*

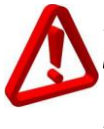

*Modyfikacja zaprogramowanych parametrów powinna być przeprowadzana tylko przez osobę zaznajomioną z niniejszą instrukcją.*

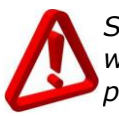

*Stosować tylko w obiegach grzewczych wykonanych zgodnie z obowiązującymi przepisami.*

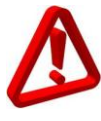

*Instalacja elektryczna w której pracuje regulator powinna być zabezpieczona bezpiecznikiem dobranym odpowiednio do stosowanych obciążeń.*

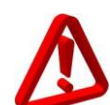

*Regulator nie może być użytkowany z uszkodzoną obudową.*

*W żadnym wypadku nie wolno dokonywać modyfikacji konstrukcji regulatora.*

*W regulatorze zastosowano odłączenie elektroniczne podłączonych urządzeń (działanie typu 2Y zgodnie z PN-EN 60730- 1). Oznacza to, że przy zasilaniu regulatora napięciem 230V, na wyjściach pomp występuje napięcie niebezpieczne, nawet gdy nie są one wysterowane.*

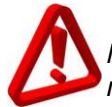

*Należy uniemożliwić dostęp dzieci do regulatora.*

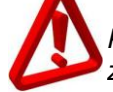

*Przed otwarciem obudowy należy odłączyć zasilanie sieciowe.*

*Regulator powinien być zainstalowany zgodnie z wymaganiami normy EN 60335-1, przez wykwalifikowanego i autoryzowanego instalatora.*

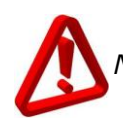

*Nie montować urządzenia pod napięciem.*

*Zwarcie na wyjściu pompy prowadzi do uszkodzenia urządzenia.*

*W urządzeniu nie ma bezpiecznika wymienialnego przez instalatora lub użytkownika.*

*Zabrania się eksploatacji urządzenia niesprawnego lub naprawianego przez nieautoryzowany serwis.*

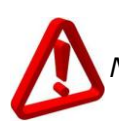

*Nie montować na palnych podstawach.*

# <span id="page-4-0"></span>**2. INFORMACJE OGÓLNE**

Regulator ecoSOL 200 jest nowoczesnym regulatorem elektronicznym służącym do dystrybucji ciepła pochodzącego z kolektorów solarnych. Zadaniem regulatora jest sterowanie układami obiegu solarnego w zależności od danych uzyskanych z czujników temperatur w ten sposób, aby możliwe było odzyskanie jak największej energii z kolektora .

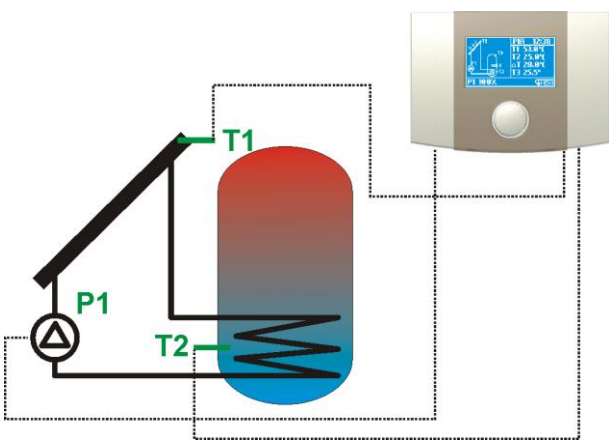

*Rys. 2.1 Podstawowy schemat funkcyjny*

#### <span id="page-4-3"></span><span id="page-4-1"></span>**3. WYKONANIA REGUALTORA**

TABELA WYKONAŃ

| ecoSOL 200 |                                     | Regulator do paneli solarnych |                                 |                                                                |   |    |                |    |                      |           |                                 |  |
|------------|-------------------------------------|-------------------------------|---------------------------------|----------------------------------------------------------------|---|----|----------------|----|----------------------|-----------|---------------------------------|--|
|            |                                     |                               |                                 |                                                                |   |    |                |    |                      |           |                                 |  |
|            |                                     | WYKONANIE:                    |                                 | Wejścia i wyjścia regulatora                                   |   |    |                |    |                      |           |                                 |  |
|            | <b>Basic</b><br><b>Classic</b>      |                               | P <sub>1</sub>                  |                                                                |   | Т1 | Т2             | TЗ |                      |           |                                 |  |
|            |                                     |                               |                                 | P1 P2                                                          | Η | T1 | T <sub>2</sub> | T3 | T4                   |           | W zestawie<br>1xCT6W, 1xCT6     |  |
|            | Plus                                |                               | P1                              | P <sub>2</sub>                                                 | Η | Т1 | Τ2             | T3 | T4                   | <b>RS</b> |                                 |  |
|            |                                     |                               |                                 |                                                                |   |    |                |    |                      |           |                                 |  |
|            |                                     |                               | OSPRZET:<br>Elementy dodatkowe. |                                                                |   |    |                |    |                      |           |                                 |  |
|            | CT6 <sub>w</sub><br>CT <sub>6</sub> |                               |                                 | Czujnik temperatury Pt1000 o zakresie<br>pomiarowym -40÷180°C. |   |    |                |    |                      |           |                                 |  |
|            |                                     |                               |                                 | Czujnik temperatury PT1000 o zakresie<br>pomiarowym 0+100°C.   |   |    |                |    |                      |           |                                 |  |
|            |                                     |                               |                                 |                                                                |   |    |                |    | Przykład oznaczania: |           |                                 |  |
| ecoSOL 200 | Classic                             | 1xCT6W 2xCT6                  |                                 |                                                                |   |    |                |    |                      |           | ecoSOL 200 Classic.1xCT6w.2xCT6 |  |
|            | - -                                 |                               |                                 |                                                                |   |    |                |    |                      |           |                                 |  |

*Rys. 3.1 Tabela wykonań regulatora.*

<span id="page-4-4"></span>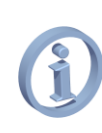

*W tekście pojawiają się informacje mówiące o tym, że dana funkcja jest lub nie jest obsługiwana przez opisane wykonanie regulatora.*

# <span id="page-4-2"></span>**4. DYREKTYWA WEEE 2002/96/WE**

Zakupiony produkt wykonano z materiałów najwyższej jakości i komponentów, które podlegają recyklingowi i mogą być ponownie użyte.

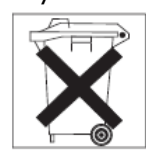

Jeżeli produkt jest oznaczony powyższym symbolem przekreślonego kosza na śmieci, oznacza to że produkt spełnia wymagania Dyrektywy

Europejskiej 2002/96/WE

Zaleca się zapoznanie z lokalnym systemem odbioru produktów elektrycznych i elektronicznych.

Zaleca się działanie zgodnie z lokalnymi przepisami i nie wyrzucanie zużytych produktów do pojemników na odpady gospodarcze. Właściwe usuwanie starych produktów pomoże uniknąć potencjalnych negatywnych konsekwencji oddziaływania na środowisko i zdrowie ludzi.

# <span id="page-5-0"></span>**5. PRZECHOWYWANIE DOKUMENTACJI**

Prosimy o staranne przechowywanie niniejszej instrukcji montażu i obsługi oraz wszystkich innych obowiązujących dokumentacji, aby w razie potrzeby można było w każdej chwili z nich skorzystać. W razie przeprowadzki lub sprzedaży urządzenia należy przekazać dołączoną dokumentację nowemu użytkownikowi.

# <span id="page-6-0"></span>**INSTRUKCJA OBSŁUGI** ecoSOL 200

# <span id="page-7-0"></span>**6. OBSŁUGA REGULATORA**

Regulator posiada system TOUCH&PLAY ułatwiający obsługę. Enkoder obsługuje się pokręcając oraz naciskając go.

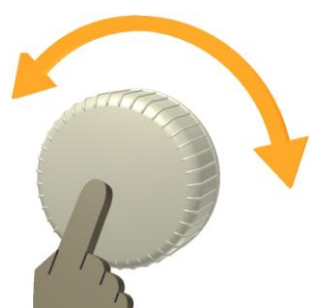

Aby uruchomić regulator należy przytrzymać wciśnieta gałke enkodera przez czas 3 sekund. Na ekranie wyświetli się ekran powitalny:

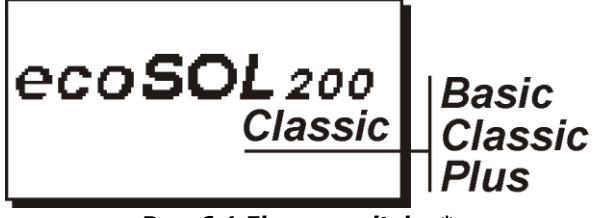

*Rys. 6.1 Ekran powitalny\**

<span id="page-7-2"></span>*\*ekran startowy może się różnić w zależności o wykonania regulatora.*

Po ekranie powitalnym regulator przejdzie do okna głównego.

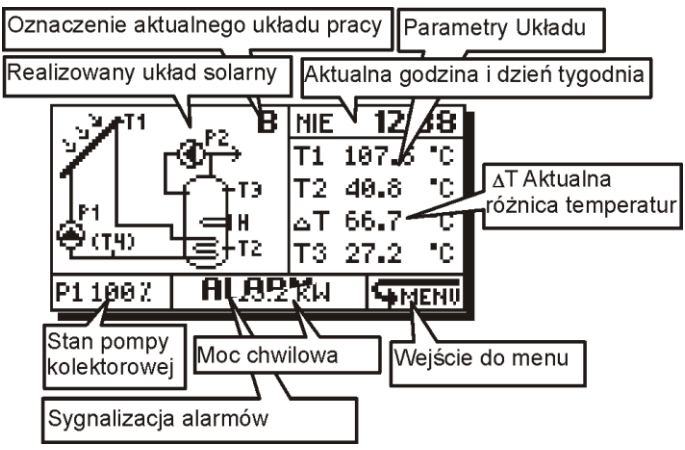

*Rys. 6.2 Ekran główny*

<span id="page-7-3"></span>Działalne wyjść regulatora każdorazowo sygnalizowane jest ich miganiem na schemacie.

#### <span id="page-7-1"></span>**7. MENU REGULATORA**

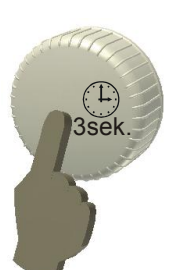

W każdej chwili obsługi regulatora naciśniecie i przytrzymanie enkodera przez okres 3 sekund spowoduje wyjście do ekranu głównego.

Wszystkich ustawień regulatora dokonuje się przez system menu. Wywołanie MENU dokonuje się

poprzez naciśnięcie enkodera w oknie głównym, tak aby została zaznaczona ikona **THENU**.

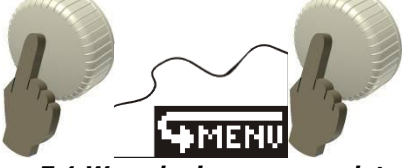

*Rys. 7.1 Wywołanie menu regulatora*

<span id="page-7-4"></span>Po wywołaniu MENU na ekranie wyświetli się ekran z ikonami reprezentującymi funkcje regulatora:

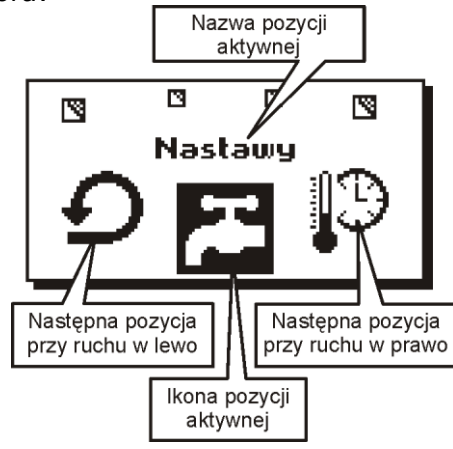

*Rys. 7.2 Wygląd menu regulatora*

<span id="page-7-5"></span>Na środku ekranu zostanie zaznaczona aktywna ikona na [Rys. 7.2](#page-7-5)**.** Teraz pokręcając enkoderem można przemieszczać się pomiędzy pozycjami menu. W MENU głównym będą to:

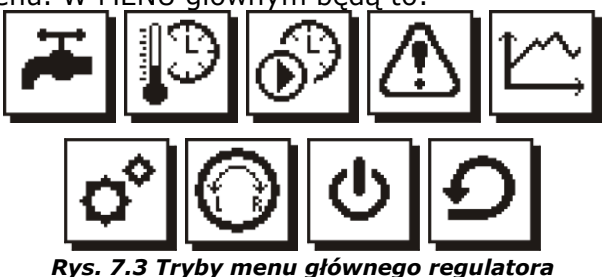

<span id="page-7-6"></span>*Gdzie: Ikona TCWUmin (druga z kolei) będzie pokazywana jedynie, gdy aktywnym schematem będzie schemat B i J. Ikona cyrkulacja (trzecia z kolei), gdy aktywnym schematem będą B,C,D,E,G,H,J*

Edycji wartości parametrów dokonuje się w podmenu przewijanym. Przykład dla podmenu nastawy przedstawiono poniżej. Edycji wartości parametru dokonuje się zaznaczając konkretny parametr i po wciśnięciu pokrętła wartość zaczyna migać. Teraz pokręcając pokrętłem zmieniamy jego wartość. Po ponownym wciśnięciu pokrętła wartość zostaje zatwierdzona, można przestawić zaznaczenie na inny parametr.

Po dokonaniu edycji w podmenu można wywołać poprzez naciśniecie na pozycji:

- **OK** Dokonuje zatwierdzenia zmian i wyjście do menu. pozwala odwrócić reakcję na pokręcanie enkodera;
- **ANULUJ** Dokonuje odrzucenia zmian w całym podmenu i wyjście do menu.

<span id="page-8-0"></span>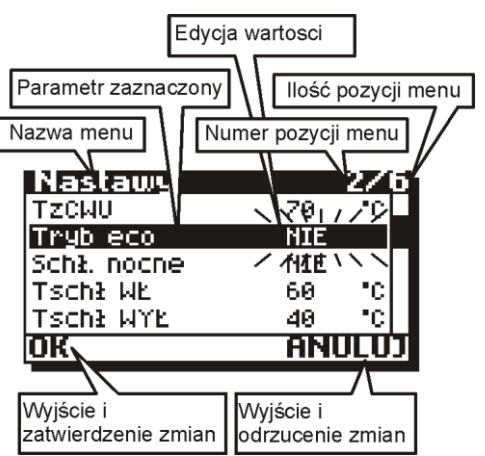

*Rys. 7.4 Podmenu przewijane*

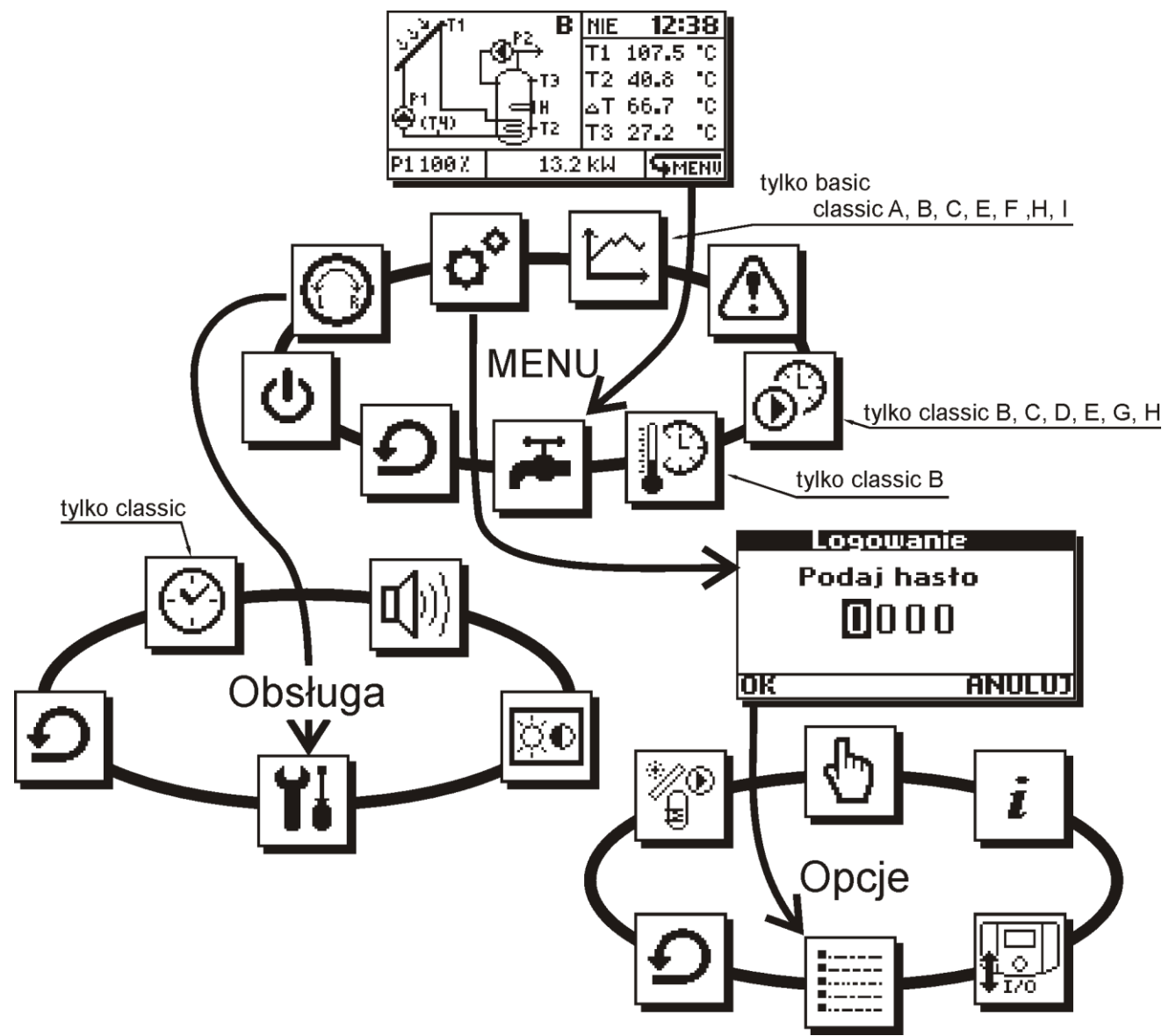

<span id="page-8-1"></span>*Rys. 7.5 Struktura menu regulatora*

### <span id="page-9-0"></span>**8. MENU NASTAWY**

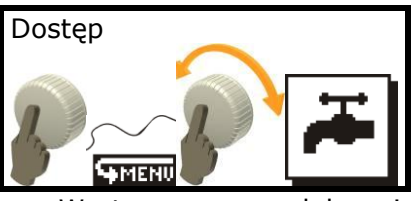

W tym menu dokonujemy podstawowych nastaw regulatora. Zmiana parametrów zostanie zaakceptowana dopiero po wywołaniu **OK** w lewym dolnym rogu. Wywołanie **ANULUJ** odrzuci wprowadzone zmiany. Lista parametrów tego menu zależy od wybranego schematu solarnego. Parametry zostaną opisane szczegółowo w rozdziale [14](#page-15-1) poświęconym konkretnym aplikaciom solarnym.

W zależności od schematu oraz wykonania w menu "Nastawy" dostępne są następujące parametry:

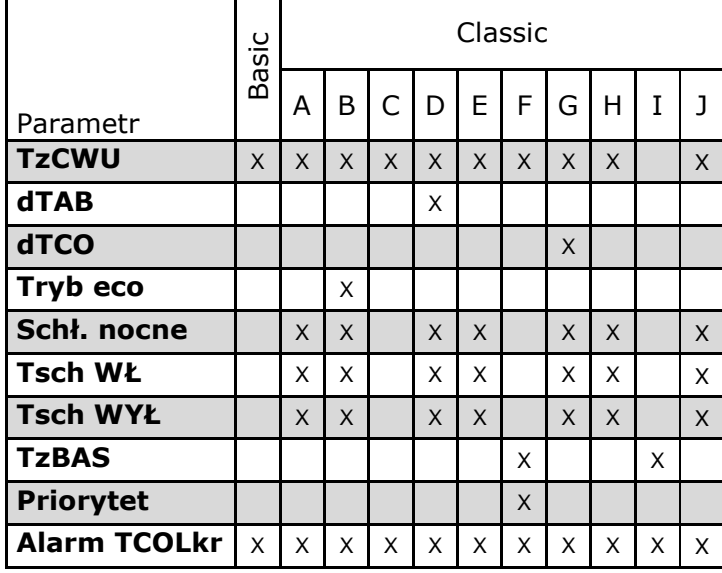

#### <span id="page-9-1"></span>**9. PROGRAMY CZASOWE**

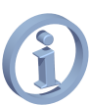

*Do poprawnej pracy programów czasowych niezbędne jest ustawienie zegara.*

#### <span id="page-9-2"></span>**9.1. TCWUmin**

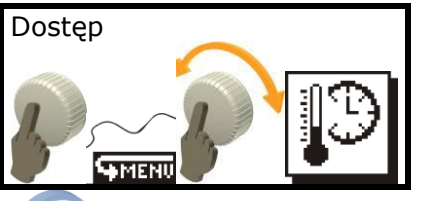

*Pozycja dostępna tylko w schemacie B*

Program czasowy **TCWUmin** to minimalna temperatura zasobnika **CWU** (na czujniku **T3**), poniżej której regulator wysteruje wyjście **H**  (grzałkę, lub inne dodatkowe źródło ciepła).

Ustawienie wartości temperatury w **polu edycji wartości** powoduje wyłączenie programu czasowego i przyjęcie przez regulator stałej wartości parametru **TCWUmin** (jedna wartość temperatury przez cały czas) podczas edycji temperatury widać że na całym wykresie temperatura ma wartość stałą.

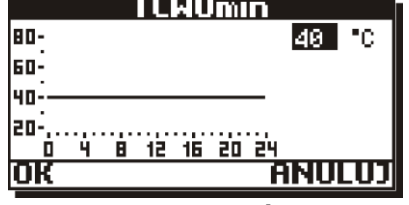

*Rys. 9.1 Edycja wartości TCWUmin*

<span id="page-9-3"></span>Aby wartość **TCWUmin** była zmienna w czasie należy ustawić harmonogram. Dokonuje się tego ustawiając w **polu edycji wartości** wartość **harm**.

|            |   |     | TCWUmin |       |   |       |  |
|------------|---|-----|---------|-------|---|-------|--|
| 80-        |   |     |         |       |   | harm  |  |
| <b>GO-</b> |   |     |         |       |   | PO-PT |  |
|            |   |     |         |       |   |       |  |
|            |   |     |         |       |   |       |  |
|            | 8 | 12. | 16.     | 20 24 |   |       |  |
|            |   |     |         |       | A |       |  |

<span id="page-9-4"></span>*Rys. 9.2 Włączenie programu czasowego TCWUmin*

Po zatwierdzeniu wartości **harm** na ekranie pojawi się dodatkowe oznaczenie **PO-PT** edycja tej wartości pozwala wybrać jeden z trzech przedziałów czasowych:

**PO-PT** – program czasowy dla zakresu dni od poniedziałku do piątku,

**SOBO.** – program czasowy dla soboty,

**NIED.** – program czasowy dla niedzieli.

Po zatwierdzeniu odpowiedniego przedziału czasowego należy pokręcając pokrętłem ustawić marker pozycji w miejscu (przedziale godzinowym) gdzie chcemy dokonać edycji.

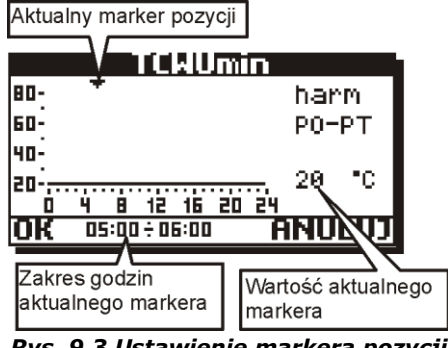

*Rys. 9.3 Ustawienie markera pozycji*

<span id="page-9-5"></span>W tym miejscu naciśniecie gałki pokretła spowoduje zniknięcie markera pozycji i zapalenie markera edycji. Przy zapalonym markerze edycji pokręcanie gałki będzie powodowało zmianę wartości temperatury w miejscu aktualnego markera pozycji.

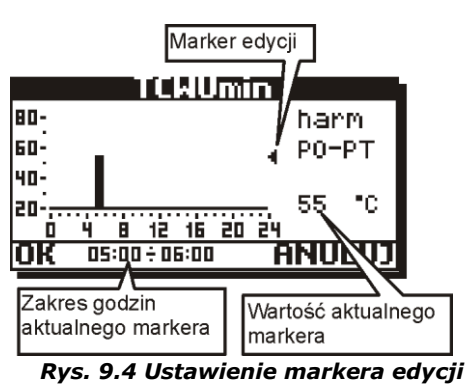

<span id="page-10-2"></span>Po ustawieniu temperatury i wciśnięciu pokrętła na ekranie zaświecą się oba markery edycji i pozycji, pokręcając gałką następuje przeniesienie wartości na sąsiednie pozycje. Aby przejść do markera pozycji należy ponownie wcisnąć pokrętło.<br>
[Aktualny marker pozycji | Marker edycji

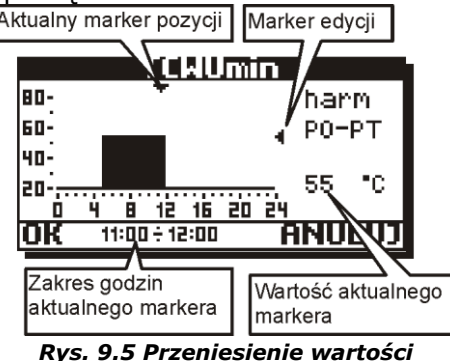

<span id="page-10-3"></span>Aby zatwierdzić zmiany wprowadzone w harmonogramach należy w trybie markera pozycji ustawić się na OK i nacisnąć gałkę. Wywołanie ANULUJ spowoduje wyjście bez zatwierdzania zmian w harmonogramach.

# <span id="page-10-0"></span>**9.2. Cyrkulacja**

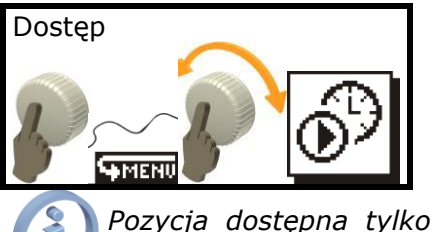

*Pozycja dostępna tylko w schematach B, C, D, E, G, H*

Zmian w programach czasowych cyrkulacji dokonuje się w sposób identyczny jak to pokazano na przykładzie ustawień harmonogramów **TCWUmin.** 

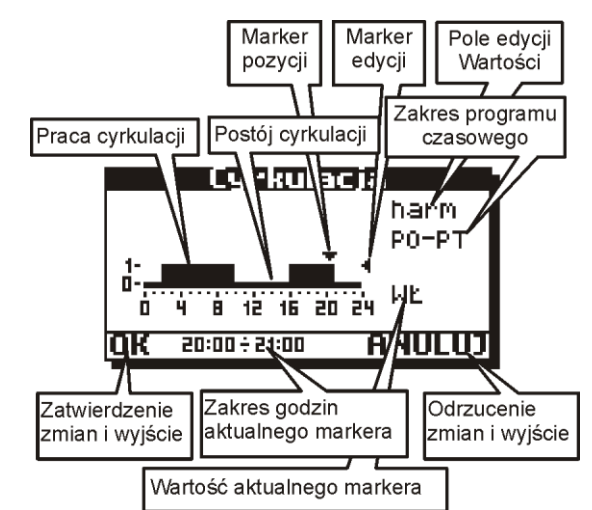

*Rys. 9.6 Struktura menu regulatora*

<span id="page-10-4"></span>Możliwe do ustawienia edycji w polu edycji wartości to **TAK**, **NIE** i **harm.** Ustawienie wartości **TAK** powoduje włączenie ciągłe cyrkulacji. Ustawienie **NIE** powoduje wyłączenie cyrkulacji. Ustawienie wartości **harm** powoduje włączenie programu czasowego cyrkulacji.

# <span id="page-10-1"></span>**10. MENU ALARMY**

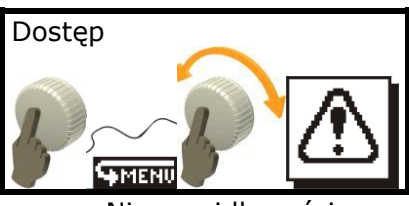

Nieprawidłowości w pracy regulator zgłasza w postaci alarmów.

Regulator wyposażono w funkcję inteligentnego alarmu. Oznacza to, że regulator rozpoznaje typ sytuacji alarmowej i w zależności od jej charakteru podejmuje odpowiednie akcje alarmowe. Przykładowo, jeżeli zostanie uszkodzony czujnik dogrzewania zasobnika grzałką, to regulator przestanie dogrzewać zasobnik. Pomimo alarmu obieg solarny będzie nadal działał prawidłowo i regulator nie dopuści do przegrzania zasobnika.

Rodzaj akcji podejmowanej przez inteligentny alarm zależy od typu alarmu oraz aplikacii solarnej.

Gdy na ekranie głównym na dole ekranu zaczyna migać napis ALARM! [\(Rys. 6.2\)](#page-7-3) oznacza to, że wystąpiła sytuacja alarmowa. Teraz poprzez wejście przez menu do Alarmów mamy dostęp do treści oraz **numeru kodowego** zgłaszanego przez regulator alarmu (rys. poniżej).

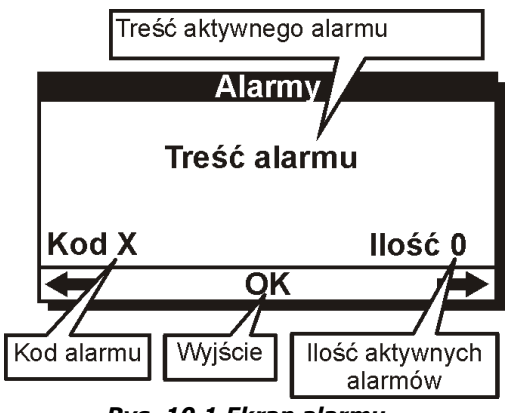

*Rys. 10.1 Ekran alarmu*

<span id="page-11-0"></span>Jeżeli w pozycji ilość pokazywana jest liczba większa od 1 oznacza to że aktywne są więcej niż jeden alarm, kręcąc gałką na ekranie będą pojawiały się kolejne alarmy.

W lewym dolnym rogu umieszczony jest kod alarmu. Aby usprawnić obsługę i diagnozę alarmów, kody alarmów przedstawione są w tabeli poniżej:

#### **Lista alarmów**

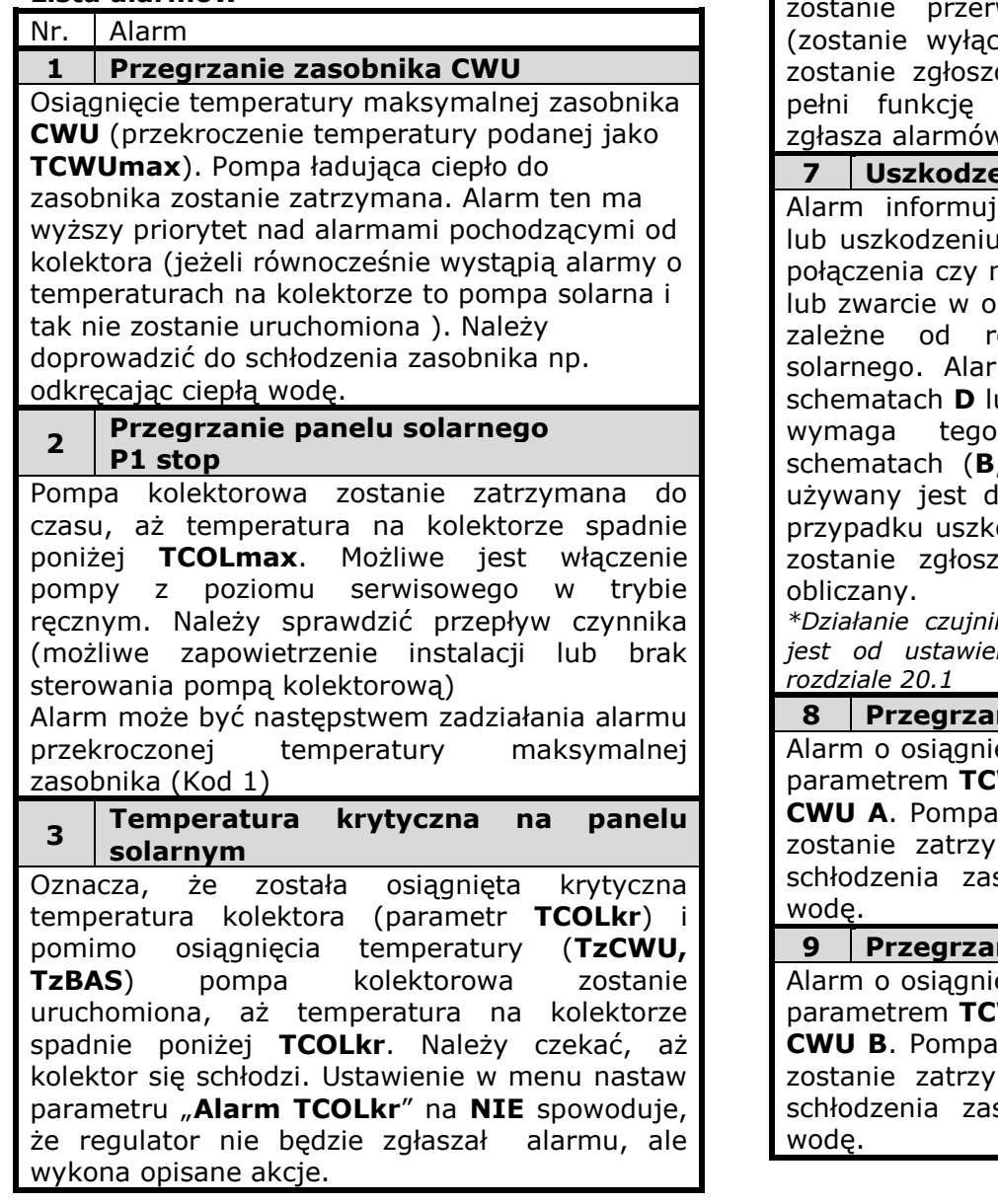

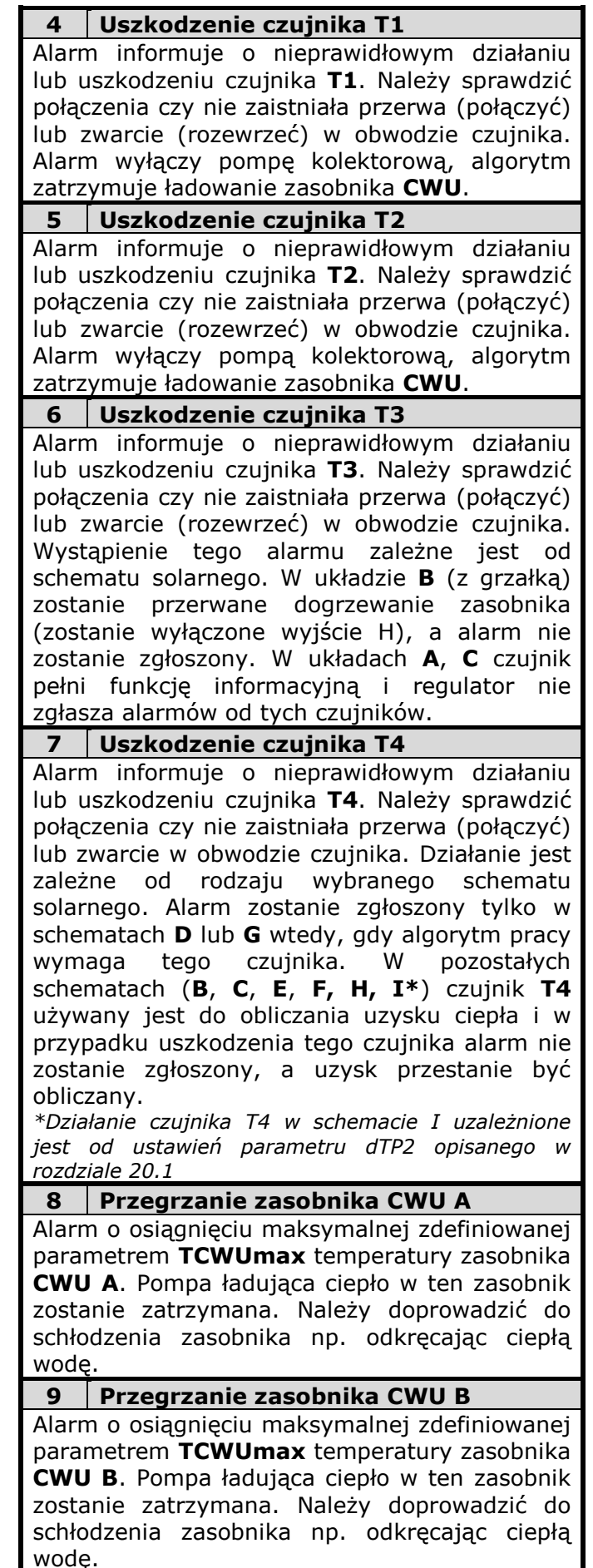

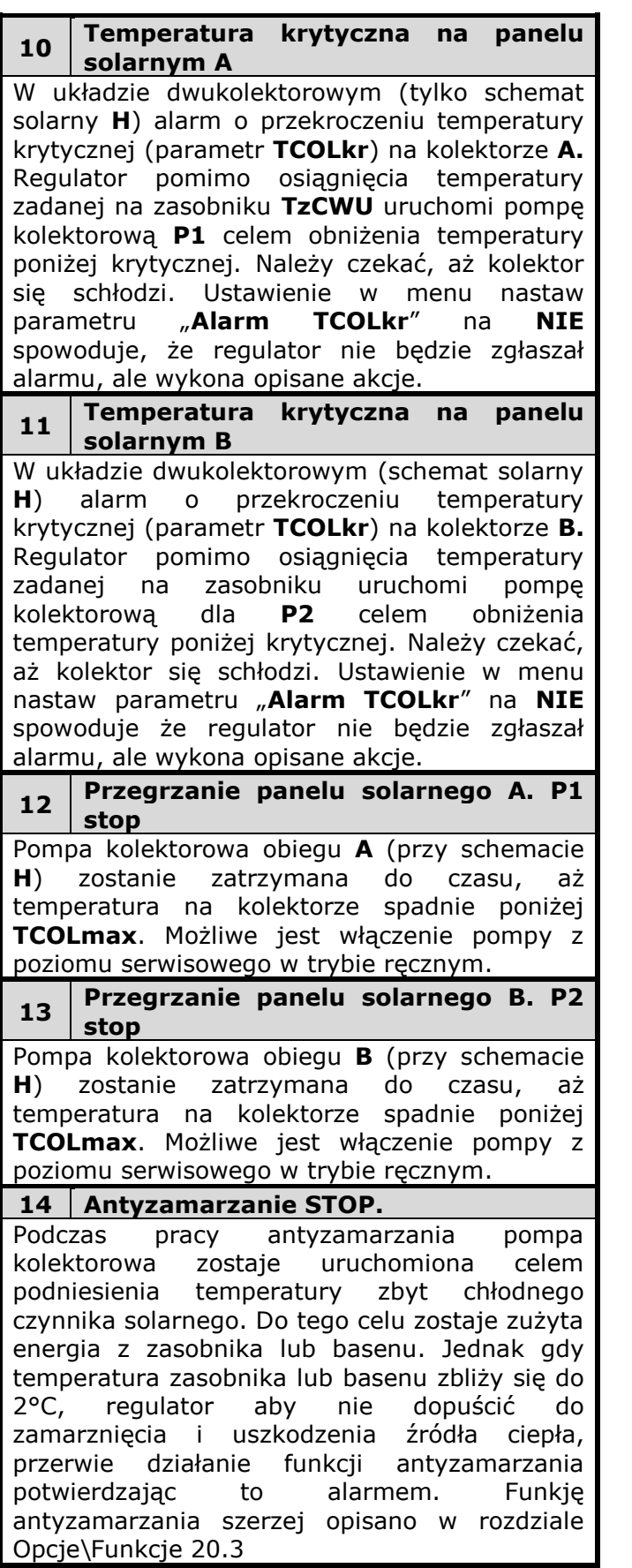

# <span id="page-12-0"></span>**11. MENU OPCJE**

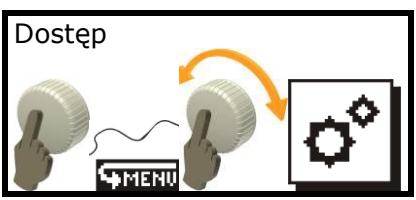

Aby wejść do opcji należy się zalogować. Ekran logowania przedstawiony jest na [Rys. 11.1](#page-12-4)

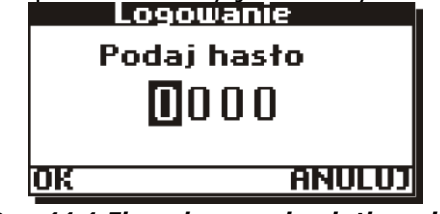

*Rys. 11.1 Ekran logowania użytkownika*

<span id="page-12-4"></span>Dostęp do tego menu zabezpieczony jest hasłem. Ustawienia w tym menu przeznaczone są dla instalatora/serwisanta. Szczegółowy opis parametrów zawartych w opcjach przedstawiony jest w części instalacyjnej tej instrukcji.

Wpisanie hasła **0000** spowoduje wyświetlenie tabeli ustawionych w tym podmenu parametrów jako tylko do odczytu.

#### <span id="page-12-1"></span>**11.1. Przywrócenie parametrów fabrycznych**

W tym menu możliwe jest przywrócenie parametrów i nastaw fabrycznych. Wpisując w oknie logowania hasło **0002** i zatwierdzając je regulator przywróci tylko parametry domyślne użytkownika. Parametry serwisowe nie zostaną zmienione. Po przywróceniu ustawień fabrycznych, parametry dostępne w menu *Opcje* nie zostaną zmienione.

Przed przywróceniem regulator zgłosi monit z prośbą o potwierdzenie działania.

Po przywróceniu parametrów fabrycznych należy ponownie ustawić zegar, ponieważ został on wyzerowany do daty: 00:00, 01-01-2010.

# <span id="page-12-2"></span>**11.2. Odczyt parametrów domyślnych**

W regulatorze umieszczona jest tabela parametrów domyślnych (tych do których zostają przywrócone ustawienia). Odczyt tabeli parametrów domyślnych następuje poprzez podanie w oknie logowania do opcji hasła 0005. Tabela jest typu "tylko do odczytu" i niemożliwe jest dokonywanie w niej zmian.

#### <span id="page-12-3"></span>**11.3. Kasowanie uzysków ciepła**

Poprzez podanie hasła 0003 regulator wyczyści wykres uzysku ciepła.

Poprzez podanie hasła 0004 regulator wyczyści licznik uzysku ciepła.

*Wykonanie Basic posiada uproszczoną wersję obliczania uzysków ciepła bez wykresów, nie posiada hasła 0003.*

Podanie haseł 0003 oraz 0004 spowoduje wyświetlenie monitu z potwierdzeniem. Wybranie "NIE" spowoduje wyjście bez dokonania żadnych zmian.

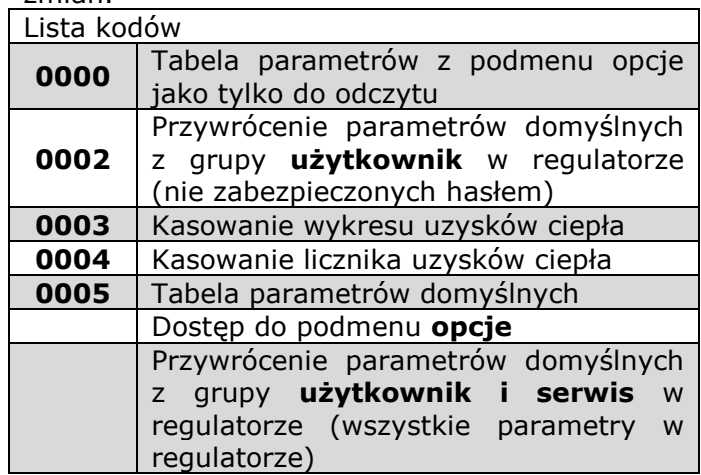

# <span id="page-13-0"></span>**12. MENU OBSŁUGA**

To menu dedykowane jest użytkownikowi. W tym miejscu dokonuje się podstawowych zmian obsługi samego regulatora.

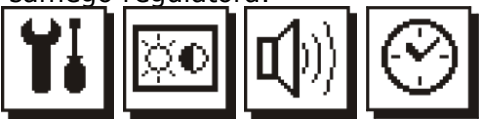

# <span id="page-13-1"></span>**12.1. Menu obsługa\ Ustawienia**

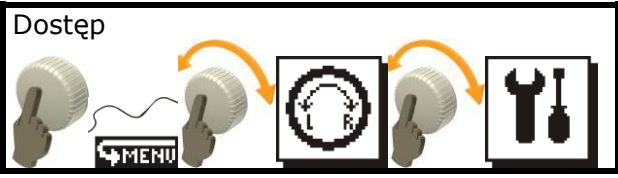

W tym menu użytkownik ma dostęp do:

**Tabliczka znamionowa** – Posiada trzy strony. Nawigowanie pomiędzy stronami tabliczki znamionowej polega na przekręcaniu enkodera prawo/lewo. Pierwsza strona (1/3) pozwala nam odczytać informacje o wersji sprzętu i oprogramowaniu urządzenia;

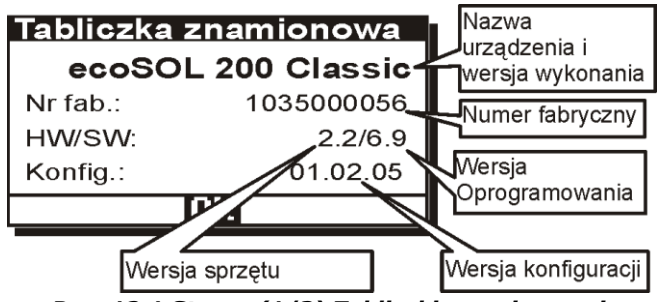

<span id="page-13-3"></span>*Rys. 12.1 Strona (1/3) Tabliczki znamionowej.*

Na stronie (2/3) znajduje się dane kontaktowe producenta.

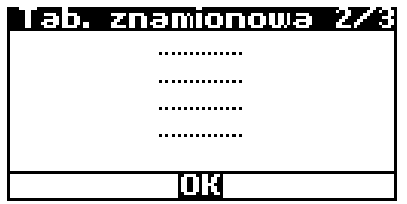

<span id="page-13-4"></span>*Rys. 12.2 Strona (2/3) Tabliczki znamionowej.* Strona (3/3) Zawiera informacje na temat mikrokontrolera i kompilacji programu;

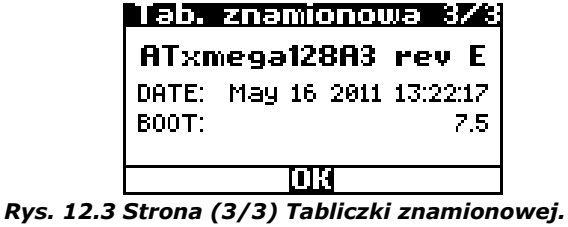

- <span id="page-13-5"></span>**Język** - pozwala nam zmienić język opisów. Do wyboru są wersje językowe: **PL**-polski, **EN**-angielski, **IT**-włoski, **ES**-hiszpański, **DA**-duński, **RO**-rumuński, **EL**-grecki, **FR**-francuski, **CS**-czeski, **RU**-rosyjski, **DE**-niemiecki;
- **Kierunek enkodera** pozwala odwrócić reakcję na pokręcanie enkodera;
- **Time Out**  czas nieaktywności, liczony w sekundach, po którym następuje samoczynne wyjście z menu oraz wygaszenie podświetlenia ekranu i pokrętła;
- **Szybkość menu** pozwala ustawić szybkość animacji w menu;
- **Ambient light** pozwala ustawić pulsowanie podświetlenia enkodera po wygaszeniu wyświetlacza (po upływie czasu oznaczonego jako **Time Out**). Funkcja pomocna w zlokalizowaniu regulatora w ciemnych pomieszczeniach. Pulsowanie podświetlenia enkodera będzie również występowało po wyłączeniu regulatora.

#### <span id="page-13-2"></span>**12.2. Menu obsługa\ ekran**

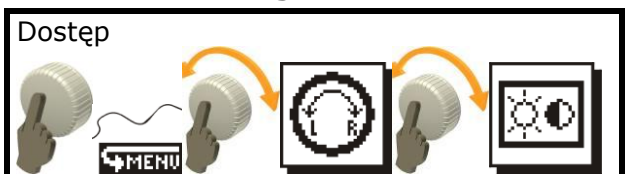

W menu opcji *ekranu* znajdują się ustawienia wyświetlacza: kontrast i jasność.

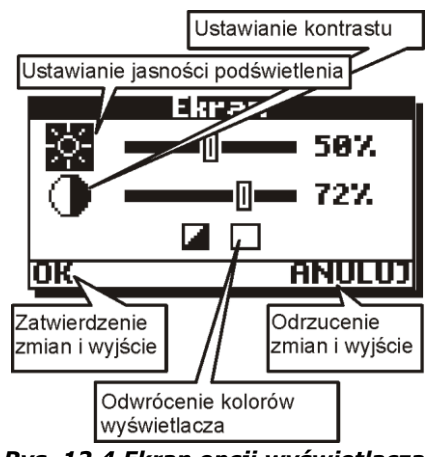

*Rys. 12.4 Ekran opcji wyświetlacza.*

<span id="page-14-4"></span>Tak samo jak w ustawieniach dźwięku, po dokonanej edycji zatwierdzamy zmiany poprzez<br>"OK" lub odrzucamy zmiany wywołujac **"OK"** lub odrzucamy zmiany wywołując **"ANULUJ"**. Wywołanie każdej z opcji spowoduje przejście menu poziom wyżej.

**Odwrócenie kolorów wyświetlacza** powoduje włączenie funkcji negatywu wyświetlacza. Kolory wyświetlacza zostaną odwrócone.

#### <span id="page-14-0"></span>**12.3. Menu obsługa\ głośność**

tym menu mamy dostęp do ustawień dźwięków. Pokręcanie enkoderem powoduje przemieszczanie pomiędzy polami ustawień głośności oraz włączania i wyłączenia dźwięków powiadomień regulatora.

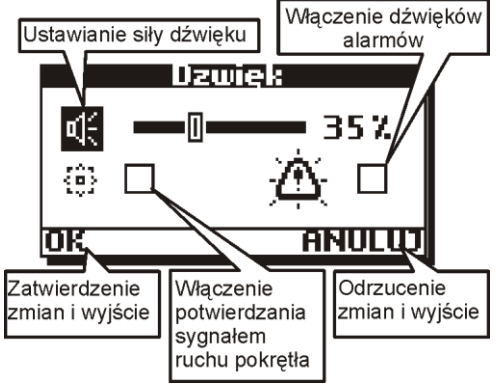

*Rys. 12.5 Ekran opcji dźwięku.*

<span id="page-14-5"></span>Wyłączenie dźwięków powoduje nie potwierdzanie ruchu pokrętłem sygnałami dźwiękowymi.

Włączenie dźwięków alarmów spowoduje zgłaszanie sygnałem dźwiękowym zdarzeń alarmowych. Odznaczenie tej opcji będzie skutkowało cichym alarmem: tylko poprzez miganie wyświetlacza. Alarmy nie będą potwierdzane sygnałem dźwiękowym.

#### <span id="page-14-1"></span>**12.4. Menu obsługa\zegar**

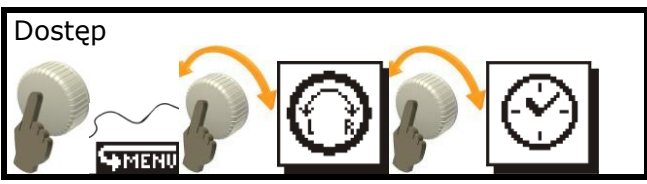

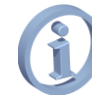

#### *Niedostępne w wykonaniu Basic*

Do poprawnej pracy programów czasowych używany jest zegar czasu rzeczywistego przed rozpoczęciem pracy z regulatorem należy go ustawić.

*Nieustawiony lub źle ustawiony zegar będzie prowadził do niepoprawnej pracy funkcji programów czasowych regulatora oraz funkcji schładzania nocnego*

Dzień tygodnia widoczny w oknie głównym zostanie obliczony przez regulator automatycznie.

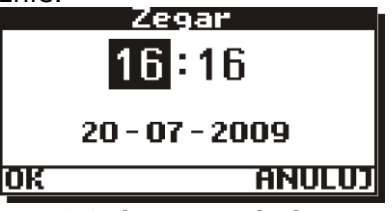

*Rys. 12.6 Ekran ustawiania zegara*

<span id="page-14-6"></span>Ustawienia daty i godziny należy potwierdzić przez zatwierdzenie "OK". Jeżeli zostanie wybrany przycisk **"ANULUJ"** zmiany ustawień daty i godziny zostaną odrzucone.

Regulator posiada funkcję podtrzymywania zasilania zegara przez czas 10 dni. Po tym czasie, jeżeli zasilane sieciowe nie zostanie przywrócone, zegar zostanie zresetowany.

# <span id="page-14-2"></span>**13. UZYSK CIEPŁA**

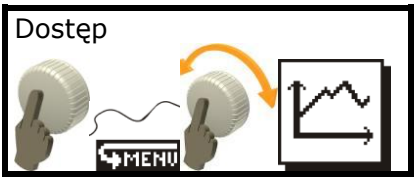

Regulator oblicza energię odzyskaną z kolektora. W zależności od wykonania regulatora wizualizacja uzysku ciepła ma różną postać.

# <span id="page-14-3"></span>**13.1. Wykonanie Basic**

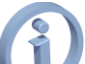

*Obliczanie uzysku ciepła oraz mocy chwilowej wymaga zastosowania dodatkowego czujnika temperatury CT6 podłączonego do wejścia pomiarowego T3. Jeżeli czujnik nie będzie podłączony uzysk ciepła nie będzie obliczany.*

Wykonanie **Basic** posiada uproszczoną wersję uzysków ciepła, w postaci licznika całkowitego.

Po wejściu do menu uzysków ciepła na środku ekranu wyświetlony będzie licznik energii odzyskanej z kolektora.

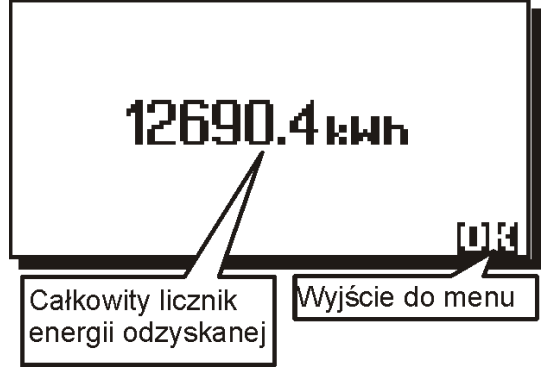

<span id="page-15-3"></span>*Rys. 13.1 Ekran uzysku ciepła wykonania Basic*

#### <span id="page-15-0"></span>**13.2. Wykonanie Classic**

*Uzysk ciepła niedostępny jest w schematach solarnych D i G.*

*Obliczanie uzysku ciepła oraz mocy chwilowej wymaga zastosowania dodatkowego czujnika temperatury CT6 podłączonego do wejścia pomiarowego T4. Jeżeli czujnik nie będzie podłączony uzysk ciepła nie będzie obliczany.*

W aplikacjach solarnych, które do swej pracy wymagają czterech czujników temperatury obliczanie uzysku ciepła nie jest możliwe. Są to aplikacje D i G. Przy włączeniu tych schematów z menu regulatora zniknie ikona uzysków ciepła i wejście do nich nie będzie możliwe.

Regulator rejestruje dane o energii odzyskanej z ostatnich 14 dni pracy w postaci wykresu słupkowego.

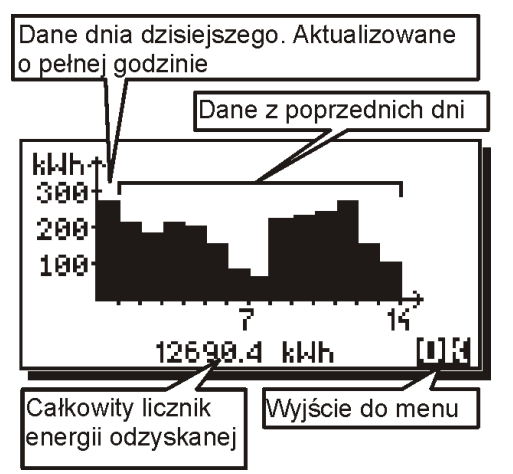

#### *Rys. 13.2 Ekran uzysku ciepła wykonania Classic*

<span id="page-15-4"></span>Na dole okna wyświetlany jest całkowity licznik energii. Zlicza on energię odzyskaną z panelu solarnego od początku życia urządzenia. Dane tego licznika zostają zapisane w nieulotnej pamięci odpornej na zaniki zasilania.

Słupek na pierwszym miejscu symbolizuje energię odzyskaną w aktualnym dniu i jest aktualizowany o każdej pełnej godzinie.

O północy regulator przesunie dane o jedno miejsce w prawo i zacznie od nowa zliczać dane z dnia aktualnego.

16 Istnieje możliwość włączenia wykresu uzysku ciepła na oknie głównym (w miejscu pokazywania aktywnego schematu solarnego). Wykres na oknie głównym regulator będzie pokazywał dane z 7 dni.

| kWh4    | <b>NIE</b><br>. |         |         | 12:38   <br>NIE  |
|---------|-----------------|---------|---------|------------------|
| I300.   | 107             |         |         | 107.5 °C         |
| 200     | 'T2.<br>40.8    |         |         | T2 40.8<br>٠с.   |
| 100     | 66.7<br>'ΔΤ     |         |         | ٠с.<br>7.66 ⊺⊿ا  |
|         | $ T3 $ $27.2$   |         | ⊑. + τ2 | IT3 27.2<br>rc I |
| P1 1007 | 13.2 KW         | $-1007$ | 13.2 KW |                  |

*Rys. 13.3 Uzysk ciepła na ekranie głównym*

<span id="page-15-5"></span>Dane są aktualizowane o każdej pełnej godzinie, a cały wykres przesuwa się o północy. Aby zobaczyć dane z pozostałych dni należy wejść do menu uzysków ciepła.

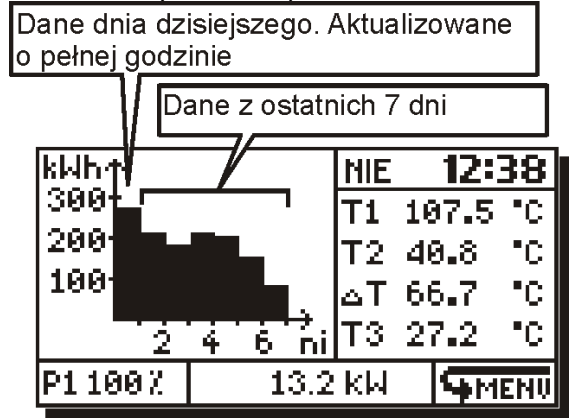

*Rys. 13.4 Uzysk ciepła w oknie głównym*

#### <span id="page-15-6"></span><span id="page-15-1"></span>**14. APLIKACJE SOLARNE**

#### <span id="page-15-2"></span>**14.1. Schładzanie nocne**

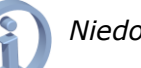

*Niedostępne w wykonaniu Basic*.

*Z uwagi na to że w schematach solarnych C, F, I nie istnieje ryzyko przegrzania zasobnika i przewidziano w nich inne mechanizmy zabezpieczające przed przegraniem funkcja schładzania nocnego w tych schematach nie jest dostępna.*

*Do poprawnej pracy trybu schładzania nocnego wymagane jest ustawienie zegara.*

Funkcja schładzania nocnego służy do schłodzenia zasobnika **CWU** w nocy poprzez wyemitowanie nadmiaru ciepła przez zimny kolektor. Odbywa się to poprzez uruchomienie pompy kolektorowej.

Podczas pracy funkcji schładzania nocnego alternatywne źródła energii zostaną wyłączone.

Do obsługi schładzania nocnego przewidziano trzy parametry: **Schł. Nocne, Tschł WŁ, Tschł WYŁ** znajdują się one w *menu nastawy*.

- **Schł. nocne- TAK:** włącza, **NIE:** wyłącza tryb schładzania nocnego. Gdy tryb jest włączony, regulator w godzinach  $0^{00} + 5^{00}$ ; jeżeli temperatura czujnika **T2** jest większa od temperatury podanej parametrem **Tschł WŁ;** podejmie decyzję o schładzaniu nocnym. Regulator uruchomi pompę kolektorową celem rozładowania zasobnika i będzie schładzał zasobnik do temperatury podanej parametrem **Tschł WYŁ**. W tym trybie regulator dodatkowo monitoruje temperaturę na kolektorze, schładzanie zostanie chwilowo wstrzymane gdy **T1+dTwy>T2**. Bez względu na poprzednie warunki regulator wyjdzie z trybu schładzania o godzinie  $5^{00}$  i przejdzie do normalnego sterowania. Działanie trybu schładzania nocnego symbolizowane jest na ekranie jako migająca ikona księżyca obok rysunku kolektora.
- **Tschł WŁ -** Temperatura zasobnika **CWU** (mierzona czujnikiem **T2**), po przekroczeniu której, gdy włączona jest funkcja schładzania nocnego (poprzednia pozycja) 0<sup>00</sup>÷5<sup>00</sup> i temperatura na zasobniku na czujniku **T2** jest większa od temperatury danej parametrem **Tschł WŁ,** to regulator podejmie decyzję o schładzaniu nocnym. Regulator uruchomi pompę kolektorową celem rozładowania zasobnika i będzie schładzał zasobnik do temperatury danej parametrem **Tschł WYŁ**.
- **Tschł WYŁ -** Temperatura zasobnika **CWU** (na czujniku **T2**), do której regulator będzie schładzał zasobnik podczas działania funkcji schładzania nocnego. Gdy temperatura spadnie do danej parametrem **TschłWYŁ**  regulator zakończy schładzanie nocne.

Dodatkowo w zależności od schematu regulator steruje tak dodatkowymi wyjściami, aby efektywniej rozładować ciepło.

**W schemacie B** podczas działania schładzania nocnego zostanie uruchomiana cyrkulacja na wyjściu **P2** (bez względu na programy czasowe etc.), wstrzymana zostanie praca grzałki (wyjście **H** zostanie wyłączone bez względu na programy czasowe etc.).

**W schemacie D, E, G, J** podczas działania schładzania nocnego zostanie uruchomiona cyrkulacja na wyjściu **H** (bez względu na programy czasowe etc.).

#### <span id="page-16-0"></span>**14.2. Schemat solarny A (Basic)**

Ładowanie zasobnika **CWU** kolektorem słonecznym.

*Wykonanie Basic nie dysponuje torem pomiarowym T4, informacje dotyczące toru T4 nie będą wyświetlane,*

Wykonanie regulatora Basic posiada tylko ten schemat hydrauliczny. **W tym wykonaniu czujnik T3 jest umiejscowiony w miejscu czujnika T4 (patrz rysunek poniżej) i służy do pomiaru uzysku ciepła.**

Jest to aplikacja solarna podstawowa.

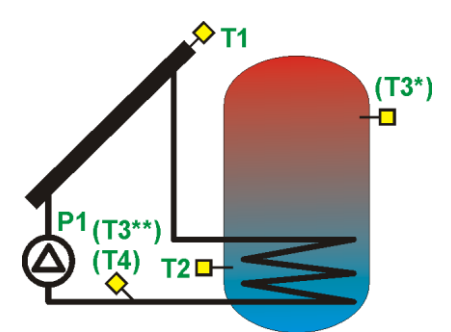

*Rys. 14.1 Schemat solarny A*

<span id="page-16-1"></span>*\*Niedostępne w wykonaniu BASIC \*\*Uzysk ciepła w wykonaniu BASIC mierzony jest poprzez T3*

Pompa kolektorowa zostanie uruchomiona z wydajnością 100%, gdy różnica **T1** i **T2** przekroczy wartość parametru **dTwlCWU** i będzie pracować przez czas podany parametrem **tP**. Jeżeli po upływie tego czasu różnica **T1** i **T2** nadal jest powyżej **dTwlCWU,** to obroty pompy będą cały czas ustawione na 100%. Gdy wspomniana różnica temp. **T1** i **T2** spadnie poniżej **dTwlCWU,** regulator zacznie zmniejszać obroty pompy, aż do momentu gdy różnica **T1** i **T2** osiągnie wartość podaną jako **dTwyCWU**. Gdy różnica **T1** i **T2** znajduje się pomiędzy wartościami **dTwlCWU** ÷ **dTwyCWU** regulator będzie obliczał i ustawiał obroty proporcjonalnie. W momencie osiągnięcia **dTwyCWU** pompa pracuje z minimalnymi obrotami (parametr **Pmin**), poniżej zostanie zatrzymana.

Układ będzie działał do osiągnięcia na czujniku **T2** temperatury zadanej **TzCWU**, potem zostanie zatrzymana pompa kolektorowa **P1**.

Jeżeli temperatura **T1** na kolektorze osiągnie wartość krytyczną (parametr **TCOLkr**) wówczas regulator pozwoli na włączenie pompy kolektorowej w celu obniżenia temperatury kolektora poniżej parametru histerezy **HP1.**

Jeżeli temperatura w zasobniku na czujniku **T2** osiągnie wartość **TCWUmax,** to regulator pomimo temperatury krytycznej na kolektorze (**TCOLkr**) zatrzyma pompę kolektorową uniemożliwiając chłodzenie kolektora. Ma to na celu zabezpieczenie zasobnika przed przegrzaniem.

#### Lista parametrów menu "Nastawy"

**TzCWU-** Temperatura zadana zasobnika*.*

- **Schł. nocne- TAK** włącza / **NIE** wyłącza tryb schładzania nocnego w godzinach 0 $^{00}\div5^{00}.$
- **Tschł WŁ –** Temperatura zasobnika **CWU** (na czujniku **T2**), po przekroczeniu której o godzinie 0<sup>00</sup> jeżeli włączona jest funkcja schładzania nocnego regulator podejmie decyzję o schładzaniu nocnym.
- **Tschł WYŁ –** Temperatura zasobnika **CWU** (na czujniku **T2**) do której regulator będzie schładzał zasobnik (o ile została włączona funkcja schładzania nocnego i została w przedziale 0<sup>00</sup>÷5<sup>00</sup> przekroczona temperatura **Tschł WŁ**)
- **Alarm TCOLkr –** Włączenie (TAK) lub wyłączenie (NIE) alarmu o przekroczeniu temperatury **TCOLkr**. Funkcja ta nie wpływa na zachowanie regulatora. Gdy parametr zostanie ustawiony na NIE regulator nie będzie zgłaszał alarmu po przekroczeniu temperatury **TCOLkr** na czujniku kolektorowym.

*Schładzanie nocne niedostępne jest w wykonaniu Basic.*

# <span id="page-17-0"></span>**14.3. Schemat solarny B**

Ładowanie zasobnika **CWU** z funkcją dogrzewania zasobnika grzałką.

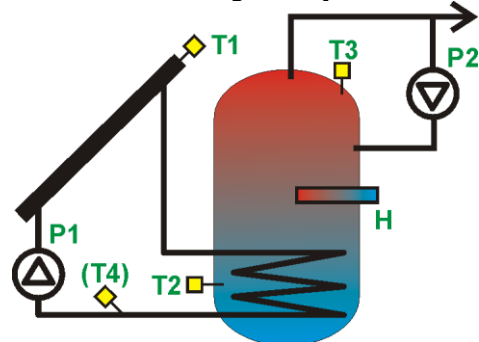

*Rys. 14.2 Schemat solarny B*

<span id="page-17-1"></span>Pompa kolektorowa zostanie uruchomiona z wydajnością 100%, gdy różnica **T1** i **T2** przekroczy wartość parametru **dTwlCWU**  i będzie pracować przez czas podany parametrem **tP**. Jeżeli po upływie tego czasu różnica **T1** i **T2** nadal jest powyżej **dTwlCWU** to obroty pompy będą cały czas ustawione na 100%. Gdy wspomniana różnica temp. **T1** i **T2** spadnie poniżej **dTwlCWU,** regulator zacznie zmniejszać obroty pompy, aż do momentu gdy różnica **T1** i **T2** osiągnie wartość podaną jako **dTwyCWU**. Gdy różnica **T1** i **T2** znajduje się pomiędzy wartościami **dTwlCWU** ÷ **dTwyCWU** regulator będzie obliczał i ustawiał obroty proporcjonalnie. W momencie osiągnięcia **dTwyCWU** pompa pracuje z minimalnymi obrotami (parametr **Pmin**), poniżej zostanie zatrzymana.

Regulator będzie dogrzewał zasobnik **CWU** grzałką lub innym źródłem ciepła (wyjście **H**) do temperatury **TCWUmin.** Działanie wyjścia **H** zależy również od ustawienia funkcji **eco** opisanej w menu "Nastawy".

Nastaw temperatury TCWUmin dokonuje się w poprzez menu główne w pozycji **TCWUmin** opisane w rozdziale [9.1](#page-9-2)

Lista parametrów menu "Nastawy":

**TzCWU-** Temperatura zadana zasobnika*.*

**Tryb eco-** włącza lub wyłącza tryb ekonomiczny (oszczędzania prądu).

**TAK** Dogrzewanie zasobnika **CWU** grzałką lub innym źródłem ciepła (wyjście **H**) do temperatury **TCWUmin** gdy kolektor nie pracuje (Pompa **P1** stoi z powodu słabego nasłonecznienia). Gdy pompa kolektorowa

*Z uwagi na funkcję zrzutu ciepła, schemat ten nie posiada funkcji schładzania nocnego.*

zostanie uruchomiona regulator wyłączy grzałkę (wyjście **H**)

**NIE** Dogrzewanie zasobnika **CWU** grzałką lub innym źródłem ciepła (wyjście **H**) do temperatury **TCWUmin** bez względu na to czy kolektor dostarcza energię czy nie.

- **Schł. nocne- TAK** włącza / **NIE** wyłącza tryb schładzania nocnego w godzinach  $0^{00} \div 5^{00}$ .
- **Tschł WŁ –** Temperatura zasobnika **CWU** (na czujniku **T2**) po przekroczeniu której o godzinie 0 <sup>00</sup> (jeżeli włączona jest funkcja schładzania nocnego) regulator podejmie decyzję o schładzaniu nocnym.
- **Tschł WYŁ –** Temperatura zasobnika **CWU** (na czujniku **T2**) do której regulator będzie schładzał zasobnik (o ile została włączona funkcja schładzania nocnego i została przekroczona w przedziale czasowym 0<sup>00</sup>÷5<sup>00</sup> temperatura **Tschł WŁ**)
- **Alarm TCOLkr –** Włączenie (TAK) lub wyłączenie (NIE) alarmu o przekroczeniu temperatury **TCOLkr**. Funkcja ta nie wpływa na zachowanie regulatora. Gdy parametr zostanie ustawiony na NIE regulator nie będzie zgłaszał alarmu po przekroczeniu temperatury **TCOLkr** na czujniku kolektorowym.

#### <span id="page-18-0"></span>**14.4. Schemat solarny C**

Ładowanie zasobnika **CWU** z funkcją zrzutu nadmiaru ciepła.

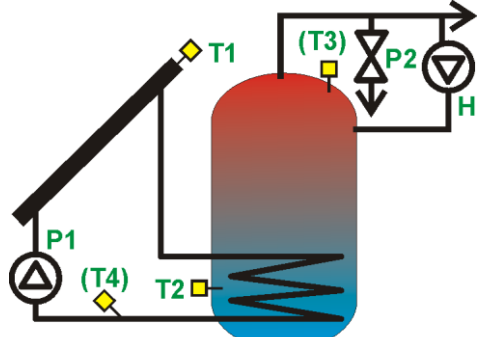

*Rys. 14.3 Schemat solarny C*

<span id="page-18-2"></span>Pompa kolektorowa zostanie uruchomiona z wydajnością 100%, gdy różnica **T1** i **T2** przekroczy wartość parametru **dTwlCWU**  i będzie pracować przez czas podany parametrem **tP**. Jeżeli po upływie tego czasu różnica **T1** i **T2** nadal jest powyżej **dTwlCWU** to obroty pompy będą cały czas ustawione na 100%. Gdy wspomniana różnica temp. **T1** i **T2** spadnie poniżej **dTwlCWU,** regulator zacznie zmniejszać obroty pompy, aż do momentu gdy różnica **T1** i **T2** osiągnie wartość podaną jako **dTwyCWU**. Gdy różnica **T1** i **T2** znajduje się pomiędzy wartościami **dTwlCWU** ÷ **dTwyCWU** regulator będzie obliczał i ustawiał obroty proporcjonalnie. W momencie osiągnięcia **dTwyCWU** pompa pracuje z minimalnymi obrotami (parametr **Pmin**), poniżej zostanie zatrzymana.

Układ będzie działał do osiągnięcia na czujniku **T2** temperatury zadanej **TzCWU**, potem zostanie zatrzymany.

Jeżeli temperatura **T1** na kolektorze osiągnie wartość krytyczną (parametr **TCOLkr**) wówczas regulator pozwoli na włączenie pompy kolektorowej, aby zbić temperaturę krytyczną kolektora poniżej histerezy **HP1.**

Jeżeli na zasobniku zostanie osiągnięta tempera maksymalna **TCWUmax, to** zostanie wysterowane wejście **P2** (sterujące zaworem upustowym) do momentu, aż temperatura zasobnika (czujnik **T2**) spadnie do wartości **T2<TCWUmax-HP2.**

# Lista parametrów menu "Nastawy":

**TzCWU-** Temperatura zadana zasobnika*.*

**Alarm TCOLkr –** Włączenie (TAK) lub wyłączenie (NIE) alarmu o przekroczeniu temperatury **TCOLkr**. Funkcja ta nie wpływa na zachowanie regulatora. Gdy parametr zostanie ustawiony na NIE regulator nie będzie zgłaszał alarmu po przekroczeniu temperatury **TCOLkr** na czujniku kolektorowym.

#### <span id="page-18-1"></span>**14.5. Schemat solarny D**

Ładowanie zasobnika **CWU A** z funkcją przeładowania ciepła do zasobnika **CWU B**.

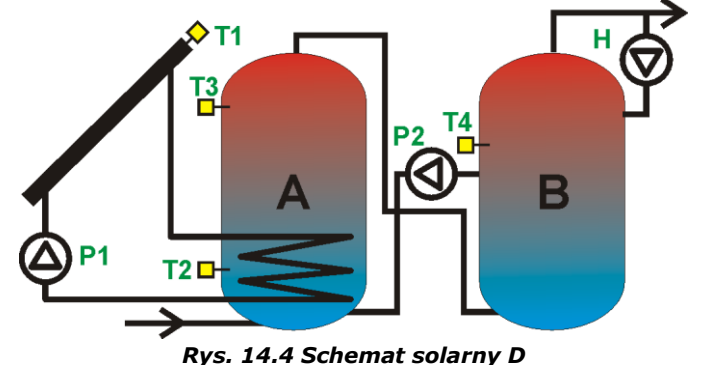

<span id="page-18-3"></span>Pompa kolektorowa zostanie uruchomiona z wydajnością 100%, gdy różnica **T1** i **T2** przekroczy wartość parametru **dTwlCWU**  i będzie pracować przez czas podany parametrem **tP**. Jeżeli po upływie tego czasu różnica **T1** i **T2** nadal jest powyżej **dTwlCWU** to obroty pompy będą cały czas ustawione na 100%. Gdy wspomniana różnica temp. **T1** i **T2** spadnie poniżej **dTwlCWU,** regulator zacznie zmniejszać obroty pompy, aż do momentu gdy różnica **T1** i **T2** osiągnie wartość podaną jako **dTwyCWU**. Gdy różnica **T1** i **T2** znajduje się pomiędzy wartościami **dTwlCWU** ÷ **dTwyCWU** regulator będzie obliczał i ustawiał obroty proporcjonalnie. W momencie osiągnięcia **dTwyCWU** pompa pracuje z minimalnymi obrotami (parametr **Pmin**), poniżej zostanie zatrzymana.

Jeżeli pomiędzy zasobnikami **A** i **B** zostanie osiągnięta różnica temperatur **dTAB** (różnica **T3 i T4**) zostanie uruchomiona pompa **P2** i zacznie przeładowywać ciepło do zasobnika **B**, Pompa zostanie zatrzymana gdy różnica temperatur **T3 i T4** spadnie poniżej różnicy **dTAB-HP2)**

Jeżeli temperatura **T1** na kolektorze osiągnie wartość **TCOLkr** to pompa kolektorowa zostanie uruchomiona (pomimo osiągnięcia temperatury **TzCWU**). Ma to na celu zmniejszenie temperatury na kolektorze. Wyłączenie nastąpi gdy temperatura **T1** spadnie poniżej **T1<TCOLkr-HP1, lub** jeżeli temperatura na zasobniku na czujniku **T2** osiągnie wartość **TCWUmax**.

#### Lista parametrów menu "Nastawy"

**TzCWU-** Temperatura zadana zasobnika **A** i **B**.

- **dTAB-** różnica temperatur pomiędzy zasobnikami **A i B** (na czujnikach **T3** i **T4),** po osiągnięciu której regulator uruchomia pompę **P2** przeładowującą ciepło do zasobnika **B**. Wyłączenie **P2** nastąpi, gdy różnica **dTAB** (temperatur **T3** i **T4**) spadnie o wartość histerezy pomocniczej **HP2.**
- **Schł. nocne- TAK** włącza / **NIE** wyłącza tryb schładzania nocnego w godzinach  $0^{00} \div 5^{00}$ .
- **Tschł WŁ –** Temperatura zasobnika **CWU** (na czujniku **T2**), po przekroczeniu której o godzinie 0<sup>00</sup> jeżeli włączona jest funkcja schładzania nocnego regulator podejmie decyzję o schładzaniu nocnym.
- **Tschł WYŁ –** Temperatura zasobnika **CWU** (na czujniku **T2**) do której regulator będzie schładzał zasobnik (o ile została włączona funkcja schładzania nocnego i została<br>w przedziale  $0^{00} \div 5^{00}$  przekroczona w przedziale przekroczona temperatura **Tschł WŁ**)
- **Alarm TCOLkr –** Włączenie (TAK) lub wyłączenie (NIE) alarmu o przekroczeniu temperatury **TCOLkr**. Funkcja ta nie wpływa na zachowanie regulatora. Gdy parametr zostanie ustawiony na NIE regulator nie będzie zgłaszał alarmu po przekroczeniu temperatury **TCOLkr** na czujniku kolektorowym.

#### <span id="page-19-0"></span>**14.6. Schemat solarny E**

Ładowanie dwóch zasobników **CWU A** i **B** z funkcją priorytetu zbiornika A.

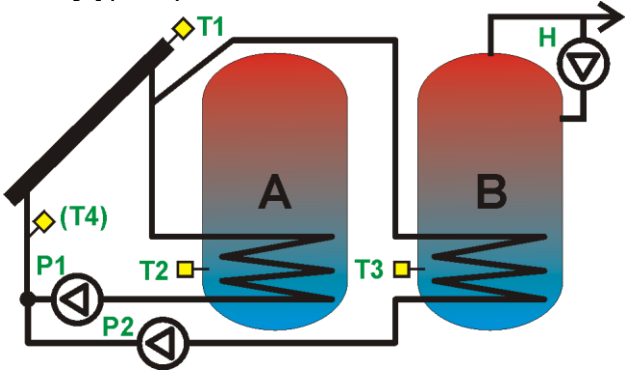

*Rys. 14.5 Schemat solarny E*

<span id="page-19-1"></span>Oba zasobniki ładowane są do temperatury zadanej parametrem **TzCWU.** zmierzonej na czujniku **T2** dla zasobnika **A** lub **T3** dla zasobnika **B**. Regulator sprawdza na którym z zasobników nie jest osiągnięta temperatura zadana i ustala obieg ładowania na ten zasobnik.

Jeżeli oba zasobniki nie osiągnęły temperatury zadanej to regulator najpierw ładuje zasobnik **A** (priorytet zasobnika **A**).

Pompa kolektorowa **P1** dla zasobnika **A** lub **P2** dla zasobnika **B** uruchomiona z wydajnością 100% w zasobniku (w zależności który zasobnik nie osiągnął temperatury zadanej), gdy różnica **T1** i **T2** (dla zasobnika **A**) lub **T1** i **T3** (dla zasobnika **B**) przekroczy wartość parametru **dTwlCWU.** Pompa będzie pracować przez czas podany parametrem **tP**. Jeżeli po upływie tego czasu różnica **T1** i **T2** lub **T3** nadal jest powyżej **dTwlCWU** to obroty pompy będą cały czas ustawione na 100%. Gdy wspomniana różnica temperatur spadnie poniżej **dTwlCWU,** regulator zacznie zmniejszać obroty pompy, aż do momentu, gdy osiągnie wartość **dTwyCWU**. Gdy różnica **T1** i **T2** lub **T3** znajduje się pomiędzy wartościami **dTwlCWU** ÷ **dTwyCWU** regulator będzie obliczał i ustawiał obroty proporcjonalnie.

W momencie osiągnięcia **dTwyCWU** pompa pracuje z minimalnymi obrotami (parametr **Pmin**), poniżej zostanie zatrzymana.

Ponowne przełączenie na ładowanie zasobnika **A** nastąpi, gdy temperatura zadana spadnie poniżej wartości histerezy **HP1**.

Algorytm pracy pompy kolektorowej **P1** z zasobnikiem **A** jest identyczny jak dla pompy **P2** przy ładowaniu zasobnika **B**.

Gdy oba zasobniki osiągną temperaturę zadaną **TzCWU** to pompy kolektorowe zostaną zatrzymane. Ich uruchomienie nastąpi w momencie gdy w jednym z zasobników temperatura spadnie w stosunku do temperatury zadanej o histerezę: odpowiednio **HP1** dla pompy **P1** oraz **HP2** dla pompy **P2**. Ewentualnie wtedy, gdy temperatura na kolektorze na czujniku **T1** osiągnie wartość krytyczną (parametr **TCOLkr**). Wtedy regulator pozwoli na włączenie pompy kolektorowej zasobnika **A** lub **B** (przy zachowaniu priorytetu zbiornika **A**), do momentu, aż temperatury na zasobnikach nie osiągną temperatury **TCWUmax**. Wówczas praca pomp kolektorowych zostanie zatrzymana.

#### Lista parametrów menu "Nastawy":

**TzCWU-** Temperatura zadana zasobnika **A** lub **B**. **Schł. nocne- TAK** włącza / **NIE** wyłącza tryb schładzania nocnego w godzinach  $0^{00} \div 5^{00}$ .

- **Tschł WŁ –** Temperatura zasobnika **CWU** (na czujniku **T2**), po przekroczeniu której o godzinie 0<sup>00</sup> jeżeli włączona jest funkcja schładzania nocnego regulator podejmie decyzję o schładzaniu nocnym.
- **Tschł WYŁ –** Temperatura zasobnika **CWU** (na czujniku **T2**) do której regulator będzie schładzał zasobnik (o ile została włączona funkcja schładzania nocnego i została w przedziale  $0^{00}$ ÷5<sup>00</sup> przekroczona temperatura Tschł WŁ).

**Alarm TCOLkr –** Włączenie (TAK) lub wyłączenie (NIE) alarmu o przekroczeniu temperatury **TCOLkr**. Funkcja ta nie wpływa na zachowanie regulatora. Gdy parametr zostanie ustawiony na NIE regulator nie będzie zgłaszał alarmu po przekroczeniu temperatury **TCOLkr** na czujniku kolektorowym.

#### <span id="page-20-0"></span>**14.7. Schemat solarny F**

Ładowanie zasobnika **CWU** oraz basenu z funkcją priorytetów.

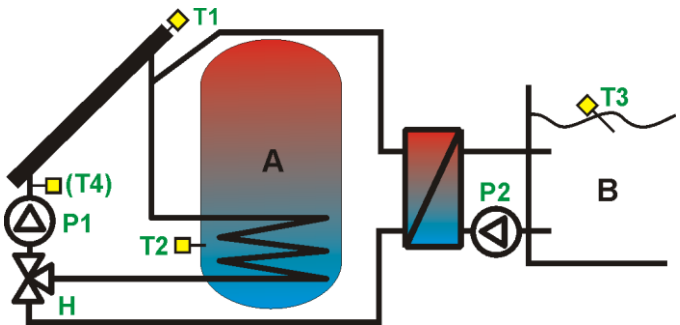

*Rys. 14.6 Schemat solarny F*

<span id="page-20-2"></span>W zależności od ustawionego parametru **Priorytet** (**Basen**/**CWU**) układ będzie najpierw ładował obieg do temperatury zadanej **TzCWU** lub **TzBAS**.

Jeżeli obieg zasobnika jest priorytetowy i nie osiągnął temperatury zadanej to pompa kolektorowa zostanie uruchomiona z wydajnością 100%, gdy różnica **T1** i **T2** przekroczy wartość parametru **dTwlCWU** i będzie pracować przez czas podany parametrem **tP**. Jeżeli po upływie tego czasu różnica **T1** i **T2** nadal jest powyżej **dTwlCWU** to obroty pompy będą cały czas ustawione na 100%. Gdy wspomniana różnica temp. **T1** i **T2** spadnie poniżej **dTwlCWU,** regulator zacznie zmniejszać obroty pompy, aż do momentu gdy różnica **T1** i **T2** osiągnie wartość podaną jako **dTwyCWU**. Gdy różnica **T1** i **T2** znajduje się pomiędzy wartościami **dTwlCWU** ÷ **dTwyCWU** regulator będzie obliczał i ustawiał obroty proporcjonalnie.

W momencie osiagniecia **dTwyCWU** pompa pracuje z minimalnymi obrotami (parametr **Pmin**), poniżej zostanie zatrzymana.

Po osiągnięciu temperatury zadanej na obiegu priorytetowym regulator przełączy obieg.

Obieg basenu będzie pracował analogicznie z tą różnicą że temperatury będą obliczane na podstawie **T1 i T3** a układ będzie wykorzystywał delty pomocnicze **dTwlBAS** ÷ **dTwyBAS.** Pompa **P2** wymiennika basenowego zawsze jest włączana/wyłączona z opóźnieniem podanym parametrem **tOP** w stosunku do pompy **P1.**

Gdy drugi obieg zostanie nagrzany do temperatury zadanej to pompa kolektorowa zostanie wyłaczona. Ponowne właczenie nastapi gdy na którymś z obiegów temperatura spadnie o wartość histerezy (**HP1**), przy zachowaniu ustawionego priorytetu.

Jeżeli temperatura na kolektorze osiągnie wartość **TCOLkr** to pompa kolektorowa zostanie uruchomiona, a obieg przełączy się na priorytetowy celem zmniejszenia temperatury na kolektorze. Wyłaczenie nastapi gdy temperatura **T1** spadnie poniżej **T1<TCOLkr-HP1.**

Jeżeli priorytet był ustawiony na **CWU** to rozładowywanie kolektora będzie trwało w zasobniku tylko do czasu aż zostanie osiągnięta temperatura **TCWUmax** potem układ przełączy się na basen. W obiegu basenowym nie ma ograniczenia górnego rozładowywania temperatury krytycznej kolektora.

Przełączanie obiegów **CWU/BASEN** odbywa się poprzez wysterowanie wyjścia **H**. Praca obiegu zostaje uruchomiona dopiero po osiągnięciu czasu przełączenia (parametr **tZAW**)

*Z uwagi na instalację basenową schemat nie posiada funkcji schładzania nocnego.*

#### Lista parametrów menu "**Nastawy"**

**Tz CWU-** Temperatura zadana zasobnika **TzBAS-** Temperatura zadana basenu.

- **Priorytet-** Ustawienie priorytetu: ładowania zasobnika (wartość **CWU**) lub basenu (wartość **BAS**).
- **Alarm TCOLkr –** Włączenie (TAK) lub wyłączenie (NIE) alarmu o przekroczeniu temperatury **TCOLkr**. Funkcja ta nie wpływa na zachowanie regulatora. Gdy parametr zostanie ustawiony na NIE regulator nie będzie zgłaszał alarmu po przekroczeniu temperatury **TCOLkr** na czujniku kolektorowym.

#### <span id="page-20-1"></span>**14.8. Schemat solarny G**

<span id="page-20-3"></span>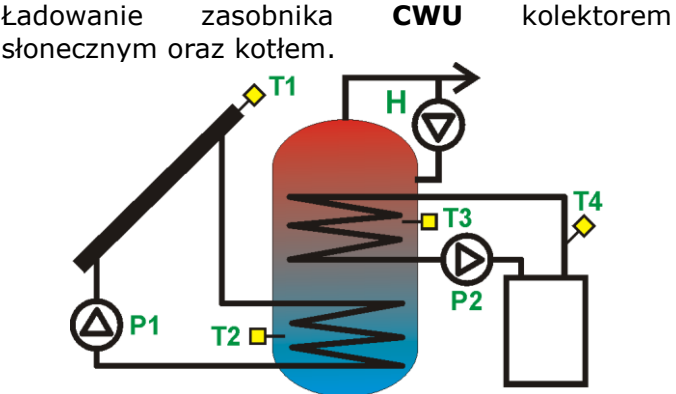

*Rys. 14.7 Schemat solarny G*

Pompa kolektorowa zostanie uruchomiona z wydajnością 100%, gdy różnica **T1** i **T2** przekroczy wartość parametru **dTwlCWU**  i będzie pracować przez czas podany parametrem **tP**. Jeżeli po upływie tego czasu różnica **T1** i **T2** nadal jest powyżej **dTwlCWU** to obroty pompy będą cały czas ustawione na 100%. Gdy wspomniana różnica temp. **T1** i **T2** spadnie poniżej **dTwlCWU,** regulator zacznie zmniejszać obroty pompy, aż do momentu gdy różnica **T1** i **T2** osiągnie wartość podaną jako **dTwyCWU**. Gdy różnica **T1** i **T2** znajduje się pomiędzy wartościami **dTwlCWU** ÷ **dTwyCWU** regulator będzie obliczał i ustawiał obroty proporcjonalnie.

W momencie osiągnięcia **dTwyCWU** pompa pracuje z minimalnymi obrotami (parametr **Pmin**), poniżej zostanie zatrzymana.

Jeżeli zostanie osiągnięta temperatura **TzCWU** dla czujnika:

**T2**- to ładowanie zasobnika kolektorem zostanie przerwany;

**T3** – to ładowanie zasobnika kotłem zostanie przerwane.

Ponowne ładowanie zasobnika nastąpi gdy któraś z temperatur **T2** lub **T3** spadnie poniżej Histerezy **HP1** dla temperatury **T2** lub **HP2** dla temperatury **T3**.

Jeżeli temperatura **T1** na kolektorze osiągnie wartość **TCOLkr** to pompa kolektorowa zostanie uruchomiona (pomimo osiągniecia temperatury **TzCWU**). Ma to na celu zmniejszenie temperatury na kolektorze. Wyłączenie nastąpi gdy temperatura **T1** spadnie poniżej **T1<TCOLkr-HP1, lub** jeżeli temperatura na zasobniku na czujniku **T2** osiągnie wartość **TCWUmax**.

#### Lista parametrów menu "Nastawy"

**TzCWU-** Temperatura zadana zasobnika

- **dTCO -** Minimalna różnica temperatur pomiędzy **T4** i **T3** która uruchomi ładowanie zasobnika **CWU** obiegiem kotła **CO** (uruchomienie pompy **P2**)
- **Schł. nocne- TAK** włącza / **NIE** wyłącza tryb schładzania nocnego w godzinach  $0^{00}$ ÷5 $^{00}$ .
- **Tschł WŁ –** Temperatura zasobnika **CWU** (na czujniku **T2**), po przekroczeniu której o godzinie 0<sup>00</sup> jeżeli włączona jest funkcja schładzania nocnego regulator podejmie decyzję o schładzaniu nocnym.
- **Tschł WYŁ –** Temperatura zasobnika **CWU** (na czujniku **T2**) do której regulator będzie schładzał zasobnik (o ile została włączona funkcja schładzania nocnego i została w przedziale  $0^{00} \div 5^{00}$ przekroczona temperatura **Tschł WŁ**)

**Alarm TCOLkr –** Włączenie (TAK) lub wyłączenie (NIE) alarmu o przekroczeniu temperatury **TCOLkr**. Funkcja ta nie wpływa na zachowanie regulatora. Gdy parametr zostanie ustawiony na NIE regulator nie będzie zgłaszał alarmu po przekroczeniu temperatury **TCOLkr** na czujniku kolektorowym.

#### <span id="page-21-0"></span>**14.9. Schemat solarny H**

Ładowanie zasobnika **CWU** dwoma zestawami kolektorów zorientowanych w dwie strony świata.

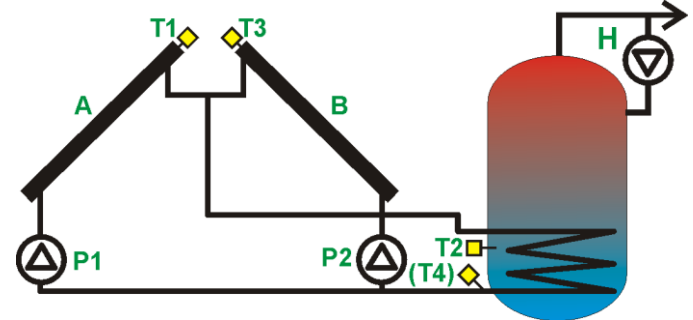

*Rys. 14.8 Schemat solarny H*

<span id="page-21-1"></span>Pompa kolektorowa **P1** kolektora **A** zostanie uruchomiona z wydajnością 100%, gdy różnica **T1** i **T2** przekroczy wartość parametru **dTwlCWU** i będzie pracować przez czas podany parametrem **tP**. Jeżeli po upływie tego czasu różnica **T1** i **T2** nadal jest powyżej **dTwlCWU,** to obroty pompy będą cały czas ustawione na 100%. Gdy wspomniana różnica temp. **T1** i **T2** spadnie poniżej **dTwlCWU,** regulator zacznie zmniejszać obroty pompy, aż do momentu gdy różnica **T1** i **T2** osiągnie wartość podaną jako **dTwyCWU**. Gdy różnica **T1** i **T2** znajduje się pomiędzy wartościami **dTwlCWU** ÷ **dTwyCWU** regulator będzie obliczał i ustawiał obroty proporcjonalnie. W momencie osiagniecia **dTwyCWU** pompa pracuje z minimalnymi obrotami (parametr **Pmin**), poniżej zostanie zatrzymana.

Pompa kolektorowa **P2** kolektora **B**  zostanie uruchomiona z wydajnością 100%, gdy różnica **T3** i **T2** przekroczy wartość parametru **dTwlCWU** i będzie pracować przez czas podany parametrem **tP**. Jeżeli po upływie tego czasu różnica **T3** i **T2** nadal jest powyżej **dTwlCWU,** to obroty pompy będą cały czas ustawione na 100%. Gdy wspomniana różnica temp. **T3** i **T2** spadnie poniżej **dTwlCWU,** regulator zacznie zmniejszać obroty pompy, aż do momentu gdy różnica **T3** i **T2** osiągnie wartość podaną jako **dTwyCWU**. Gdy różnica **T3** i **T2** znajduje się pomiędzy wartościami **dTwlCWU** ÷ **dTwyCWU** regulator będzie obliczał i ustawiał obroty proporcjonalnie. W momencie osiągnięcia **dTwyCWU** pompa pracuje z minimalnymi obrotami (parametr **Pmin**), poniżej zostanie zatrzymana.

Układ będzie działał do osiągnięcia na czujniku **T2** temperatury zadanej **TzCWU**, potem zostaną zatrzymane pompy kolektorowe **P1** i **P2**.

Jeżeli temperatura **T1 lub T3** na kolektorze osiągnie wartość krytyczną (parametr **TCOLkr**) wówczas regulator pozwoli na włączenie pompy kolektorowej **P1** lub **P2** (w zależności od tego na którym kolektorze wystąpiła temperatura krytyczna) w celu obniżenia temperatury kolektora poniżej parametru histerezy **HP1** dla **P1** oraz **HP2** dla **P2**.

Jeżeli temperatura w zasobniku na czujniku **T2** osiągnie wartość **TCWUmax,** to regulator pomimo temperatury krytycznej na kolektorach (**TCOLkr**) zatrzyma pompy kolektorowe uniemożliwiając chłodzenie kolektora. Ma to na celu zabezpieczenie zasobnika przed przegrzaniem.

Lista parametrów menu "Nastawy"

**TzCWU-** Temperatura zadana zasobnika

- **Schł. nocne- TAK** włącza / **NIE** wyłącza tryb schładzania nocnego w godzinach  $0^{00}$ ÷5 $^{00}$ .
- **Tschł WŁ –** Temperatura zasobnika **CWU** (na czujniku **T2**), po przekroczeniu której o godzinie 0<sup>00</sup> jeżeli włączona jest funkcja schładzania nocnego regulator podejmie decyzję o schładzaniu nocnym.
- **Tschł WYŁ –** Temperatura zasobnika **CWU** (na czujniku **T2**) do której regulator będzie schładzał zasobnik (o ile została włączona funkcja schładzania nocnego i została<br>w przedziale  $0^{00} \div 5^{00}$  przekroczona w przedziale przekroczona temperatura **Tschł WŁ**).
- **Alarm TCOLkr –** Włączenie (TAK) lub wyłączenie (NIE) alarmu o przekroczeniu temperatury **TCOLkr**. Funkcja ta nie wpływa na zachowanie regulatora. Gdy parametr zostanie ustawiony na NIE regulator nie będzie zgłaszał alarmu po przekroczeniu temperatury **TCOLkr** dla czujników kolektorowych **T1** oraz **T3**.

#### <span id="page-22-0"></span>**14.10. Schemat solarny I**

Ładowanie instalacji basenowej.

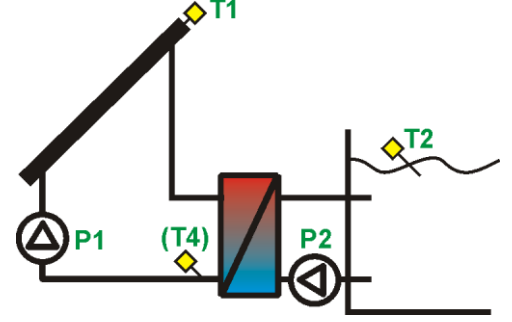

*Rys. 14.9 Schemat solarny I*

<span id="page-22-1"></span>Pompa kolektorowa zostanie uruchomiona z wydajnością 100%, gdy różnica **T1** i **T2** przekroczy wartość parametru **dTwlBAS** i będzie pracować przez czas podany parametrem **tP**. Jeżeli po upływie tego czasu różnica **T1** i **T2** nadal jest powyżej **dTwlBAS,** to obroty pompy będą cały czas ustawione na 100%. Gdy wspomniana różnica temp. **T1** i **T2** spadnie poniżej **dTwlBAS,** regulator zacznie zmniejszać obroty pompy, aż do momentu gdy różnica **T1** i **T2** osiągnie wartość podaną jako **dTwyBAS**. Gdy różnica **T1** i **T2** znajduje się pomiędzy wartościami **dTwlBAS** ÷ **dTwyBAS** regulator będzie obliczał i ustawiał obroty proporcjonalnie. W momencie osiągnięcia **dTwyBAS** pompa pracuje z minimalnymi obrotami (parametr **Pmin**), poniżej zostanie zatrzymana.

Układ będzie działał do osiągnięcia na czujniku **T2** temperatury zadanej **TzBAS**, potem zostanie zatrzymana pompa kolektorowa **P1**.

Jeżeli temperatura **T1** na kolektorze osiągnie wartość krytyczną (parametr **TCOLkr**) wówczas regulator pozwoli na włączenie pompy kolektorowej w celu obniżenia temperatury kolektora poniżej parametru histerezy **HP1.**

Praca pompy **P2** zależy od ustawień parametru **dTP2.** Jeżeli ustawiona jest wartość inna niż **WYŁ**. to pompa **P2** zostanie uruchomiona gdy różnica **T1-T4<dTP2** temperatur pomiędzy kolektorem, a wymiennikiem będzie mniejsza niż wartość ustawioną parametrem **dTP2.**

Gdy zostanie ustawiona wartość **WYŁ** pompa **P2** zostanie włączona po czasie **tOP** od startu pracy pompy **P1**.

Pompa **P2** wymiennika basenowego zawsze zostanie wyłączona po czasie **tOP** liczonego od momentu zatrzymania się pompy kolektorowej **P1**

#### Lista parametrów menu "Nastawy"

**TzBAS-** Temperatura zadana basenu.

**Alarm TCOLkr –** Włączenie **(TAK)** lub wyłączenie **(NIE)** alarmu o przekroczeniu temperatury **TCOLkr**. Zachowanie regulatora przy obu ustawieniach tego parametru jest takie same Gdy parametr zostanie ustawiony na NIE regulator nie będzie zgłaszał alarmu po przekroczeniu temperatury TCOLkr na czujniku kolektorowym

#### <span id="page-23-0"></span>**14.11.Schemat solarny J**

Ładowanie zasobnika **CWU** kolektorem słonecznym oraz źródłem rezerwowym.

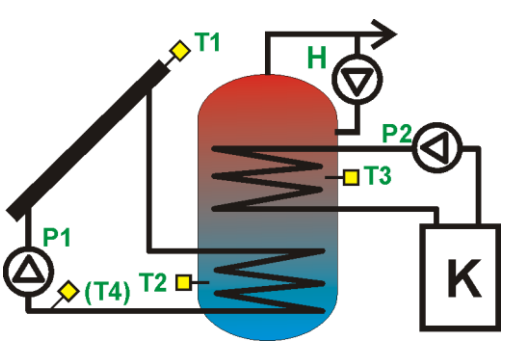

*Rys. 14.10 Schemat solarny J*

<span id="page-23-2"></span>Pompa kolektorowa zostanie uruchomiona z wydajnością 100%, gdy różnica **T1** i **T2** przekroczy wartość parametru **dTwlCWU** i będzie pracować przez czas podany parametrem **tP**. Jeżeli po upływie tego czasu różnica **T1** i **T2** nadal jest powyżej **dTwlCWU** to obroty pompy będą cały czas ustawione na 100%. Gdy wspomniana różnica temp. **T1** i **T2** spadnie poniżej **dTwlCWU,** regulator zacznie zmniejszać obroty pompy, aż do momentu gdy różnica **T1** i **T2** osiągnie wartość podaną jako **dTwyCWU**. Gdy różnica **T1** i **T2** znajduje się pomiędzy wartościami **dTwlCWU** ÷ **dTwyCWU** regulator będzie obliczał i ustawiał obroty proporcjonalnie.

W momencie osiągnięcia **dTwyCWU** pompa pracuje z minimalnymi obrotami (parametr **Pmin**), poniżej zostanie zatrzymana.

Jeżeli zostanie osiągnięta temperatura **TzCWU** dla czujnika: **T2**- to ładowanie zasobnika kolektorem zostanie przerwane do czasu aż mierzona temperatura odczytana z czujnika **T2** będzie mniejsza niż **TzCWU –HP1.**

Jeżeli temperatura **T1** na kolektorze osiągnie wartość **TCOLkr** to pompa kolektorowa zostanie uruchomiona (pomimo osiągnięcia temperatury **TzCWU**). Ma to na celu zmniejszenie temperatury na kolektorze. Wyłączenie nastąpi gdy temperatura **T1** spadnie poniżej **TCOLkr-HP1,.** Osiągnięcie temperatury **TCWUmax** na czujniku **T2** powoduje zablokowanie możliwości ładowania ciepła w zasobnik (również pomimo osiągnięcia TCOLkr). Jest to ochrona zasobnika przed przegrzaniem.

poniżej TCOLkr-HP1,. Osiągnięcie temperatury<br>
TCWUmax na czujniku T2 powoduje<br>
zablokowanie możliwości ładowania ciepła w<br>
zasobnik (również pomimo osiągnięcia TCOLkr).<br>
Jest to ochrona zasobnika przed przegrzaniem.<br>
Regul Regulator będzie dogrzewał zasobnik **CWU** źródłem rezerwowym (wyjście **P2**) do temperatury **TCWUmin** na czujniku **T3.** Gdy temperatura ta zostanie osiągnięta regulator wyłączy z pracy wyjście **P2**. Ponowne jego właczenie nastapi gdy temperatura odczytana z czujnika **T3** będzie mniejsza niż **TCWUmin-HP2**

Nastaw temperatury TCWUmin dokonuje się w poprzez menu główne w pozycji **TCWUmin** opisane w rozdziale [9.1](#page-9-2)

#### Lista parametrów menu "Nastawy"

**TzCWU-** Temperatura zadana zasobnika

- **Schł. nocne- TAK** włącza / **NIE** wyłącza tryb schładzania nocnego w godzinach  $0^{00} \div 5^{00}$ .
- **Tschł WŁ –** Temperatura zasobnika **CWU** (na czujniku **T2**) po przekroczeniu której o godzinie 0 <sup>00</sup> jeżeli włączona jest funkcja schładzania nocnego regulator podejmie decyzję o schładzaniu nocnym.
- **Tschł WYŁ –** Temperatura zasobnika **CWU** (na czujniku **T2**) do której regulator będzie schładzał zasobnik (o ile została włączona funkcja schładzania nocnego i została w przedziale 0<sup>00</sup>÷5<sup>00</sup> przekroczona temperatura **Tschł WŁ**).
- **Alarm TCOLkr –** Włączenie (TAK) lub wyłączenie (NIE) alarmu o przekroczeniu temperatury **TCOLkr**. Funkcja ta nie wpływa na zachowanie regulatora. Gdy parametr zostanie ustawiony na NIE regulator nie będzie zgłaszał alarmu po przekroczeniu temperatury **TCOLkr** dla czujnika kolektorowego **T1**.

#### <span id="page-23-1"></span>**15. WYŁĄCZENIE**

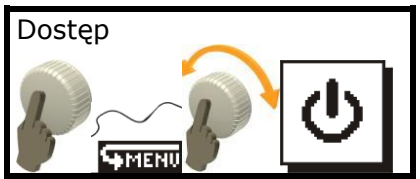

Wywołanie tej opcji spowoduje pojawienie się na ekranie okna potwierdzającego chęć wyłączenia. Zatwierdzenie wyłączenia wyłącza regulator.

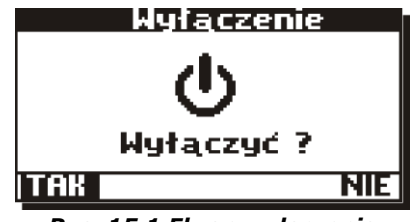

<span id="page-23-3"></span>*Rys. 15.1 Ekran wyłączenia*

Wyłączenie regulatora można również wywołać w oknie głównym poprzez wciśnięcie enkodera na 3 sekundy. Zostanie wyświetlone potwierdzenie [Rys. 15.1](#page-23-3)

Po zatwierdzeniu wyłączenia regulator zostanie wyłączony,

*Praca pomp po wyłączeniu regulatora zostanie wstrzymana.*

# <span id="page-24-0"></span>**INSTRUKCJA INSTALACJI** ecoSOL 200

### <span id="page-25-0"></span>**16. DANE TECHNICZNE**

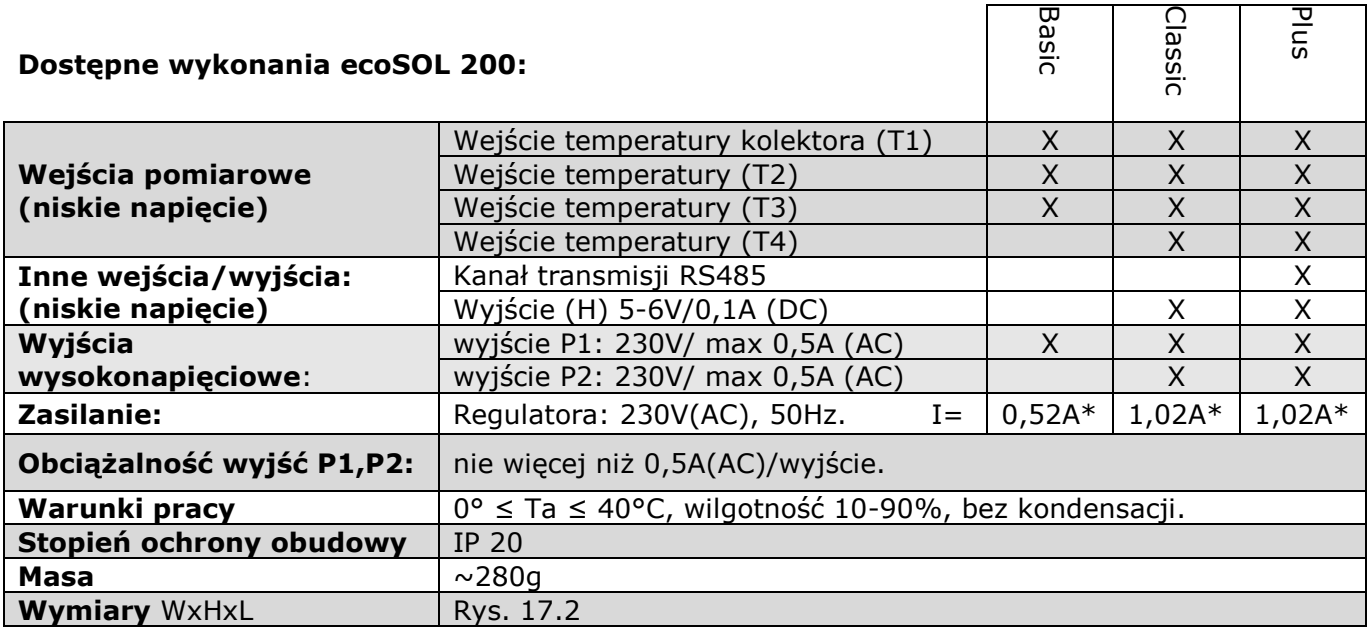

*\*Pobór prądu przez sam regulator wynosi 0,02A*

#### **Tabela dokładności pomiarowych temperatur:**

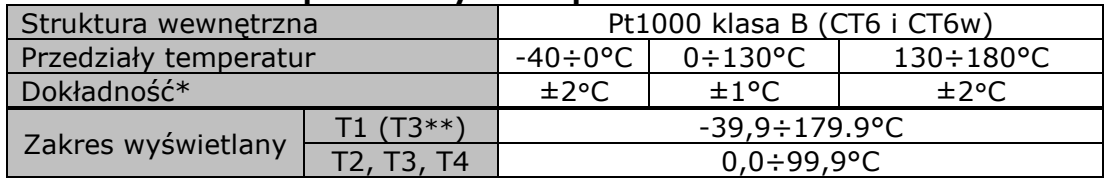

*\* w temperaturze otoczenia 23°C*

<span id="page-25-1"></span>*\*\* w schemacie H*

#### **16.1. Skład zestawu**

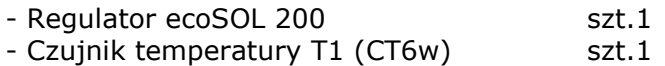

- Czujnik temperatury T2÷T4 (CT6)\* szt.1

- Instrukcja instalacji i użytkowania szt.1

\*Do obsługi schematu solarnego **B**, **C**, **E**, **F** należy dokupić jeden czujnik CT6 (nie dotyczy **Basic**).

\*Do obsługi schematu solarnego **D**, **G** należy dokupić dwa czujniki CT6 (Nie dotyczy **Basic**).

\*Do obsługi schematu solarnego **H** należy dokupić jeden czujnik CT6W.

\*Do obsługi uzysku ciepła należy dokupić jeden czujnik CT6 (Uwaga nie dotyczy schematów **D** i **G** w których uzysk ciepła nie jest obliczany).

# <span id="page-25-2"></span>**17. MONTAŻ ECOSOL 200**

Regulator zaprojektowano do użytkowania w środowisku w którym mogą występować co najwyżej suche zanieczyszczenia przewodzące (2 stopień zanieczyszczenia wg PN-EN 60730-1).

Ponadto regulator nie może być użytkowany w warunkach wystąpienia kondensacji pary wodnej oraz być narażony na działanie wody.

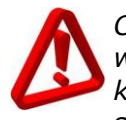

*Oprogramowanie urządzenia nie zapewnia wymaganego stopnia zabezpieczenia, które powinno być zapewnione poprzez stosowanie zewnętrznych zabezpieczeń instalacji solarnej.*

#### <span id="page-25-3"></span>**17.1. Instalacja regulatora.**

Regulator został przewidziany do instalacji na ścianie. Przewody obwodów zewnętrznych zostały przewidziane do wprowadzenia natynkowo. Rozstaw otworów montażowych przedstawiony jest na podstawie obudowy. Wymiary rozmieszczenia otworów przedstawiono dodatkowo na [Rys. 17.2](#page-26-1)

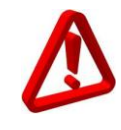

*Przewody wchodzące do regulatora należy bezwzględnie umocować w miejscu wprowadzenia do stałych elementów konstrukcyjnych.*

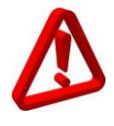

*Przed otwarciem obudowy należy odłączyć zasilanie sieciowe. Instalację należy przeprowadzać przy odłączonym zasilaniu sieciowym regulatora.*

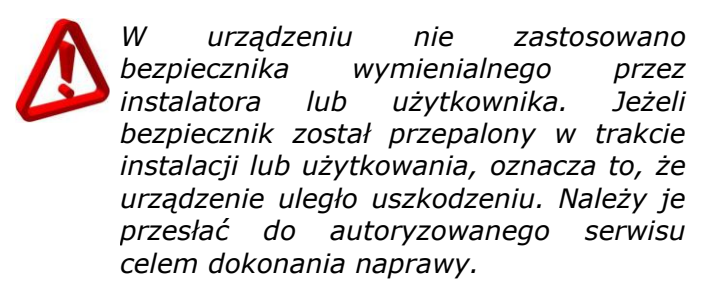

*Regulator powinien być zainstalowany zgodnie z wymaganiami normy EN 60335-1, przez wykwalifikowanego i autoryzowanego instalatora.*

Sposób otwarcia obudowy przedstawiono na rysunku poniżej.

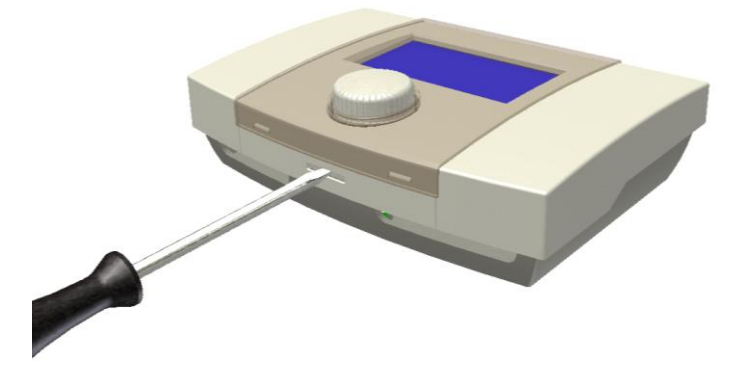

*Rys. 17.1 Sposób otwarcia obudowy*

<span id="page-26-1"></span><span id="page-26-0"></span>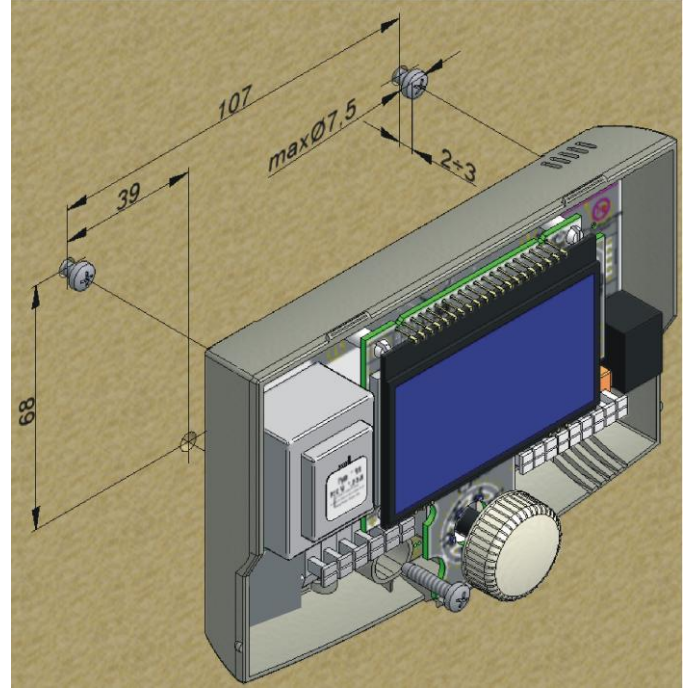

*Rys. 17.2 Instalacja regulatora na ścianie*

#### *Regulator powinien być zainstalowany tak aby:*

*był pewnie przymocowany do płaskiego podłoża poprzez wszystkie punkty mocujące (3 w obudowie samego regulatora oraz 4 w płycie pośredniej);*

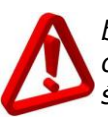

*był zapewniony stopień ochrony odpowiadający warunkom środowiskowym;*

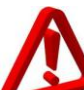

*zapewnić ochronę przed dostępem pyłu i wody;*

*nie została przekroczona dopuszczalna temperatura otoczenia regulatora (40°C);*

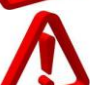

*zapewnić wymianę powietrza w obudowie;*

*uniemożliwić dostęp do części niebezpiecznych;*

*w instalacji elektrycznej, do której podłączony jest regulator powinno być umieszczone urządzenie umożliwiające odłączenie obu biegunów zasilania sieciowego zgodnie z przepisami dotyczącymi budowy takiej instalacji.*

#### <span id="page-27-0"></span>**17.2. Podłączenie obwodów zewnętrznych.**

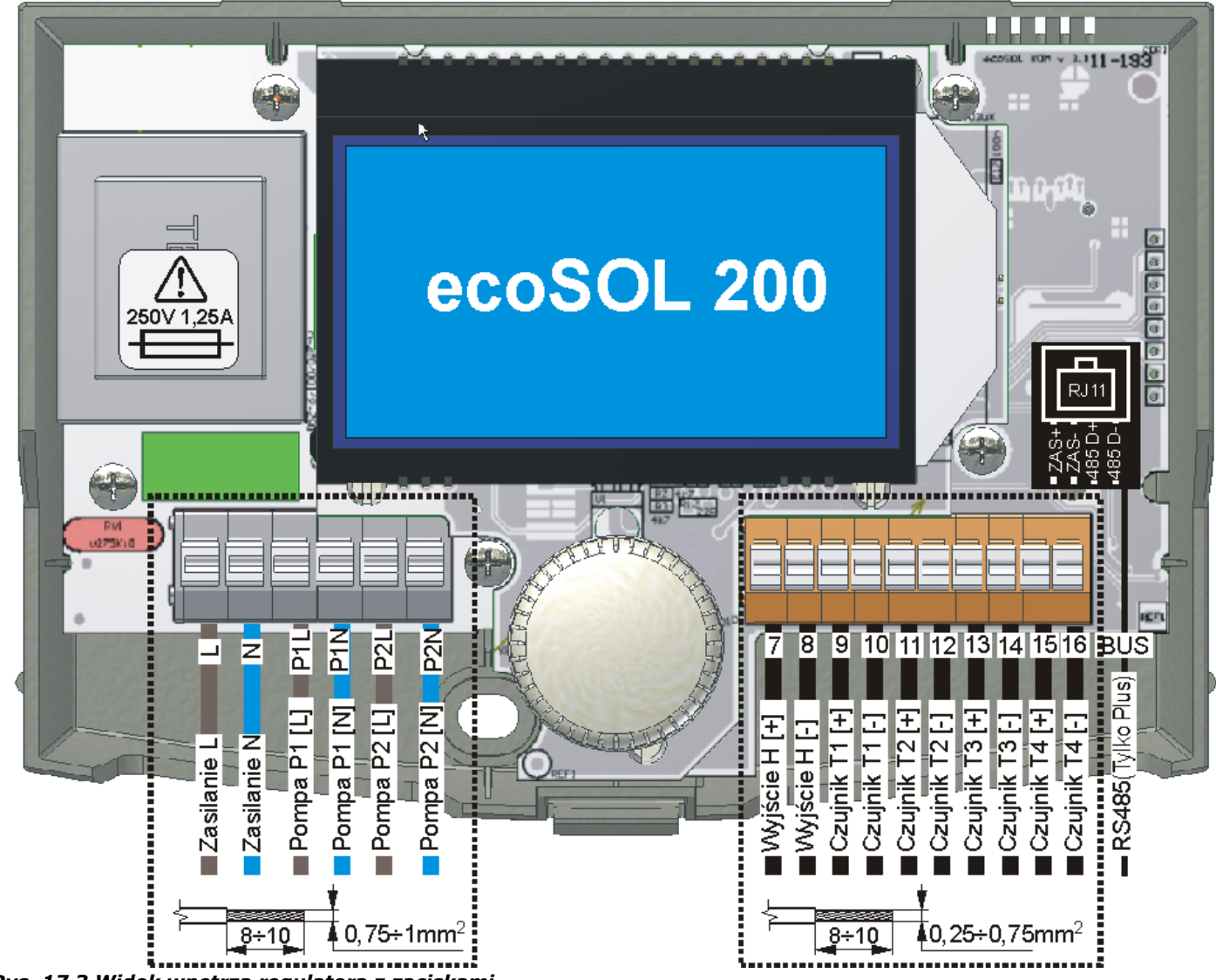

*Rys. 17.3 Widok wnętrza regulatora z zaciskami*

# <span id="page-27-2"></span><span id="page-27-1"></span>**17.2.1. Obsługa złącz**

Regulator został wyposażony w złącza zaciskowe sprężynowe przystosowane do przyjęcia przewodu wraz z końcówką tulejkową. Zakres dopuszczalnych powierzchni przekroju przewodów podłączanych do zacisków przedstawia poniższa tabela:

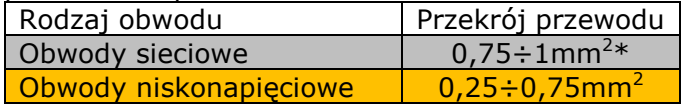

*\*Dla instalacji z przewodem drutowym, maksymalny przekrój przewodu wynosi 1,5mm<sup>2</sup>*

Aby zapewnić prawidłową współpracę przewodu ze złączem, długość odizolowania przewodu oraz końcówki tulejkowej powinna zawierać się w przedziale **8÷10mm.**

Umieszczenie przewodu w złączu wykonuje się naciskając płaskim śrubokrętem przycisk na złączu, wsuwa się koniec przewodu (z zamontowaną tulejką zaciskową), a następnie zwalnia przycisk. *Rys. 17.4 Obsługa złącz zaciskowych*

<span id="page-27-3"></span>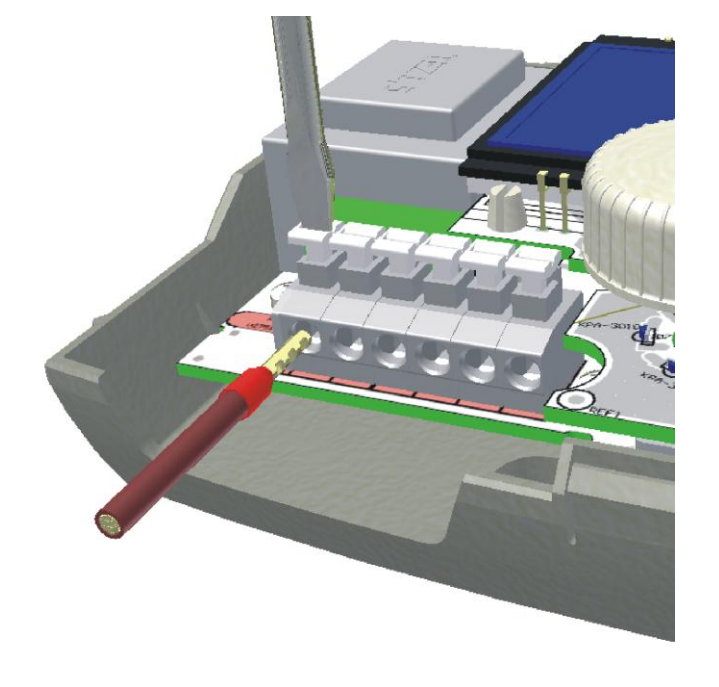

#### <span id="page-28-0"></span>**17.2.2. Podłączenie obwodów sieciowych**

Regulator przystosowany jest do zasilania napięciem 230V~, 50Hz. Zasilanie podłącza się do zacisków L, N. Schemat połączeń elektrycznych przedstawiono na [Rys. 17.5.](#page-28-2) oraz [Rys. 17.6.](#page-28-3)

Przewody do zasilania urządzeń sieci 230V powinny być prowadzone w sposób uniemożliwiający zetkniecie się ich z przewodami podłączanymi do czujników i innych podzespołów niskonapięciowych. Dodatkowo wszystkie przewody nie powinny stykać się z powierzchniami o temperaturze przekraczającej nominalną temperaturę pracy tych przewodów.

W regulatorze nie zastosowano złącza ochronnego PE, gdyż sam regulator nie wymaga uziemienia. Zaciski PE pomp, zaworów etc. powinny być połączone z punktem PE sieci zgodnie z dokumentacją tych peryferiów oraz przepisów dotyczących wykonywania instalacji. Sposób odpowiedniego wykonania instalacji elektrycznej pozostaje w gestii instalatora. Zaleca się łączenie obwodów PE poprzez zewnętrzną złączkę śrubową tak jak to pokazano na schematach z punktem PE sieci.

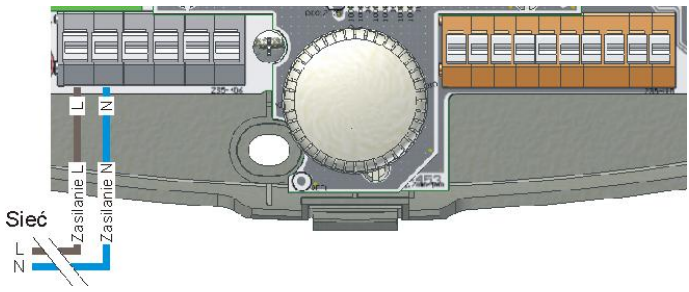

*Rys. 17.5 Podłączenie zasilania sieciowego*

<span id="page-28-2"></span>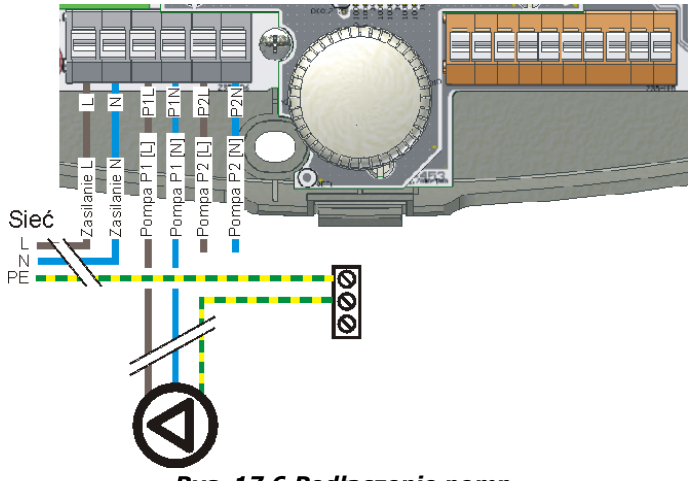

<span id="page-28-3"></span>*Rys. 17.6 Podłączenie pomp*

Podłączenie pompy **P2** należy wykonać analogicznie jak dla pompy **P1**.

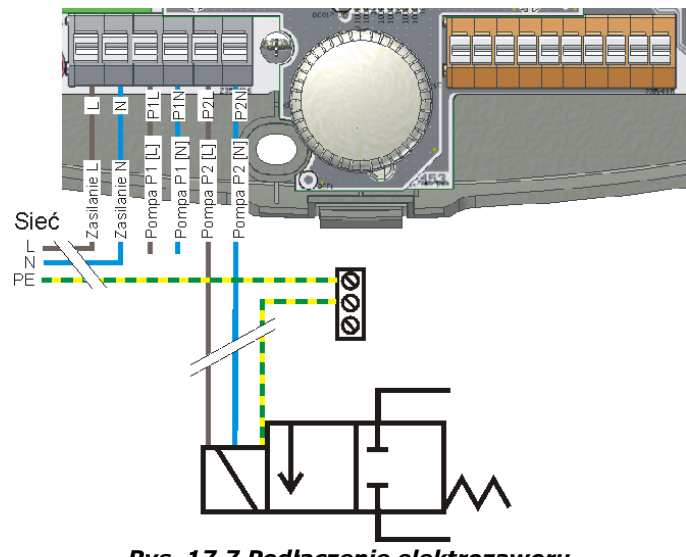

*Rys. 17.7 Podłączenie elektrozaworu*

#### <span id="page-28-4"></span><span id="page-28-1"></span>**17.2.3. Podłączenie czujników temperatury**

Czujniki wyposażone są w przewody:

- CT6w przewód długości 1m, silikonowy;
- CT6 przewód długości 2m.

Jeżeli jest potrzeba przedłużenia przewodów tych czujników, to należy użyć przewodu o przekroju 0,5...1mm<sup>2</sup> o długości nie przekraczającej 30m, a miejsca połączeniowe kabli powinny być zabezpieczone przed dostępem wilgoci czy zwarciem. Należy pamiętać, że w przypadku przedłużania czujników dodatkowym przewodem, rośnie rezystancja obwodu czujnika, która wprowadzić może dodatkowy błąd w pomiarach.

Można wyregulować powstały błąd za pomocą funkcji kompensacji długości przewodów opisanej w menu *Konfiguracja We/Wy*. Sposób wykonania kompensacji został opisany w rozdziale [20.2.1.](#page-43-1)

*Czujnik CT6w jest wyposażony w specjalne wysokotemperaturowe silikonowe przewody, nie można stosować zamiast niego czujników CT6 ze względu na możliwość stopienia izolacji przy wystąpieniu wysokiej temperatury na kolektorze.*

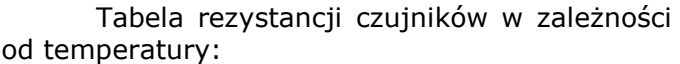

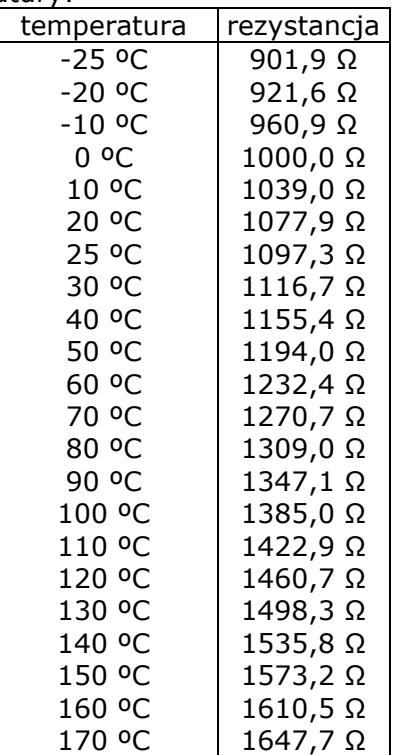

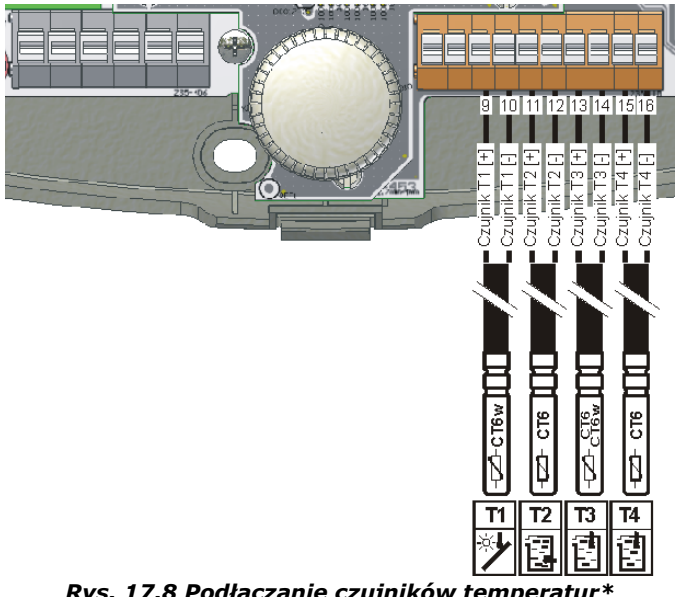

*Rys. 17.8 Podłączanie czujników temperatur\**

<span id="page-29-2"></span>*\*W zależności od schematu czujnik może pełnić inną funkcję niż podana na rysunku*

#### <span id="page-29-0"></span>**17.2.4. Instalacja czujników temperatury**

Czujniki temperatury zostały wyposażone w płaszcz mosiężny o średnicy 6mm i długości 50mm. Powinny one być zainstalowane możliwie najbliżej punktu pomiaru temperatury. Montaż i ich zabezpieczenie powinny być niewrażliwe na wpływ zakłóceń zewnętrznych np. elementów obcych emitujących ciepło lub niskie temperatury.

Czujnik temperatury kolektora należy umieścić w tulei kolektora możliwie najgłębiej, ponieważ od tego zależy poprawność pomiaru temperatury.

Jeżeli istnieje potrzeba instalacji czujnika przylgowo do rury (np. pomiar temperatury **CO**) to płaszcz czujnika należy przymocować opaską, a miejsce połączenia odizolować np. pianką lub innym materiałem izolacyjnym tak, aby zapewnić odpowiednią konwekcję temperatury do czujnika.

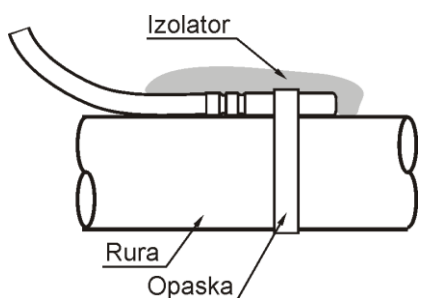

<span id="page-29-1"></span>*Rys. 17.9 Instalacja czujnika przylgowo*

#### <span id="page-29-3"></span>**17.2.5. Podłączenie wyjścia H**

Wyjście **H** przystosowane jest do podłączenia przekaźnika o napięciu zasilania cewki 5…6V **(o nie mniejszej rezystancji cewki niż 60Ω)** i mocy nie większej niż 0,5W.

#### **Grzałka**

W przypadku podłączenia grzałki należy zastosować przekaźnik podłączony jak pokazano na [Rys. 17.10.](#page-30-1) Przewód łączący regulator z przekaźnikiem nie powinien mieć większej rezystancji niż 1Ω (patrz Tabela długości i rezystancji przewodów w rozdziale poświęconym kompensacji długości przewodów [20.2.1\)](#page-43-1).

Grzałkę zasobnika należy podłączyć poprzez przekaźnik o maksymalnym dopuszczalnym prądzie zestyków nie mniejszym niż znamionowy prąd grzałki. Zalecany typ przekaźnika to **Finder 44.62.7.006.0000** który ma obciążalność **2x10A**. Nadaje się on do sterowania grzałek (obciążeń rezystancyjnych) o mocy do 2,5k VA. Przekaźnik ten wraz z podstawka jest dostępny jako akcesoria dodatkowe. W razie zastosowania innego przekaźnika należy sprawdzić jego parametry techniczne, a także czy spełniane są przez niego normy bezpieczeństwa.

*Prąd pobierany przez odbiornik nie może być większy niż znamionowy prąd obciążenia przekaźnika. W przeciwnym wypadku ulegnie on uszkodzeniu, a w skrajnym przypadku może doprowadzić do uszkodzenia instalacji solarnej lub grzewczej.*

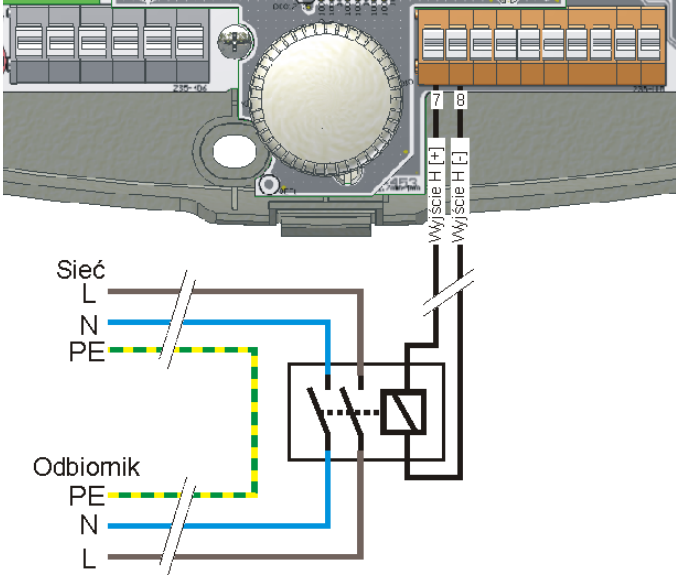

<span id="page-30-1"></span>*Rys. 17.10 Podłączenie przekaźnika do wyjścia H.*

#### **Zawór trójdrogowy przełączający**

Wejście przystosowane jest do współpracy z zaworem przełączającym trójdrogowym sterowanym:

**1. Jednobiegunowo ze sprężyną powrotną:** W przypadku takiego zaworu należy podłączyć go do wyjścia **H**  regulatora poprzez przekaźnik tak, jak na [Rys. 17.10](#page-30-1)

**2. Dwubiegunowo, obrotami prawo-lewo (Sterowanie 3 przewodowe):** Przewód neutralny podłącza się bezpośrednio do zaworu, natomiast przewody sterujące kierunkami obrotów poprzez przekaźnik i jego zestyki do odpowiednich zacisków obrotów. Powiązanie stanu na wyjściu **H** oraz odpowiedniego kierunku przełączenia zaworu przedstawiono bezpośrednio na schematach aplikacyjnych.

Zamiana kierunku przełączania obrotów skutkować będzie nieprawidłowym działaniem urządzenia.

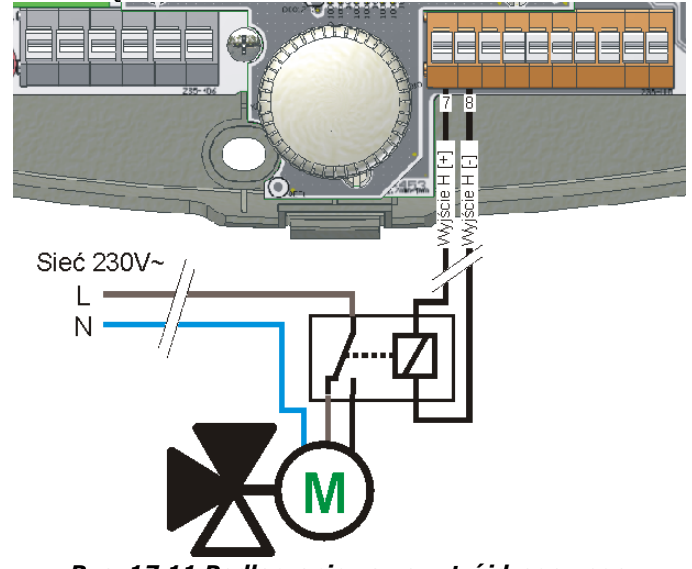

<span id="page-30-2"></span>*Rys. 17.11 Podłączanie zaworu trójdrogowego sterowanego dwubiegunowo do wyjścia H*

Jeżeli zawór posiada zacisk uziemienia to należy go również podłączyć bezpośrednio do zaworu.

*Podłączenie innego typu zaworów niż podany wyżej może prowadzić do niepożądanych działań i jest niezalecane.*

#### <span id="page-30-0"></span>**17.2.6. Podłączenie obwodów transmisji BUS**

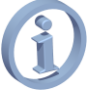

#### *Dostępne tylko w wersji Plus*

Regulator może komunikować się z innymi urządzeniami poprzez złącze transmisji RS485 i odpowiedni przewód połączeniowy. Przewód taki wyposażony jest w złącza standardu RJ11 obsługiwane jak standardowe złącza telefoniczne.

# <span id="page-31-0"></span>**18. SCHEMATY APLIKACYJNE**

# <span id="page-31-1"></span>**18.1. Aplikacja, schemat solarny A (Basic)**

Ładowanie zasobnika **CWU** kolektorem.

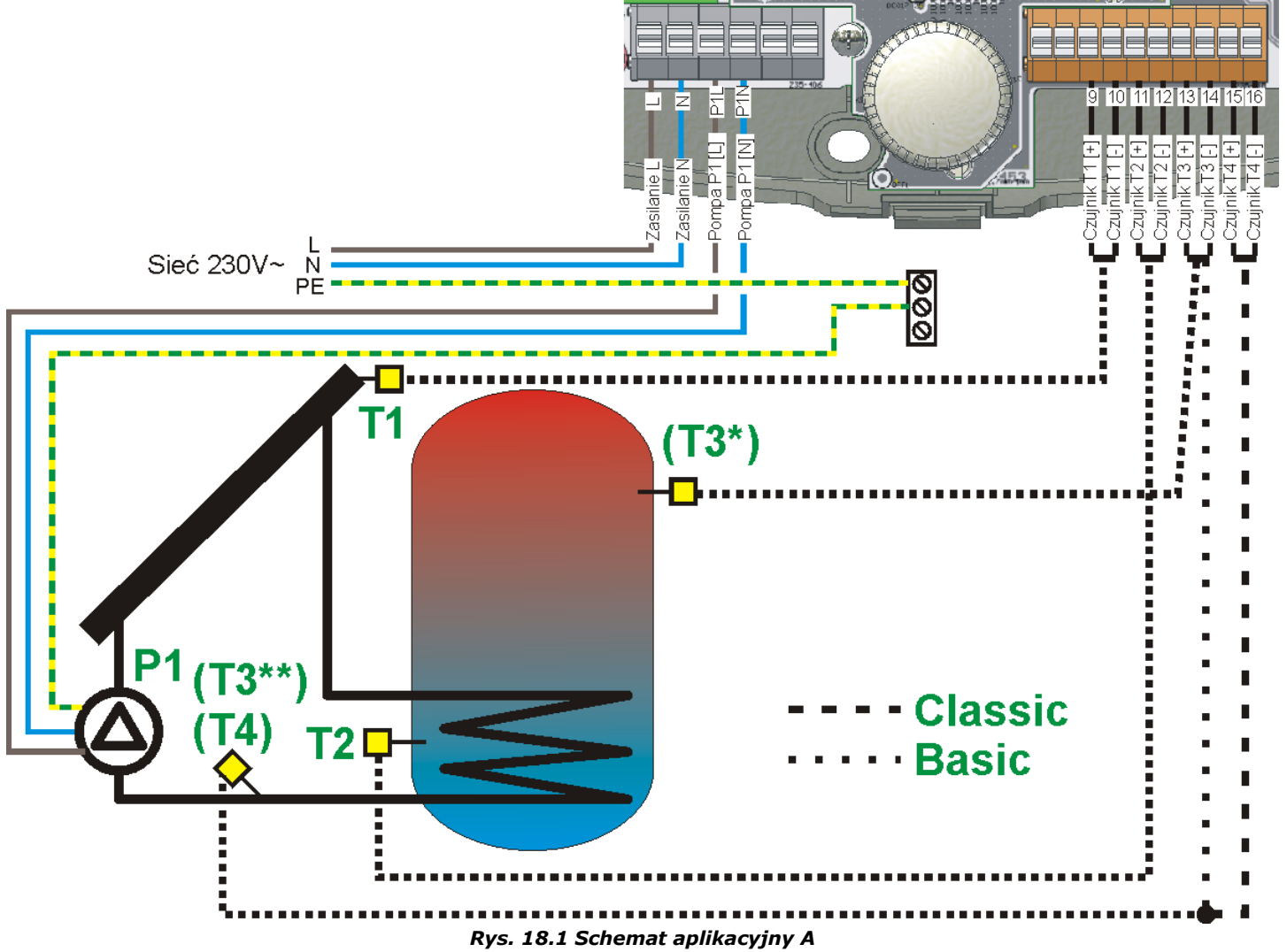

<span id="page-31-2"></span>*\* Tylko wykonanie Classic \*\* W wykonaniu Basic*

Wskazówki dotyczące instalacji

- 1. Aby regulator obliczał uzysk ciepła należy zainstalować dodatkowy czujnik typu CT6 na wyjściu dolnej wężownicy z zasobnika **CWU** i podłączyć do wejścia **T4** (lub **T3** dla wykonania **Basic**). Czujnik powinien być zainstalowany możliwie najbliżej króćca wylotowego.
- 2. Czujnik **T3** pokazuje temperaturę w górnej części zasobnika, jego podłączenie nie jest wymagane. W wykonaniu **Basic** służy tylko do obliczania uzysku.
- 3. Wersja **Basic** regulatora nie posiada czujnika **T4**, ani wejścia pomiarowego.

#### <span id="page-32-0"></span>**18.2. Aplikacja schemat solarny B**

Ładowanie zasobnika **CWU** panelem solarnym z dodatkową funkcją dogrzewania zasobnika grzałką gdy panel solarny nie dostarcza energii, oraz sterowanie pompą obiegową obiegu **CWU**.

W tym układzie musi być podłączony czujnik **T3** i zainstalowany w zasobniku nad grzałką. Odłączenie czujnika **T3** od regulatora lub jego uszkodzenie zablokuje funkcję dogrzewania zasobnika. Szczegółowy sposób podłączenia wyjścia **H** do grzałki poprzez przekaźnik przedstawiono w rozdziale [17.2.5.](#page-29-1)

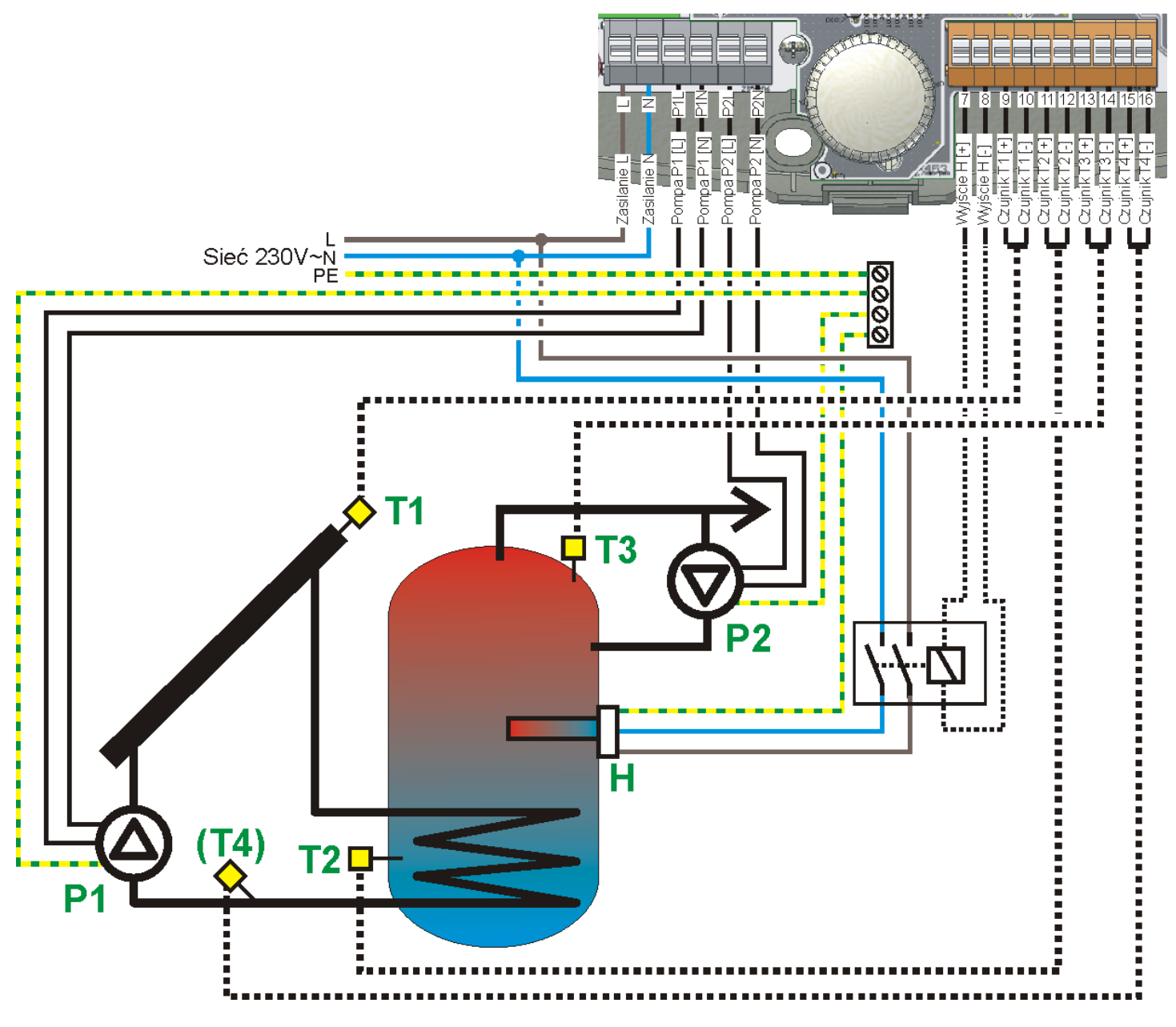

*Rys. 18.2 Schemat aplikacyjny B*

<span id="page-32-1"></span>Wskazówki dotyczące instalacji

- 1. Aby regulator obliczał uzysk ciepła należy zainstalować dodatkowy czujnik typu CT6 na wyjściu dolnej wężownicy z zasobnika **CWU** i podłączyć do wejścia **T4**. Czujnik powinien być zainstalowany możliwie najbliżej króćca wylotowego wężownicy dolnej z zasobnika.
- 2. Czujnik **T3** służy do regulacji dodatkowym źródłem ciepła (wyjście **H**). Odłączenie czujnika wyłączy wyjście **H**, algorytm ładowania zasobnika kolektorem będzie działał normalnie.

#### <span id="page-33-0"></span>**18.3. Aplikacja schemat solarny C**

Ładowanie zasobnika **CWU** panelem solarnym z dodatkową funkcją zrzutu ciepła do kanalizacji po przekroczeniu maksymalnej temperatury zasobnika (parametr **TCWUmax**).

W tym układzie czujnik **T3** jest opcjonalny i jego podłączenie nie jest wymagane.

Elektrozawór powinien zostać podłączony do wyjścia pompy **P2**.

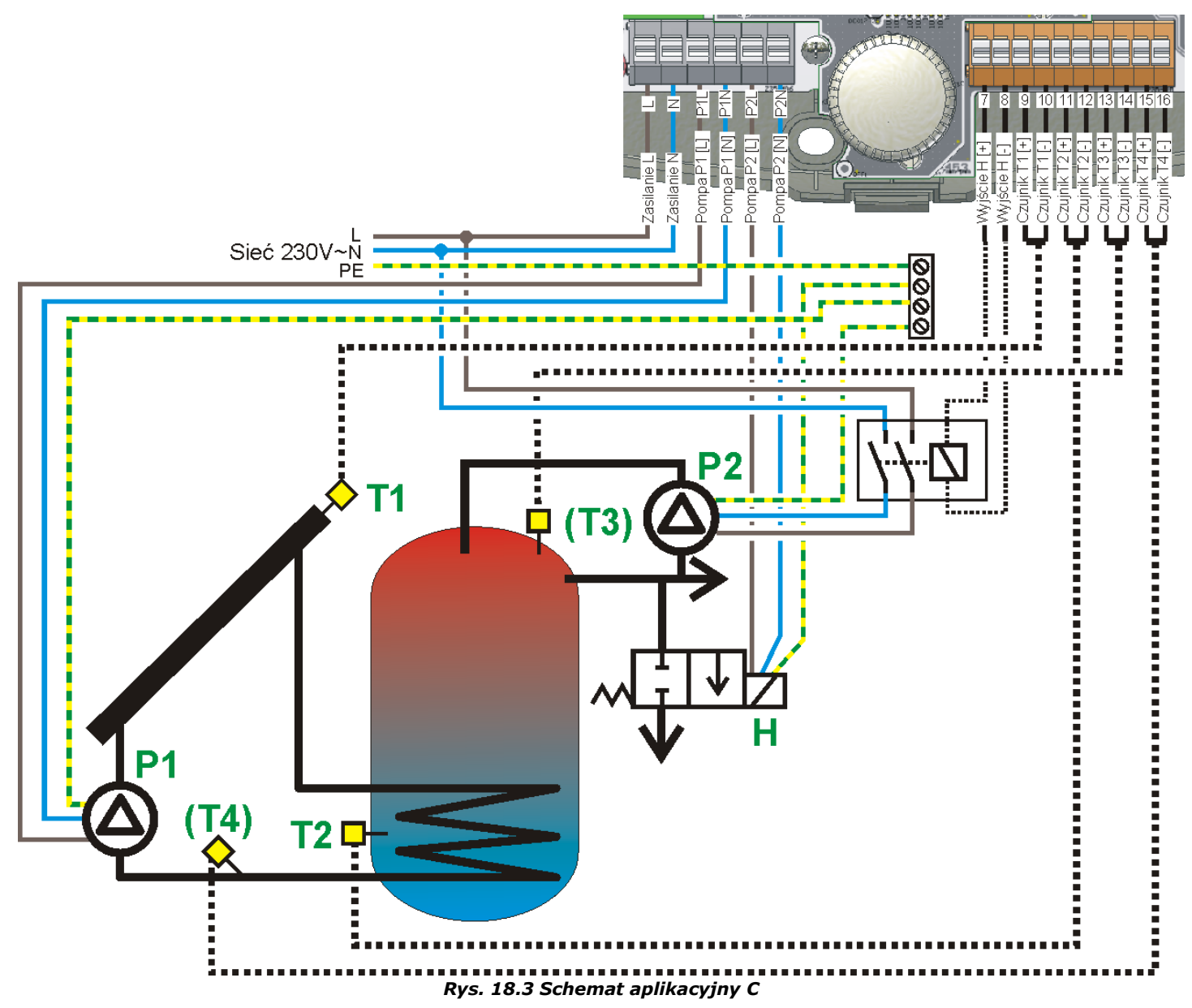

<span id="page-33-1"></span>Wskazówki dotyczące instalacji

- 1. Aby regulator obliczał uzysk ciepła należy zainstalować dodatkowy czujnik typu CT6 na wyjściu dolnej wężownicy z zasobnika **CWU** i podłączyć do wejścia **T4**. Czujnik powinien być zainstalowany możliwie najbliżej króćca wylotowego wężownicy dolnej z zasobnika.
- 2. Czujnik **T3** pokazuje temperaturę górną w zasobniku jego podłączenie nie jest wymagane.
- 3. Pompę cyrkulacyjną podłączać do wyjścia **H** poprzez przekaźnik o prądzie styków nie mniejszym niż prąd pompy cyrkulacyjnej. Zaleca się stosowanie przekaźników z dwoma torami przełączającymi, szczegóły w rozdziale [17.2.5](#page-29-1) [Podłączenie wyjścia H](#page-29-1).

Wskazówki dotyczące nastaw

1. Zawór zrzutu ciepła działa do momentu aż **T2** spadnie poniżej **TCWUmax-HP2**. Nie należy ustawiać wartości **HP2** zbyt dużej ponieważ będzie to skutkować dużymi zrzutami ciepła.

#### <span id="page-34-0"></span>**18.4. Aplikacja schemat solarny D**

Ładowanie zasobnika **CWU** panelem solarnym i przeładowanie zgromadzonego ciepła do zasobnika **B**.

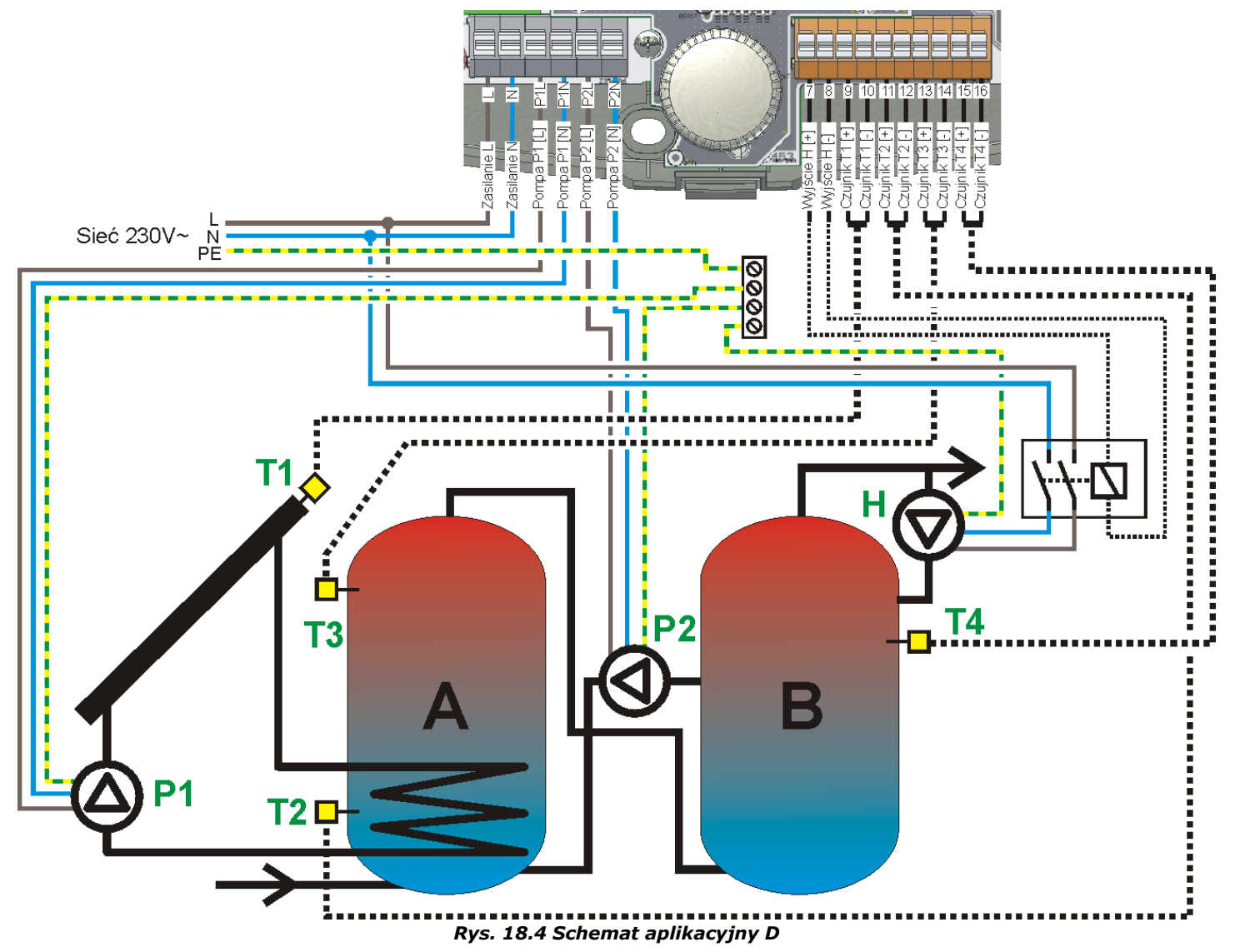

#### <span id="page-34-1"></span>Wskazówki dotyczące instalacji

- 1. Obsługa schematu wymaga dwóch dodatkowych czujników CT6.
- 2. Pompę cyrkulacyjną podłączać do wyjścia **H** poprzez przekaźnik o prądzie styków nie mniejszym niż prąd pompy cyrkulacyjnej. Zaleca się stosowanie przekaźników z dwoma torami przełączającymi, szczegóły w rozdziale [17.2.5](#page-29-1) [Podłączenie wyjścia H](#page-29-1).

#### Wskazówki dotyczące nastaw

- 1. Nie należy ustawiać wartości **HP2** większej lub równej parametrowi **dTAB**, ponieważ spowoduje to niewyłączenie ładowania po osiągnięciu parametru **dTAB**.
- 2. Ze względu na **tryb schładzania nocnego** działającego na zasobniku **A** i włączenie cyrkulacji dla lepszego rozładowania zasobnika zaleca się instalowanie obiegu cyrkulacyjnego w zasobniku **A**.

#### <span id="page-35-0"></span>**18.5. Aplikacja schemat solarny E**

Ładowanie dwóch zasobników **CWU** (**A** i **B**) z priorytetem ładowania zasobnika **A**.

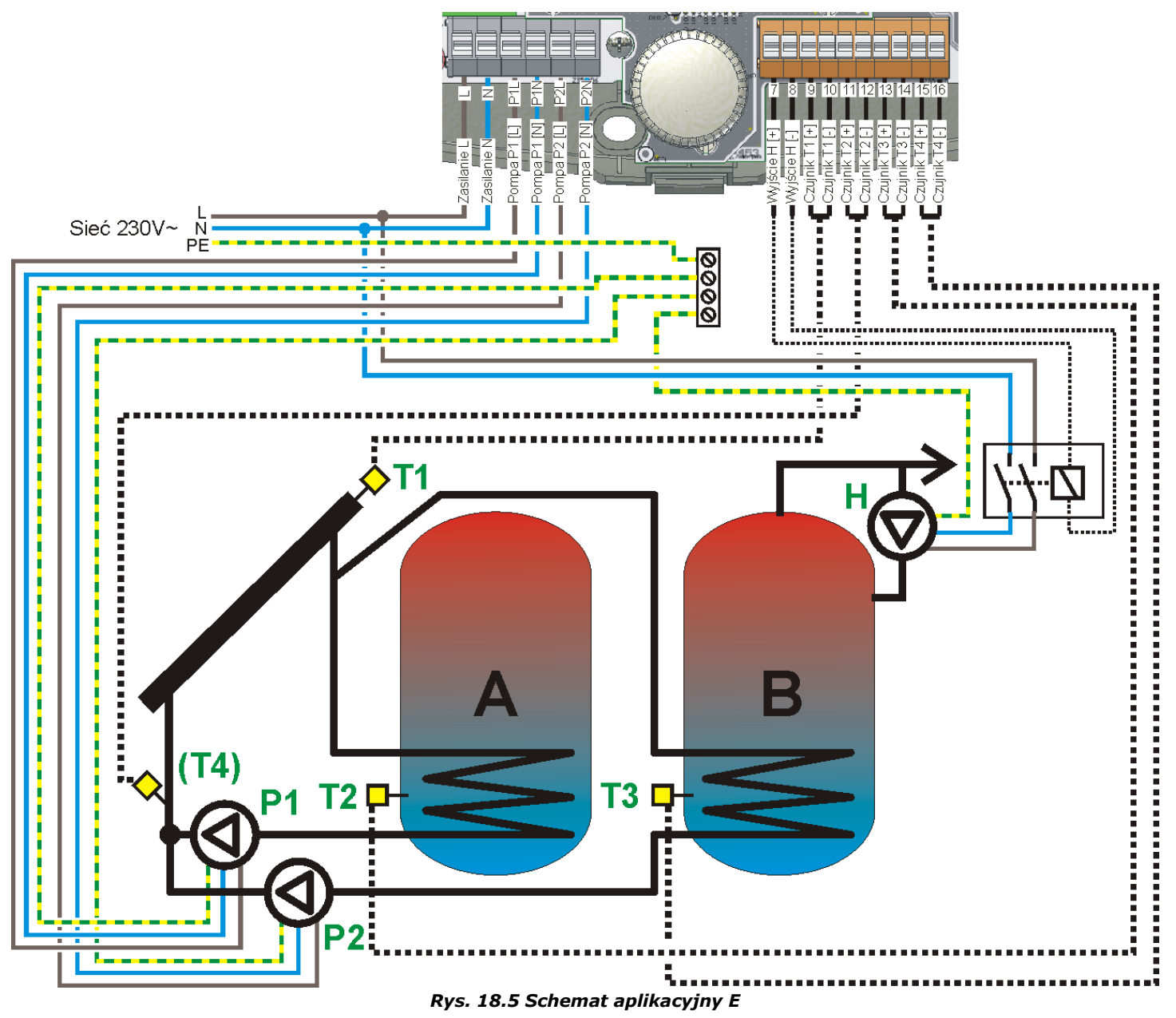

<span id="page-35-1"></span>Wskazówki dotyczące instalacji

- 1. Aby regulator obliczał uzysk ciepła należy zainstalować dodatkowy czujnik typu CT6 poza obiegami pomp **P1** oraz **P2** i podłączyć do wejścia **T4**. Czujnik powinien być zainstalowany możliwie najbliżej węzła pomp **P1** oraz **P2**.
- 2. Pompę cyrkulacyjną podłączać do wyjścia **H** poprzez przekaźnik o prądzie styków nie mniejszym niż prąd pompy cyrkulacyjnej. Zaleca się stosowanie przekaźników z dwoma torami przełączającymi, szczegóły w rozdziale [17.2.5](#page-29-1) [Podłączenie wyjścia H](#page-29-1).
- 3. Pompa cyrkulacyjna jest na schemacie umieszczona na zbiorniku **B** jednak jej praca nie jest związana z algorytmem i można ją umieścić również na zbiorniku **A**.
- 4. Ze względu na **tryb schładzania nocnego** działającego na zasobniku **A** i włączenie cyrkulacji dla lepszego rozładowania zasobnika zaleca się instalowanie obiegu cyrkulacyjnego w zasobniku **A**.

# <span id="page-36-0"></span>**18.6. Aplikacja schemat solarny F**

Ogrzewanie zasobnika **CWU** oraz basenu z funkcją priorytetu.

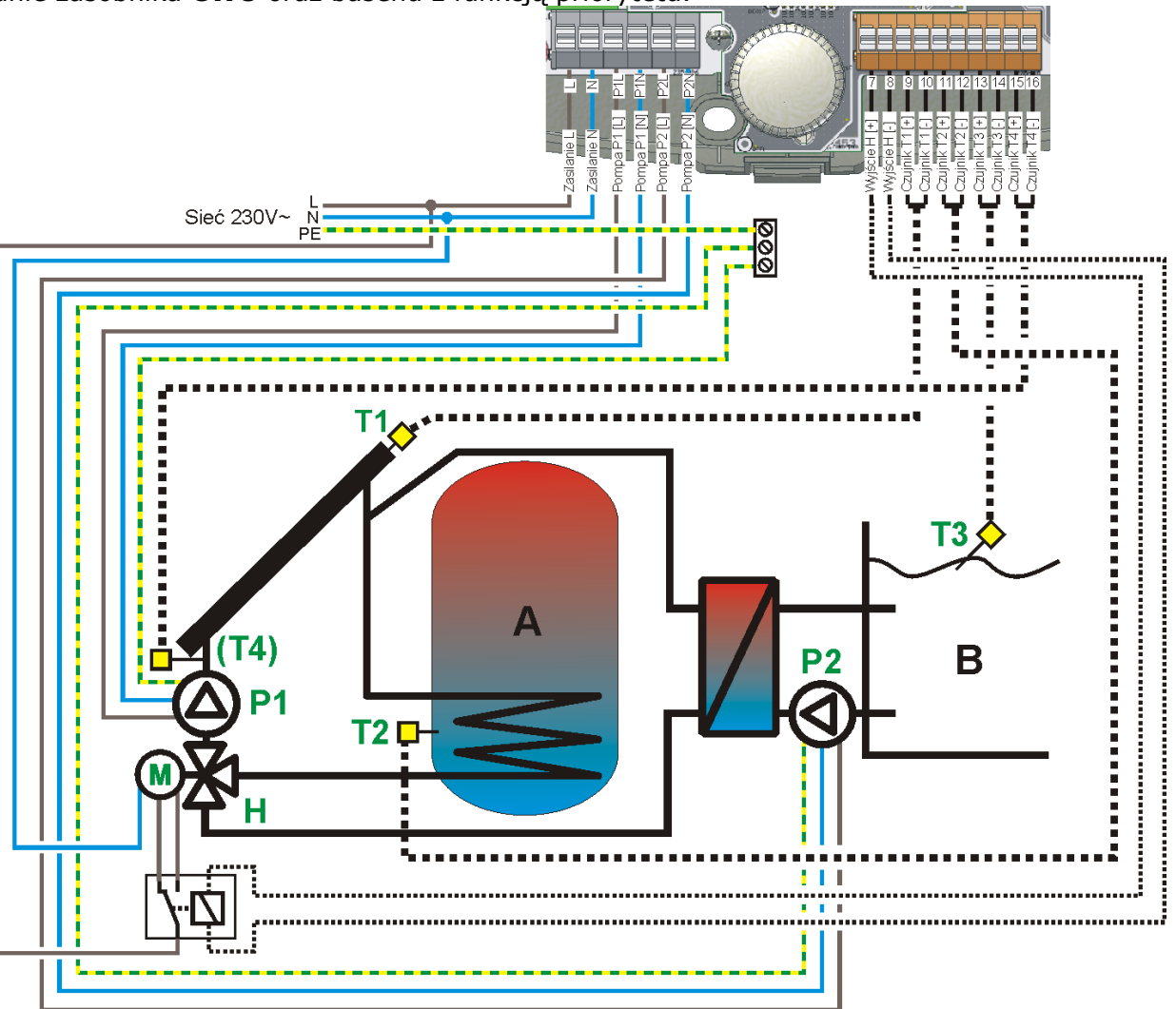

*Rys. 18.6 Schemat aplikacyjny F*

<span id="page-36-1"></span>Wskazówki dotyczące instalacji

- 1. Aby regulator obliczał uzysk ciepła należy zainstalować dodatkowy czujnik typu CT6 poza obiegami zaworu trójdrogowego **H** i podłączyć do wejścia **T4**. Czujnik powinien być zainstalowany możliwie najbliżej wyjścia węzła **H**.
- 2. Zawór powinien być podłączony tak aby wysterowany przekaźnik podłączony do wyjścia **H** (H=ON) zawór ustawił się w pozycji ładowania basenu. Odwrotne podłączenie zaworu doprowadzi do uszkodzenia instalacji.

Wskazówki dotyczące nastaw

- 1. Jeżeli zastosowano zawór trójdrogowy z czasem przełączenia większym niż 120sek. Należy ustawić wartość maksymalną **tZAW**.
- 2. Jeżeli zastosowano zawór trójdrogowy z czasem przełączenia bliskim zeru należy ustawić wartość minimalną czasu **tZAW**
- 3. Podczas przełączania obiegów (czas **tZAW**) pompa kolektorowa nie pracuje, a obieg nie odbiera ciepła. Należy zwrócić uwagę na szybkie rozgrzewanie się kolektora i w miarę potrzeby skrócić czas **tZAW**.
- 4. Podczas działania antyzamarzania pompa wymiennika będzie pracowała dłużej niż pompa kolektorowa o dwukrotny czas **tOP**. Należy tak dobrać wartość tego parametru, aby po zatrzymaniu pompy **P2,** w wymienniku nie pozostał glikol o temperaturze niższej jak 0°C, ponieważ może doprowadzić to do uszkodzenia wymiennika. Jeżeli istnieje obawa, że taka sytuacja zaistnieje, to należy wyłączyć funkcję antyzamarzania dla instalacji basenowej.

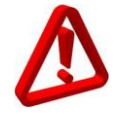

*Funkcji antyzamarzania na obiegu basenowym (priorytetowym) można używać jedynie przy wysokiej świadomości. Złe ustawienie lub niesprzyjające warunki mogą doprowadzić do uszkodzenia wymiennika. Należy każdorazowo przeanalizować wszystkie czynniki jak np. przebywanie czynnika solarnego o temperaturze poniżej zera w wymienniku.*

# <span id="page-37-0"></span>**18.7. Aplikacja schemat solarny G**

Ładowanie zasobnika **CWU** kolektorem słonecznym oraz kotłem.

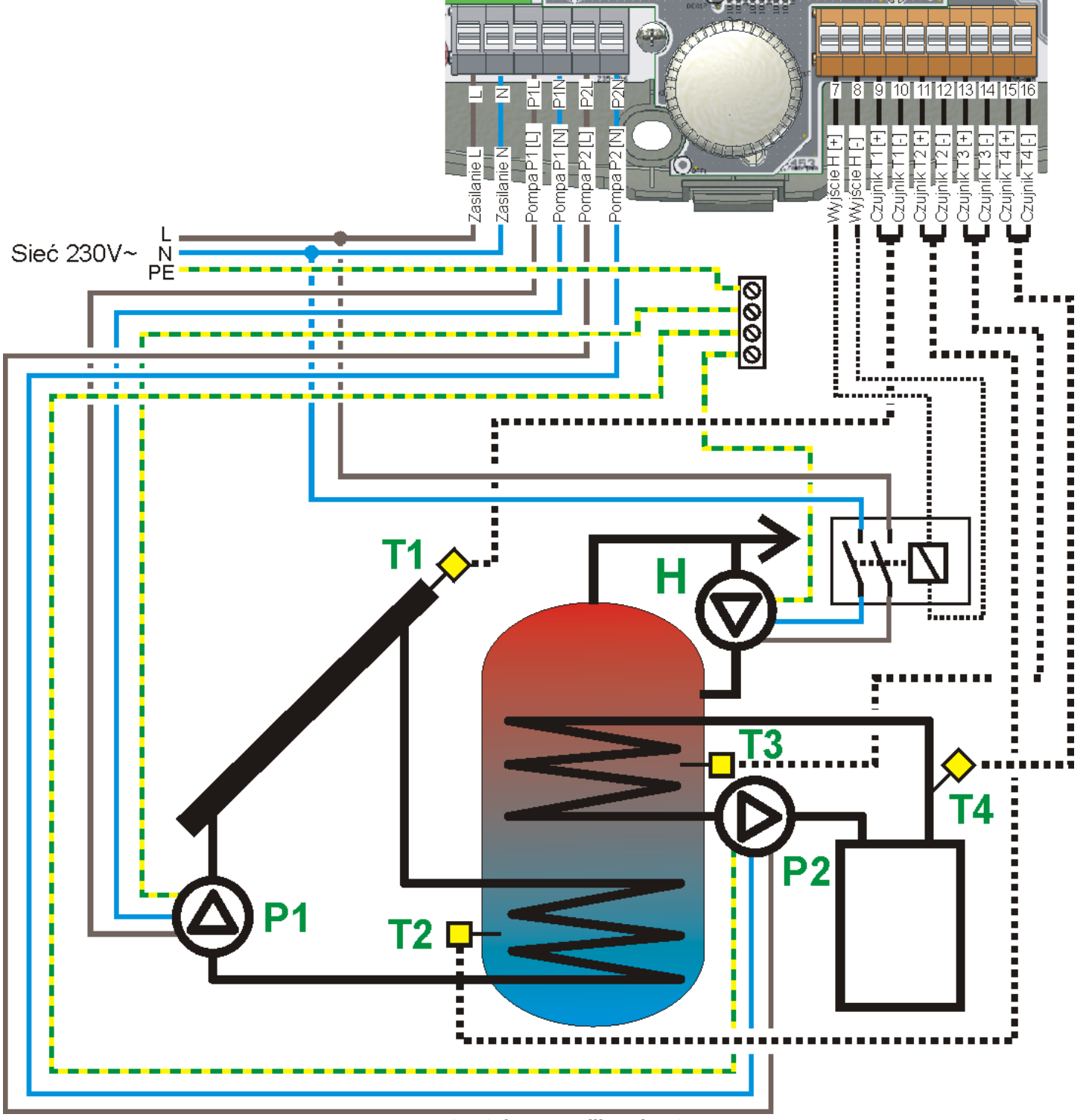

*Rys. 18.7 Schemat aplikacyjny G*

<span id="page-37-1"></span>Wskazówki dotyczące instalacji

1. Pompę cyrkulacyjną podłączać do wyjścia **H** poprzez przekaźnik o prądzie styków nie mniejszym niż prąd pompy cyrkulacyjnej. Zaleca się stosowanie przekaźników z dwoma torami przełączającymi, szczegóły w rozdziale [17.2.5](#page-29-1) [Podłączenie wyjścia H](#page-29-1).

#### <span id="page-38-0"></span>**18.8. Aplikacja schemat solarny H**

Ładowanie zasobnika **CWU** dwoma zestawami kolektorów ustawionych w dwie strony świata.

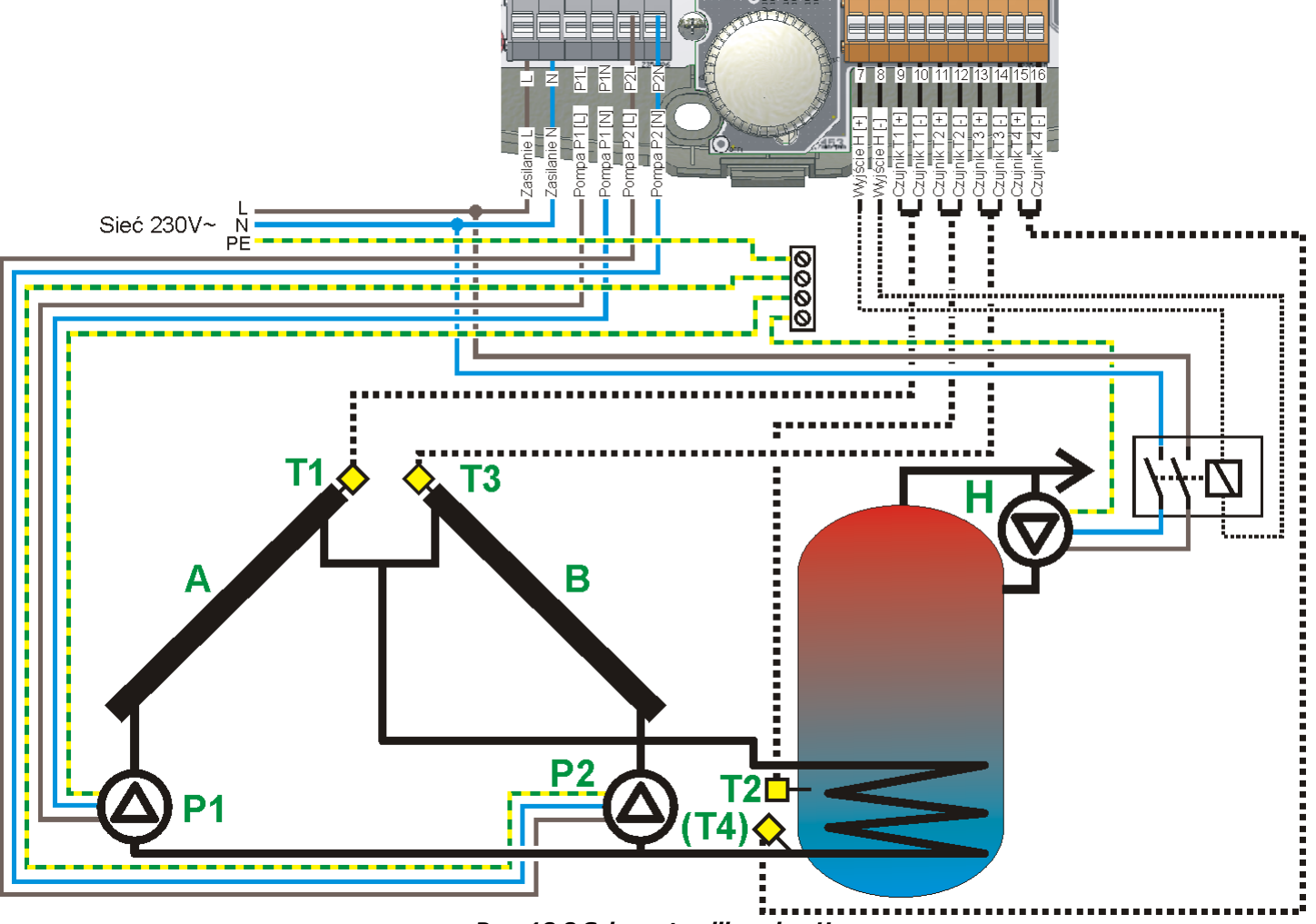

*Rys. 18.8 Schemat aplikacyjny H*

<span id="page-38-1"></span>Wskazówki dotyczące instalacji

- 1. Aby instalacja pracowała poprawnie powinna być zaopatrzona w zawory zwrotne zamontowane na wyjściach paneli solarnych. W przeciwnym wypadku uruchamiający się obwód kolektora **A** będzie wpływał na odczyty czujnika kolektora **B** prowadząc do niepoprawnej pracy układu.
- 2. Aby regulator obliczał uzysk ciepła należy zainstalować dodatkowy czujnik typu CT6 na wyjściu dolnej wężownicy z zasobnika **CWU** i podłączyć do wejścia **T4**. Czujnik powinien być zainstalowany możliwie najbliżej króćca wylotowego wężownicy dolnej z zasobnika.
- 3. Pompę cyrkulacyjną podłączać do wyjścia **H** poprzez przekaźnik o prądzie styków nie mniejszym niż prąd pompy cyrkulacyjnej. Zaleca się stosowanie przekaźników z dwoma torami przełączającymi, szczegóły w rozdziale [17.2.5](#page-29-1) [Podłączenie wyjścia H](#page-29-1).

#### Wskazówki dotyczące nastaw

1. Przy zastosowaniu dodatkowego czujnika **T4** regulator umożliwia efektywne sterowanie pompą **P2,** która będzie włączana, gdy temperatura powrotu z wymiennika osiągnie ustawioną parametrem **dTP2** wartość.

#### <span id="page-39-0"></span>**18.9. Aplikacja schemat solarny I**

Ładowanie instalacji basenowej kolektorem słonecznym.

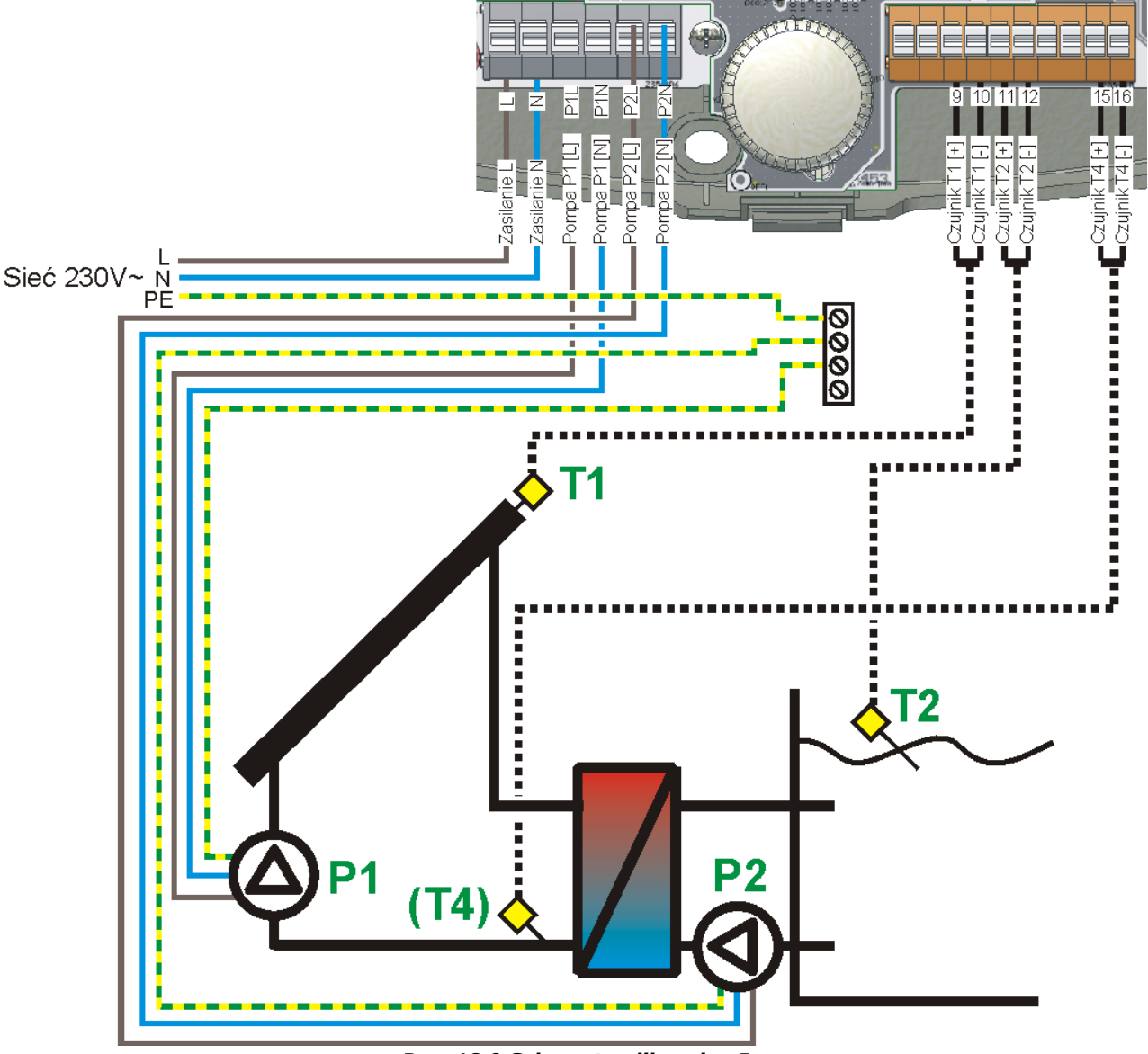

*Rys. 18.9 Schemat aplikacyjny I*

#### <span id="page-39-1"></span>Wskazówki dotyczące instalacji

1. Aby regulator obliczał uzysk ciepła należy zainstalować dodatkowy czujnik typu CT6 bezpośrednio na powrocie z wymiennika basenowego i podłączyć go do wejścia pomiarowego **T4**.

#### Wskazówki dotyczące nastaw

- 1. Przy zastosowaniu dodatkowego czujnika **T4** regulator umożliwia efektywne sterowanie pompą **P2** która będzie włączana gdy temperatura powrotu z wymiennika osiągnie odpowiednią ustawioną parametrem **dTP2** wartość.
- 2. Przy długich odcinkach rurociągu (pomiędzy kolektorem, a wymiennikiem) ustawienie wartości **dTP2** mniejszej niż wynika to ze strat powstałych na odcinku kolektor-wymiennik, doprowadzi do nie uruchomienia się pompy **P2,** nawet przy wysokich temperaturach kolektora. Ustawienia tego parametru powinny być każdorazowo dobrane do instalacji.
- 3. Podczas działania antyzamarzania pompa wymiennika będzie pracowała dłużej, niż pompa kolektorowa o dwukrotny czas **tOP**. Należy tak dobrać wartość tego parametru, aby po zatrzymaniu pompy **P2,** w wymienniku nie pozostał glikol o temperaturze niższej niż 0°C, ponieważ może doprowadzić to do uszkodzenia wymiennika. Jeżeli istnieje obawa, że taka sytuacja zaistnieje, to należy wyłączyć funkcję antyzamarzania dla instalacji basenowej.

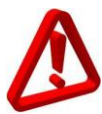

*Funkcji antyzamarzania w tym schemacie można używać jedynie przy wysokiej świadomości. Złe ustawienie lub niesprzyjające warunki mogą doprowadzić do uszkodzenia wymiennika. Należy każdorazowo przeanalizować wszystkie czynniki jak np. przebywanie czynnika solarnego o temperaturze poniżej zera w wymienniku.*

# <span id="page-40-0"></span>**18.10.Aplikacja schemat solarny J**

Praca kolektora z dodatkowym źródłem rezerwowym

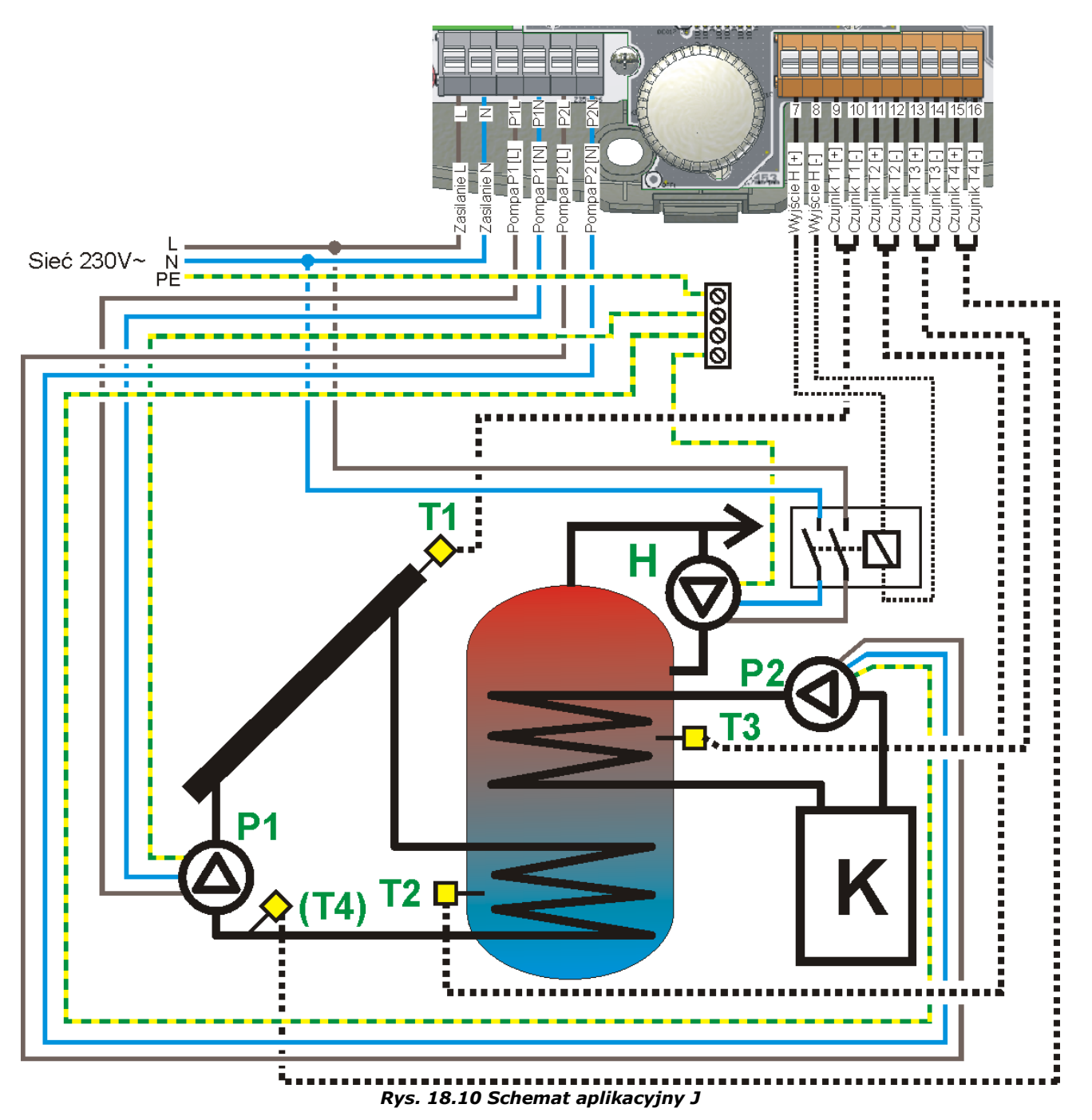

<span id="page-40-1"></span>Wskazówki dotyczące instalacji:

- 1. Aby regulator obliczał uzysk ciepła należy zainstalować dodatkowy czujnik typu CT6 bezpośrednio na wyjściu dolnej wężownicy z zasobnika **CWU** i podłączyć go do wejścia pomiarowego **T4**.
- 2. Pompę cyrkulacyjną podłączać do wyjścia **H** poprzez przekaźnik o prądzie styków nie mniejszym niż prąd pompy cyrkulacyjnej. Zaleca się stosowanie przekaźników z dwoma torami przełączającymi, szczegóły w rozdziale [17.2.5](#page-29-1) [Podłączenie wyjścia H](#page-29-1).

# <span id="page-41-0"></span>**19. ZAMKNIĘCIE OBUDOWY**

Aby zamknąć obudowę należy zaczepić pokrywę obudowy wnękami w pokrywie za wypustki w podstawie (Pokazane na [Rys. 19.1\)](#page-41-2)

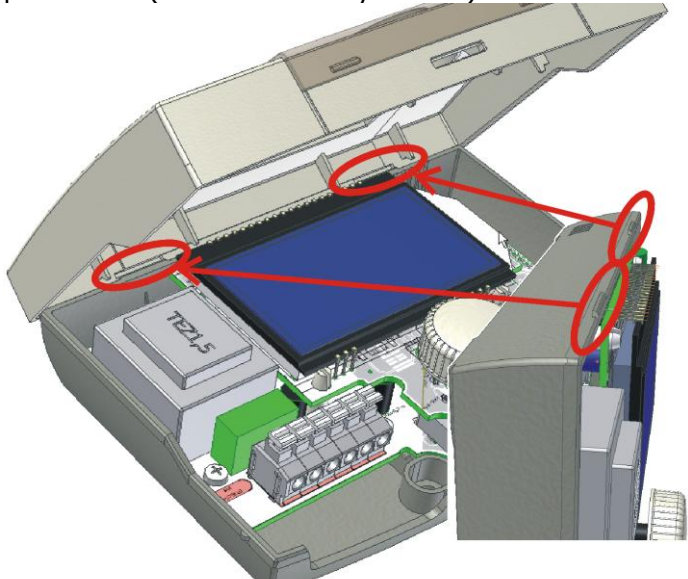

*Rys. 19.1 Zamknięcie obudowy krok pierwszy*

<span id="page-41-2"></span>Następnie należy docisnąć pokrywę w miejscu pokazanym czerwoną strzałką ([Rys. 19.2](#page-41-3)), aż do momentu usłyszenia wyraźnego kliknięcia zatrzasku.

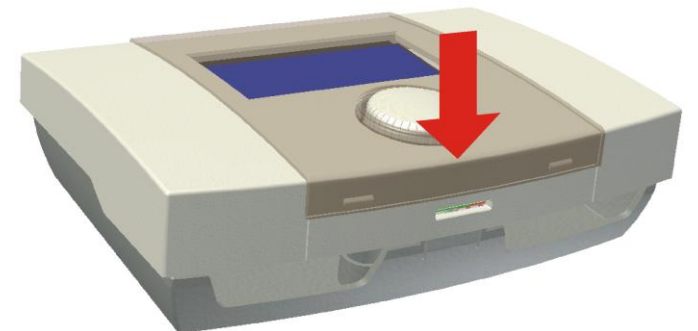

<span id="page-41-3"></span>*Rys. 19.2 Zamknięcie obudowy krok drugi*

# <span id="page-41-1"></span>**20. OPCJE REGULATORA**

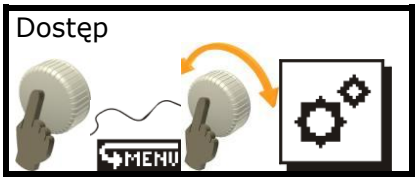

Dostęp do opcji regulatora jest zabezpieczony hasłem i aby dokonać modyfikacji należy zalogować się hasłem serwisowym.

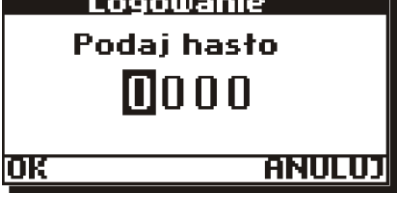

*Rys. 20.1 Ekran logowania użytkownika*

<span id="page-41-4"></span>Aby się zalogować należy ustawić kursor na odpowiedniej cyfrze obracając enkoderem, po czym kliknąć przyciskiem. Gdy cyfra zacznie migać należy pokręcając enkoderem zmieniać wartość. Zatwierdzenie cyfry odbywa się po ponownym kliknięciu. Edycja od razu przeniesie kursor na kolejną pozycję. Potwierdzenie logowania następuje przez wywołanie "OK" lub odrzucenie logowania poprzez "ANULUJ". Jeżeli zostanie podane błędne hasło urządzenie zgłosi monit [Rys. 20.2.](#page-41-5)

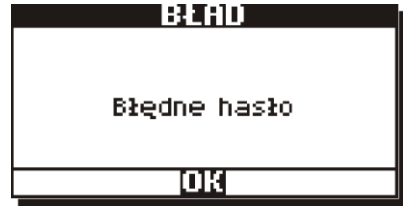

<span id="page-41-5"></span>*Rys. 20.2 Informacja o błędnie wprowadzonym haśle* Należy powtórzyć logowanie.

<span id="page-41-6"></span>*Parametry powinny być modyfikowane jedynie przez osoby uprzednio przeszkolone lub posiadające odpowiednią wiedzę techniczną. Zapisanie niewłaściwych parametrów może skutkować złym działaniem układu lub jego uszkodzeniem.*

#### <span id="page-42-0"></span>**20.1. Opcje\Parametry układu**

W zależności od schematu oraz wykonania w menu "parametry układu dostępne są następujące parametry:

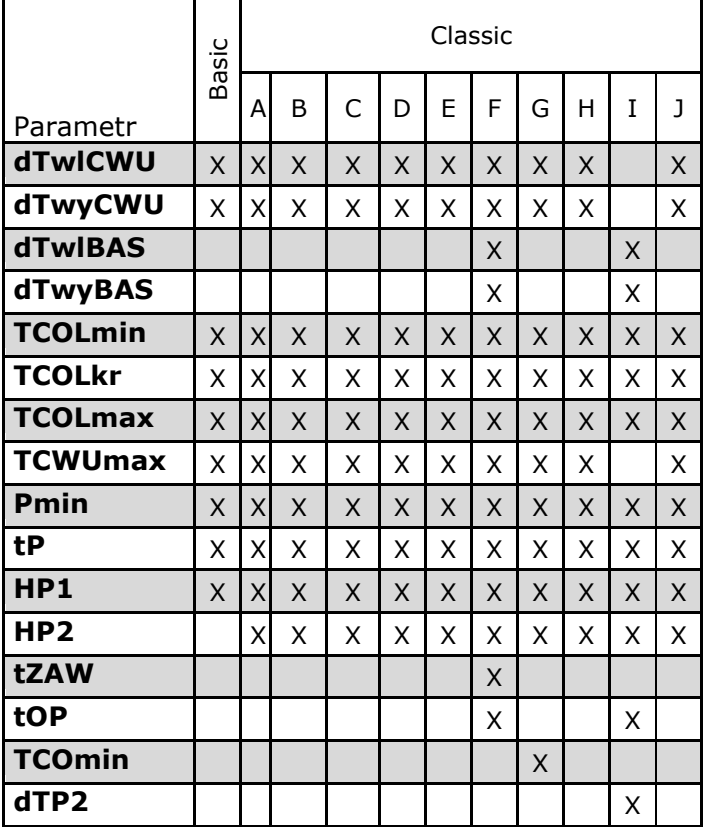

# **Opis parametrów**

- **dTwlCWU -** różnica temperatur pomiędzy **T1** (**T3** w schemacie **H**) i **T2** (**T3** w schemacie **E**), która uruchomi pompę kolektorową **P1** lub **P2** z wypełnieniem 100%.
- **dTwyCWU -** różnica temperatur pomiędzy **T1** (**T3** w schemacie **H**) i **T2** (**T3** w schemacie **E**), przy której pompa kolektorowa będzie pracowała z minimalnym wypełnieniem **Pmin***.* Poniżej tej wartości pompa kolektorowa zostanie zatrzymana. Ponowne jej uruchomienie nastąpi po osiągnięciu parametru **dTwlCWU***.*
- **dTwlBAS -** w schematach z instalacją basenową różnica temperatur pomiędzy **T1** i **T3** (dla schematu **F**) oraz **T1 i T2** (dla schematu **I**), która uruchomi pompę **P1** z wypełnieniem 100%.
- **dTwyBAS -** różnica temperatur pomiędzy **T1** i **T3** (dla schematu **F**) oraz **T1** i **T2** (dla schematu **I**), przy której pompa kolektorowa będzie pracowała z minimalnym wypełnieniem **Pmin.** Poniżej tej wartości pompa kolektorowa zostanie zatrzymana. Ponowne jej uruchomienie nastąpi po osiągnięciu parametru **dTwlBAS**.
- **TCOLmin** minimalna temperatura kolektora, która musi być osiągnięta, aby zezwolić na

ładowanie zasobnika. Jeżeli temperatura na kolektorze nie osiągnie wartości danej tym parametrem, to pomimo osiągniecia warunków do ładowania (wynikających np. z osiągnięcia **dTwl**) regulator nie uruchomi pompy kolektorowej. Wyłączenie pompy kolektorowej nastąpi dopiero poniżej **dTwyCWU** lub **dTwyBAS** (w zależności od schematu).

- **TCOLkr** temperatura krytyczna kolektora. Temperatura, która niezależnie od osiągnięcia temperatury zadanej na zasobniku (**TzCWU**) lub basenie (**TzBAS**), włączy pompę kolektorową na 100% w celu rozładowania ciepła z kolektora. Wyłączenie nastąpi, gdy temperatura na kolektorze spadnie poniżej **TCOLkr-HPx** (gdzie X oznacza numer pompy kolektorowej **1** lub **2**). Jeżeli parametr **AlarmTCOLkr** został ustawiony na **TAK,** to zostanie wyświetlony alarm o przekroczeniu progu temperatury krytycznej na kolektorze. Wystąpienie tego alarmu pozwala na włączenie pompy kolektorowej, jedynie wtedy, gdy w instalacji z zasobnikiem **CWU** nie wystąpi alarm o przekroczeniu temperatury maksymalnej zasobnika **TCWUmax.**
- **TCOLmax** osiągnięcie tej temperatury na kolektorze zatrzyma pompę kolektorową. Regulator zgłosi alarm. Właczenie pompy kolektorowej nastąpi dopiero gdy temperatura na kolektorze spadnie poniżej różnicy temperatur **TCOLmax-HPx**.
	- *Regulator dynamicznie ogranicza wartość minimalną parametru TCOLmax oraz wartość maksymalną parametru TCOLkr, aby ustawione wartości dawały odstęp temperatury TCOLkr od TCOLmax nie mniejszy niż o 30°C. Zabezpiecza to przed udarowym wzrostem temperatury na kolektorze podczas uruchomienia pompy kolektorowej po osiągnięciu temperatury TCOLkr. Aby wprowadzić większą wartość TCOLkr niż pozwala na to regulator, należy zwiększyć wartość TCOLmax tak, aby był zachowany warunek odstępu 30°C.*
- **TCWUmax -** maksymalna temperatura zasobnika **CWU**, która wyłączy działanie pompy kolektorowej i zablokuje możliwość dalszego ładowania zasłonka. Zostanie wyświetlony alarm o przekroczeniu maksymalnej temperatury zasobnika **CWU**. Alarm ten ma wyższy priorytet nad alarmem pochodzącym od przekroczenia **TCOLkr** i pomimo wystąpienia alarmu od przekroczenia progu temperatury krytycznej na kolektorze regulator zablokuje możliwość włączenia pompy kolektorowej dla tego zasobnika. Alarm zostanie wyłączony a wyłączenie pomp zwolnione gdy temperatura na zasobniku spadnie poniżej **TCWUmax-HPx**.
- **Pmin -** minimalne wydajność pompy kolektorowej osiągana gdy różnica temperatur pomiędzy kolektorem a zasobnikiem spadnie do wartości **dTwyCWU**  lub **dTwyBAS** (w zależności od schematu).
- **tP -** Minimalny czas pracy pompy kolektorowej. Gdy różnica temperatur pomiędzy kolektorem a zasobnikiem osiągnie wartość dTwl pompa kolektorowa zostanie uruchomiona na czas minimalnej pracy pompy **tP**.

**HP1**- histereza pomocnicza działania wyjścia **P1**.

**HP2** - histereza pomocnicza działania wyjścia **P2**.

> *Zbyt duże wartości parametrów HP1, HP2 mogą doprowadzić do dużych oscylacji temperaturowych układu toteż zaleca się pozostawienie ich na poziomie 1°C*

- **tZAW –** minimalny czas pracy zaworu przełączającego obiegi pracy regulatora (wykorzystany w aplikacji solarnej **F**).
- **tOP –** Czas opóźnienia włączenia/wyłączenia pracy pompy za wymiennikiem ciepła.
- **TCOmin** minimalna temperatura obiegu instalacji **CO** (mierzona na czujniku **T4**) w schemacie **G,** która pozwoli na ładowanie zasobnika **CWU** z instalacji kotłowej. Poniżej tej temperatury (nawet jeżeli zaistnieją warunki do ładowania zasobnika czyli temperatura **TzCWU** mniejsza od zadanej lub osiągnięta **dTCO**) regulator zablokuje ładowanie zasobnika. Zapobiega to pracy obiegu **CO** poniżej temperatury roszenia kotła.

**dTP2** – różnica temperatur pomiędzy kolektorem **T1** a wymiennikiem **T4,** po osiągnięciu której regulator uruchomi pompę wymiennika w schemacie **I**. Możliwa jest również praca z opóźnieniem **tOP** wówczas wartość parametru **dTP2** należy ustawić na **WYŁ**. Przy takim ustawieniu regulator będzie realizował algorytm pracy **P2** z opóźnieniem o czas **tOP** w stosunku do pracy pompy **P1**. Alarm od czujnika **T4** nie będzie zgłaszany.

# <span id="page-43-0"></span>**20.2. Opcje\Konfiguracja We/Wy**

*Wersja Basic posiada tylko trzy tory temperatury*

W zależność od długości kabla przedłużającego czujnik czujniki będą pokazywać temperaturę bez uwzględnienia rezystancji przewodów łączeniowych. Aby skompensować wpływ przewodów należy przeprowadzić procedurę kompensacji czujników.

#### <span id="page-43-1"></span>**20.2.1. Kompensacja długości przewodów**

Polega na zmierzeniu dł. przewodów jakie zostały dołączone do czujnika (toru pomiarowego) i odczytaniu z tabeli dodatkowej kompensacji temperaturowej rezystancji przewodów łączeniowych i zaprogramowania tej wartości do regulatora.

Regulator automatycznie przesunie charakterystykę czujnika i skompensuje wpływ dodatkowej rezystancji przewodów.

Po wejściu do menu regulator wyświetla aktualnie wprowadzone wartości korekty temperatur. Jeżeli regulator wyświetla wartość 0,0 oznacza to że dla danego toru nie wprowadzono korekty. Aby skasować dane kompensacyjne dla toru należy zaprogramować wartość 0,0.

Procedurę można wykonać przy pomocy omomierza mierząc rezystancję obu żył przewodów łączeniowych i dobierając z w/w tabeli dla otrzymanego wyniku rezystancji korektę temperaturową.

Jeżeli otrzymany wynik wskazuje na wprowadzenie kalibracji powyżej 2°C może oznaczać to, że przewody mają większą niż dopuszczalna rezystancja lub ich długość jest za duża. Tabela długości i rezystancji przewodów.

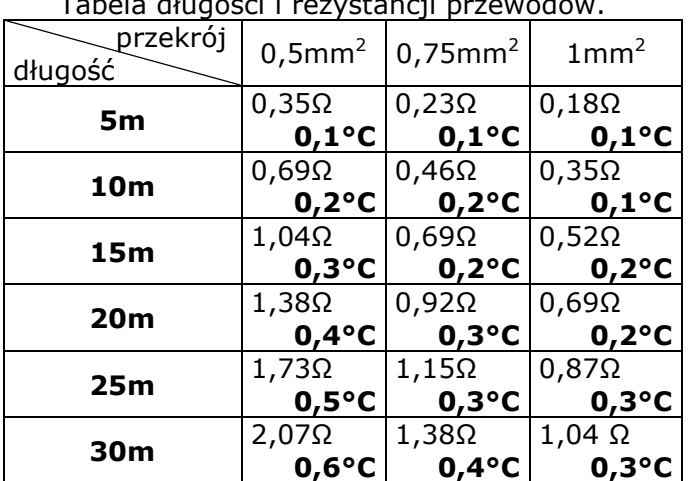

### <span id="page-44-0"></span>**20.3. Opcje\Funkcje**

W zależności od schematu oraz wykonania w menu "Funkcje" dostępne są następujące parametry:

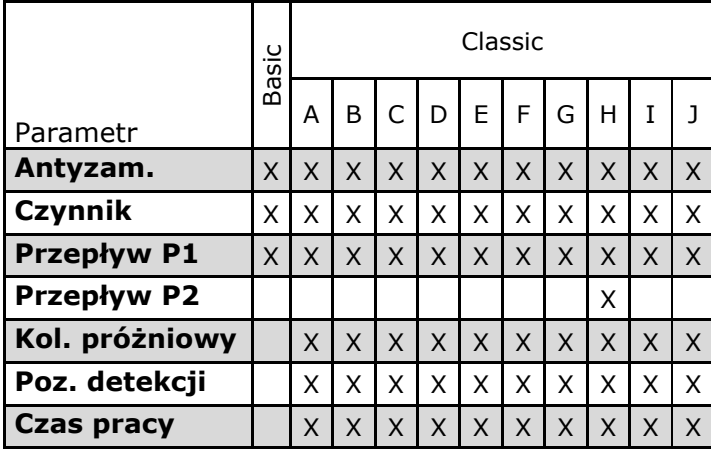

**Antyzamarzanie –** ustawienie **WŁ** włączy funkcję antyzamarzania. Pompa kolektorowa zostanie uruchomiona jeżeli temperatura czynnika solarnego spadnie do wartości zamarzania czynnika solarnego. Do poprawnej pracy funkcji wymagane jest wybranie odpowiedniego czynnika solarnego. Pompa kolektorowa zostanie wyłączona jeżeli temperatura czynnika podniesie się o 2°C. Wyłączenie funkcji zatrzyma monitorowanie antyzamarzania przez regulator i może doprowadzić do uszkodzenia instalacji solarnej w okresie zimowym toteż zaleca się włączenie tej funkcji. W aplikacji E funkcja antyzamarzania działa w obiegu zasobnika A, w aplikacji F funkcja działa w obiegu priorytetowym. Jeżeli w instalacji z zasobnikiem **CWU** temperatura zasobnika spadnie do 2°C regulator zgłosi alarm o niemożliwości kontynuowania pracy funkcji antyzamarzania.

**Czynnik –** rodzaj zastosowanego w instalacji płynu solarnego. Ustawienie poprawnej wartości wymagane do poprawnej pracy funkcji antyzamarzania oraz obliczania uzysku ciepła.

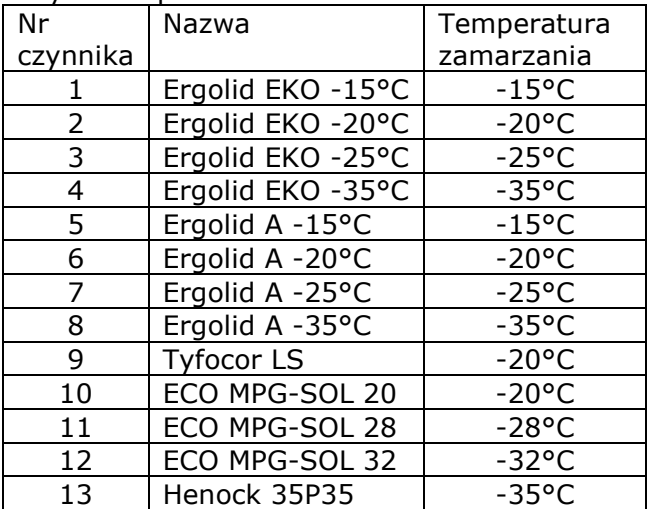

- **Przepływ P1 –** funkcja kalibracji przepływu konieczna do poprawnej pracy uzysku ciepła. Aby skalibrować w obiegu czynnika solarnego musi być zainstalowany rotametr lub wodomierz. Włączenie edycji (wartość miga) spowoduje wysterowanie pompy kolektorowej **P1** z maksymalnym wypełnieniem. Teraz należy odczytać wartość przepływu bezpośrednio z rotametru lub zmierzyć (przy pomocy wodomierza) ile litrów czynnika solarnego przepłynie przez minutę i zaprogramować do regulatora. Od poprawności podania przepływu zależy poprawność obliczania uzysku ciepła przez regulator.
- **Przepływ P2 –** funkcja kalibracji pompy **P2** dla schematu solarnego **H.** Aby skalibrować szybkość obiegu czynnika solarnego musi być zainstalowany rotametr lub wodomierz. Włączenie edycji (wartość miga) spowoduje wysterowanie pompy kolektorowej **P2** z maksymalnym wypełnieniem. Od poprawności podania przepływu zależy poprawność obliczania uzysku ciepła przez regulator. Kalibracja przepływu **P2** dostępna jest tyko w schemacie solarnym **H**

*Do poprawnego obliczania uzysku ciepła w schemacie H należy wykonać kalibrację dla obu pomp.*

- **Kol. próżniowy –** włącza lub wyłącza funkcję kolektora próżniowego. Zasada działania funkcji opisana jest w rozdziale [20.3.1](#page-44-1)
- **Poz.detekcji**  parametr określający o ile ma wzrosnąć temperatura na kolektorze (przy uruchomionej funkcji kolektora próżniowego) w czasie jednej minuty, aby aktywować pompę kolektorową.
- **Czas pracy** czas włączenia pompy kolektorowej po wykryciu temperatury zadanej parametrem Poz.detekcji.

# <span id="page-44-1"></span>**20.3.1. Funkcja kolektora próżniowego**

*Funkcja kolektora próżniowego jest niedostępna w wykonaniu BASIC*

Parametry przeznaczone do obsługi funkcji kolektora próżniowego zostały opisane w poprzednim rozdziale.

Funkcja kolektora próżniowego (o ile jest włączona) sprawdza temperaturę na kolektorze i uruchamia pompę kolektorowa jeżeli po czasie jednej minuty temperatura na kolektorze wzrośnie o zadany poziom dany parametrem **Poziom detekcji** pompa kolektorowa zostanie uruchomiona na czas określony parametrem **Czas pracy.** Po tym krótkim impulsie o ile nie dojdzie do normalnych warunków uruchomienia pompy kolektorowej regulator dalej będzie badał temperaturę na kolektorze.

Funkcja kolektora próżniowego jest blokowana jeżeli na kolektorze temperatura jest niższa niż 0°C oraz są aktywne alarmy blokujące pracę pompy kolektorowej.

#### <span id="page-45-0"></span>**20.4. Tryb ręczny**

Tryb ręczny pozwala na wysterowanie ręczne wyjść: **P1**, **P2**, **H**.

Wysterowanie wyjścia następuje bezpośrednio po zatwierdzeniu edycji wartości.

Z tego menu regulator nie powróci do ekranu głównego samoczynnie.

Po opuszczeniu trybu ręcznego regulator powraca do sterowanie wyjściami zgodnie z algorytmem działania.

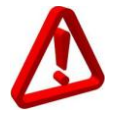

*W trybie pracy ręcznej wszystkie akcje automatyczne są wstrzymane. Pozostawienie regulatora przez dłuższy czas w tym trybie może doprowadzić do uszkodzenia instalacji.*

*Wersja Basic posiada tylko wyjście P1 oraz trzy tory pomiarowe temperatur T1, T2 i T3.*

# *Producent zastrzega sobie prawo do zmian konstrukcyjnych i programowych*

*bez wcześniejszych zapowiedzi.* **Rejestr zmian**

# <span id="page-45-1"></span>**20.5. Kreator schematów**

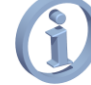

*Nie występuje w wersji Basic*

Kreator schematów służy do wyboru typu instalacji. Dokonuje się tego poprzez pokręcanie pokrętłem i zmianę schematu. Liczba i typ schematów zależy od wersji wykonania regulatora.

Po wybraniu schematu regulator zgłosi pytanie o akceptację schematu.

Wyd. 1 z dn.20-11-2009 Dodano obliczanie uzysku ciepła, funkcje (antyzamarzanie). Dodano aplikacje

solarne F, G Wyd. 2 z dn.12-01-2010.Dodano cyrkulacje do schematów solarnych **C**, **D**, **E**, **G**; Wprowadzono hasła do przywracania parametrów fabrycznych; Dodano czynnik solarny Hanock

Wyd. 3 z dn.31-03-2010 Dodano funkcję schładzania nocnego.

Wyd. 4 z dn.22-04-2010 Dodano informacje o średnicach przewodów przyłączeniowych obwodów sieciowych

Wyd. 5 z dn 28-01-2011 Dodano schematy solarne **H**, **I**, zmieniono sposób wyświetlania wykresów uzysków ciepła. Zmieniono harmonogramy. Dodano licznik uzysku ciepła w wykonaniu **Basic**, przeorganizowano parametry, dodano alarm o niemożliwości kontynuowania antyzamarzania.

Wyd. 6 z dn 17-05-2011 Dodano schemat solarny **J**, Dodano funkcje kolektora próżniowego.

Wyd. 7 z dn 28-07-2011 Usunięto informacje o wymianie bezpiecznika.

Wyd. 7.1 z dn 29-08-2011 Reorganizacja dokumentu.

Wyd. 7.2 z dn 22-02-2012 Uaktualniono widoki urządzenia.

Wyd. 7.3 z dn 20-04-2012 Zaktualizowano prąd urządzenia.

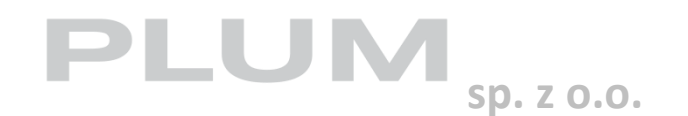

**Ignatki 27a 16-001 Kleosin tel. 85 749-70-00 fax 85 749-70-14 plum@plum.pl**